# OGC Testbed-14

*Next Generation Web APIs - WFS 3.0 Engineering Report*

# **Table of Contents**

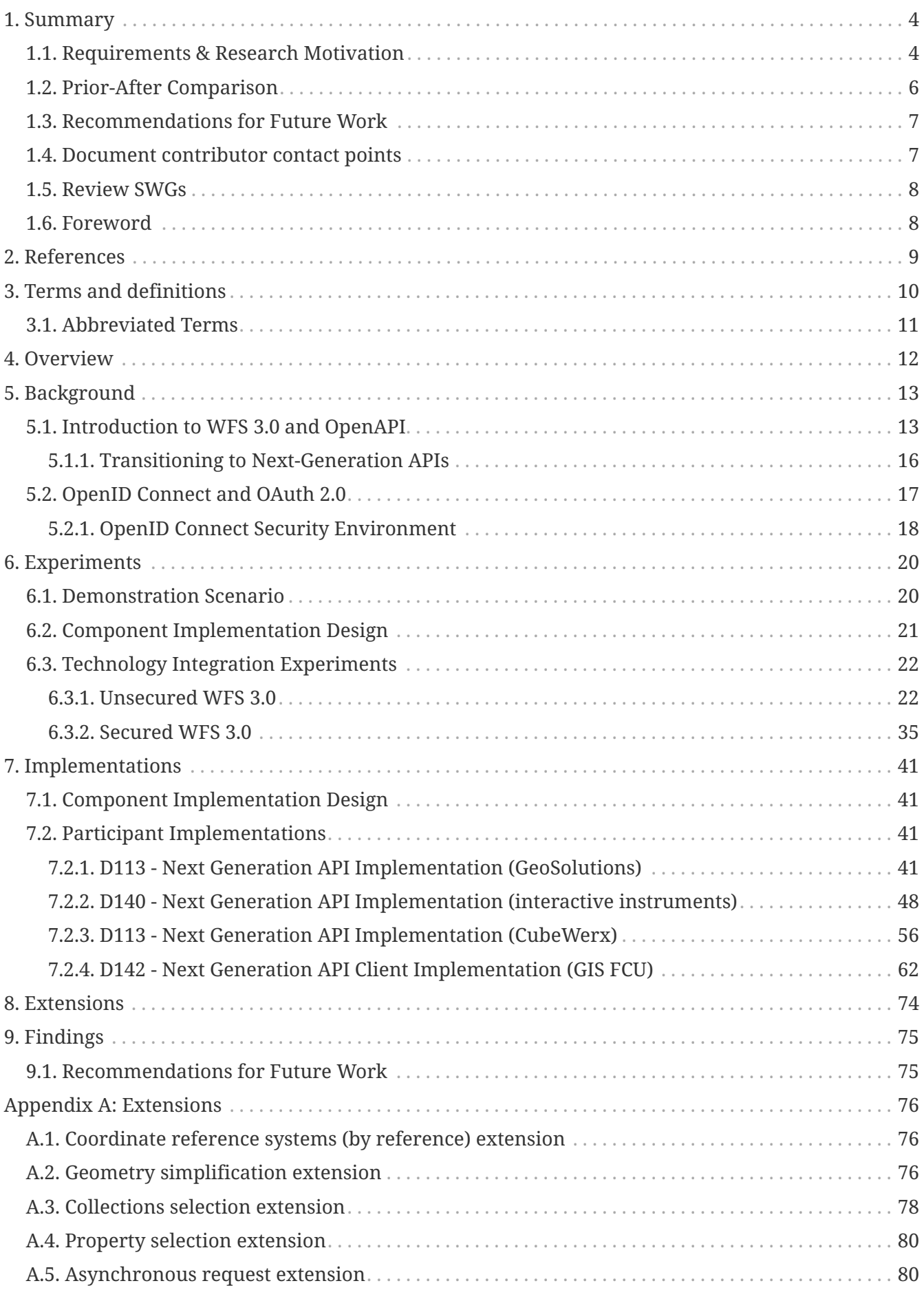

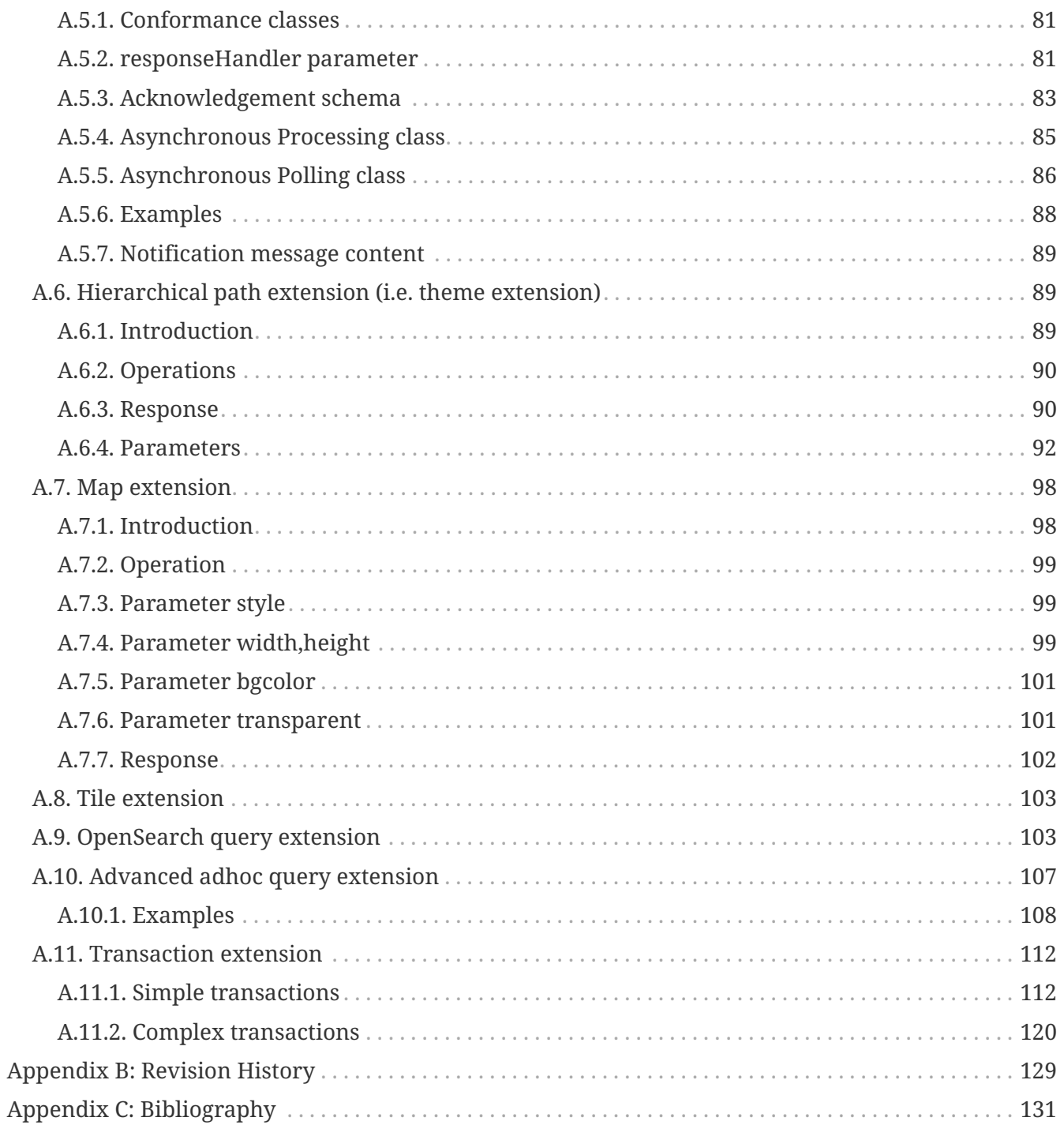

### Publication Date: 2019-03-07

Approval Date: 2018-12-13

Submission Date: 2018-11-22

Reference number of this document: OGC 18-045

Reference URL for this document: <http://www.opengis.net/doc/PER/t14-D021>

Category: Public Engineering Report

Editor: Jeff Harrison, Panagiotis (Peter) A. Vretanos

Title: OGC Testbed-14: Next Generation Web APIs - WFS 3.0 Engineering Report

### **OGC Engineering Report COPYRIGHT**

Copyright (c) 2019 Open Geospatial Consortium. To obtain additional rights of use, visit <http://www.opengeospatial.org/>

#### **WARNING**

This document is not an OGC Standard. This document is an OGC Public Engineering Report created as a deliverable in an OGC Interoperability Initiative and is not an official position of the OGC membership. It is distributed for review and comment. It is subject to change without notice and may not be referred to as an OGC Standard. Further, any OGC Engineering Report should not be referenced as required or mandatory technology in procurements. However, the discussions in this document could very well lead to the definition of an OGC Standard.

#### **LICENSE AGREEMENT**

Permission is hereby granted by the Open Geospatial Consortium, ("Licensor"), free of charge and subject to the terms set forth below, to any person obtaining a copy of this Intellectual Property and any associated documentation, to deal in the Intellectual Property without restriction (except as set forth below), including without limitation the rights to implement, use, copy, modify, merge, publish, distribute, and/or sublicense copies of the Intellectual Property, and to permit persons to whom the Intellectual Property is furnished to do so, provided that all copyright notices on the intellectual property are retained intact and that each person to whom the Intellectual Property is furnished agrees to the terms of this Agreement.

If you modify the Intellectual Property, all copies of the modified Intellectual Property must include, in addition to the above copyright notice, a notice that the Intellectual Property includes modifications that have not been approved or adopted by LICENSOR.

THIS LICENSE IS A COPYRIGHT LICENSE ONLY, AND DOES NOT CONVEY ANY RIGHTS UNDER ANY PATENTS THAT MAY BE IN FORCE ANYWHERE IN THE WORLD. THE INTELLECTUAL PROPERTY IS PROVIDED "AS IS", WITHOUT WARRANTY OF ANY KIND, EXPRESS OR IMPLIED, INCLUDING BUT NOT LIMITED TO THE WARRANTIES OF MERCHANTABILITY, FITNESS FOR A PARTICULAR PURPOSE, AND NONINFRINGEMENT OF THIRD PARTY RIGHTS. THE COPYRIGHT HOLDER OR HOLDERS INCLUDED IN THIS NOTICE DO NOT WARRANT THAT THE FUNCTIONS CONTAINED IN THE INTELLECTUAL PROPERTY WILL MEET YOUR REQUIREMENTS OR THAT THE OPERATION OF THE INTELLECTUAL PROPERTY WILL BE UNINTERRUPTED OR ERROR FREE. ANY USE OF THE INTELLECTUAL PROPERTY SHALL BE MADE ENTIRELY AT THE USER'S OWN RISK. IN NO EVENT SHALL THE COPYRIGHT HOLDER OR ANY CONTRIBUTOR OF INTELLECTUAL PROPERTY RIGHTS TO THE INTELLECTUAL PROPERTY BE LIABLE FOR ANY CLAIM, OR ANY DIRECT, SPECIAL, INDIRECT OR CONSEQUENTIAL DAMAGES, OR ANY DAMAGES WHATSOEVER RESULTING FROM ANY ALLEGED INFRINGEMENT OR ANY LOSS OF USE, DATA OR PROFITS, WHETHER IN AN ACTION OF CONTRACT, NEGLIGENCE OR UNDER ANY OTHER LEGAL THEORY, ARISING OUT OF OR IN CONNECTION WITH THE IMPLEMENTATION, USE, COMMERCIALIZATION OR PERFORMANCE OF THIS INTELLECTUAL PROPERTY.

This license is effective until terminated. You may terminate it at any time by destroying the Intellectual Property together with all copies in any form. The license will also terminate if you fail to comply with any term or condition of this Agreement. Except as provided in the following sentence, no such termination of this license shall require the termination of any third party enduser sublicense to the Intellectual Property which is in force as of the date of notice of such termination. In addition, should the Intellectual Property, or the operation of the Intellectual Property, infringe, or in LICENSOR's sole opinion be likely to infringe, any patent, copyright, trademark or other right of a third party, you agree that LICENSOR, in its sole discretion, may terminate this license without any compensation or liability to you, your licensees or any other party. You agree upon termination of any kind to destroy or cause to be destroyed the Intellectual Property together with all copies in any form, whether held by you or by any third party.

Except as contained in this notice, the name of LICENSOR or of any other holder of a copyright in all or part of the Intellectual Property shall not be used in advertising or otherwise to promote the sale, use or other dealings in this Intellectual Property without prior written authorization of LICENSOR or such copyright holder. LICENSOR is and shall at all times be the sole entity that may authorize you or any third party to use certification marks, trademarks or other special designations to

indicate compliance with any LICENSOR standards or specifications.

This Agreement is governed by the laws of the Commonwealth of Massachusetts. The application to this Agreement of the United Nations Convention on Contracts for the International Sale of Goods is hereby expressly excluded. In the event any provision of this Agreement shall be deemed unenforceable, void or invalid, such provision shall be modified so as to make it valid and enforceable, and as so modified the entire Agreement shall remain in full force and effect. No decision, action or inaction by LICENSOR shall be construed to be a waiver of any rights or remedies available to it.

None of the Intellectual Property or underlying information or technology may be downloaded or otherwise exported or reexported in violation of U.S. export laws and regulations. In addition, you are responsible for complying with any local laws in your jurisdiction which may impact your right to import, export or use the Intellectual Property, and you represent that you have complied with any regulations or registration procedures required by applicable law to make this license enforceable.

# <span id="page-6-0"></span>**Chapter 1. Summary**

The objective of the Next Generation APIs - WFS 3.0 effort in OGC Testbed-14 was to develop and test the Web Feature Service (WFS) version 3.0 candidate standard. The initiative assessed OpenAPI, security based on OpenID Connect and OAuth 2.0 and WFS 3.0 extensions. The effort also began to assess methods to ease geospatial enterprise transition to next generation Application Programming Interfaces (APIs).

The purpose of this effort was not to preempt other next generation work taking place in OGC, but rather to inform and complement that work.

This Engineering Report (ER) describes the implementations and experiments conducted by OGC Testbed-14 participants to test next generation Web APIs. It includes descriptions of APIs to simplify and secure access to geospatial feature resources, and was tested in a scenario that showed how WFS 3.0 can support humanitarian relief activities.

## <span id="page-6-1"></span>**1.1. Requirements & Research Motivation**

The motivation behind this ER resides in the need to secure the next generation open geospatial APIs, and ease transition from legacy services to geospatial enterprise architectures aligned with current Web architecture and Spatial Data on the Web Best Practices.

Therefore, the requirements addressed by this ER were:

- Adopt API components used in mainstream IT, and build in security.
- Use well-known resource types, and deploy geospatial feature resources as API components.
- Deploy feature resources in a simple core specified as OpenAPI components.
- Implement and test modular extensions for complex functions.
- Deploy facades and versioning to assess legacy service transition to next generation Web APIs.
- Develop and deploy client applications able to access feature resources using HTTP methods. Leverage openly available, browser-based tools such as Swagger to exercise the OpenAPI components.
- Secure the clients and services via an Authorization Server using OpenID Connect and OAuth 2.0. OpenID Connect is an authentication layer on top of OAuth 2.0, an authorization framework. OpenID Connect specifies an API using JavaScript Object Notation (JSON) as a data format.
- Conduct Technology Integration Experiments (TIEs) and document the ability of next generation APIs to support simulated users in a humanitarian relief scenario.

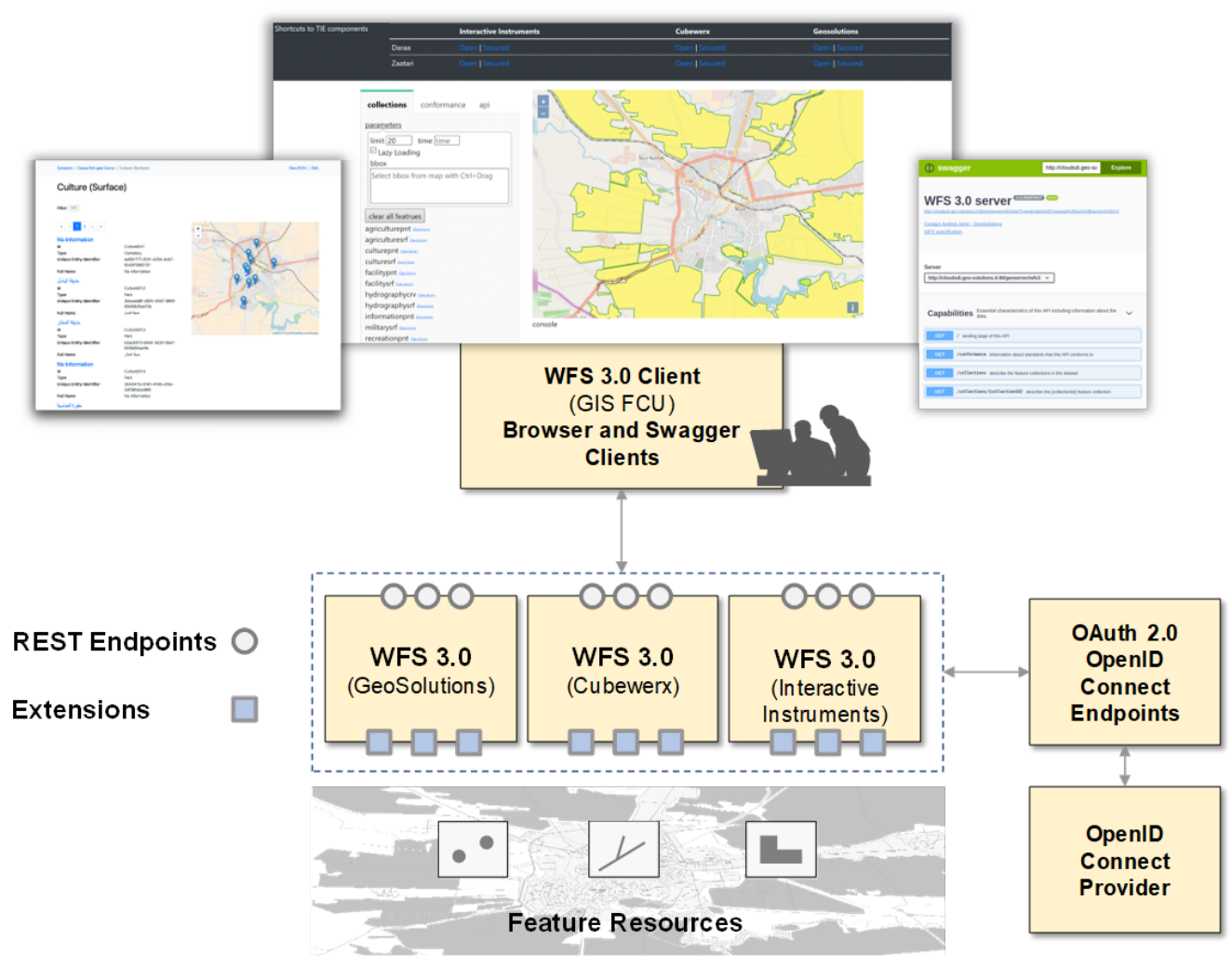

*Figure 1. Overview of the Testbed-14 Next Generation APIs experiments architecture*

Technology Integration Experiments conducted during Testbed-14 were informed by activity in the OGC Vector Tiles Pilot (VTP) which began in August 2018. The objective of the VTP was to extend WFS 3.0 and other OGC standards to deliver Vector Tiles.

Results of Testbed-14 indicate the simple core of WFS 3.0 specified as OpenAPI can be implemented rapidly by software developers, and deliver geospatial feature resources secured by OpenID Connect and OAuth 2.0. In addition, findings indicated feasible methods to ease transition to nextgeneration APIs are available through WFS versioning and facades.

| <b>Ballion</b><br>E.                       | <b>Culture (Surface)</b> | WFS 3.0 server some       | <b>Noticedation of the</b> |                           |                         |                                 |                           |  |
|--------------------------------------------|--------------------------|---------------------------|----------------------------|---------------------------|-------------------------|---------------------------------|---------------------------|--|
| <b>Clients</b>                             | <b>Browser</b>           |                           | <b>Swagger</b>             |                           |                         | <b>GIS.FCU</b><br><b>Client</b> |                           |  |
| <b>Experiments</b><br><b>WFS3.0</b>        | Landing<br>Page          | OpenAPI                   | Client<br>Generator        | /api                      | /conformance            | /collections                    | /collections/<br>${name}$ |  |
| <b>Interactive Instruments</b><br>(Open)   | $\mathsf{X}$             | $\mathsf{x}$              | $\mathsf{x}$               | $\mathsf{x}$              | $\mathsf{X}$            | $\mathsf{X}$                    | $\mathsf{X}$              |  |
| <b>Interactive Instruments</b><br>(Secure) |                          |                           |                            | $\mathsf{x}$              | $\mathsf{X}$            | $\mathsf{x}$                    | $\boldsymbol{\mathsf{x}}$ |  |
| <b>Cubewerx</b><br>(Open)                  | $\mathsf{x}$             | $\boldsymbol{\mathsf{X}}$ | $\boldsymbol{\mathsf{X}}$  | $\boldsymbol{\mathsf{x}}$ | $\pmb{\mathsf{X}}$      | $\mathsf{x}$                    | $\boldsymbol{\mathsf{x}}$ |  |
| <b>Cubewerx</b><br>(Secure)                |                          |                           |                            | $\boldsymbol{\mathsf{X}}$ | $\overline{\mathsf{X}}$ | $\mathsf{X}$                    | $\overline{\mathsf{x}}$   |  |
| <b>Geoserver</b><br>(Open)                 | $\overline{\mathsf{x}}$  | $\mathsf{X}$              | $\boldsymbol{\mathsf{X}}$  | $\boldsymbol{\mathsf{X}}$ | $\mathsf{X}$            | $\mathsf{X}$                    | $\boldsymbol{\mathsf{X}}$ |  |
| <b>Geoserver</b><br>(Secure)               |                          |                           |                            | $\mathsf{x}$              | $\mathsf{X}$            | $\mathsf{x}$                    | $\boldsymbol{\mathsf{X}}$ |  |

*Figure 2. Technology Integration Experiments*

## <span id="page-8-0"></span>**1.2. Prior-After Comparison**

Prior to Testbed-14 WFS 3.0 development has focused mainly on revising OGC's Web Feature Service standard for querying geospatial information on the web, concentrating on a simple core specified as reusable OpenAPI components with responses in JSON and Hypertext Markup Language (HTML). A key element of OpenAPI is the ability to provide standard, language-agnostic description for APIs and support to modern tools such as Swagger.

OpenAPI and Swagger allow both humans and computers to discover and understand the capabilities of an API without access to source code, documentation or through network traffic inspection. In addition, OpenAPI documents can be used by code generation tools to generate servers and clients in various programming languages.

Security discussions prior to Testbed-14 addressed a variety of approaches, but lacked an industry framework for integrating security controls into next generation APIs.

On the integration of OGC standards and definition of best practices for integration, the OGC® Web Services Security specification was published on the 28th January 2019 as an OGC Implementation Standard. The standard has been developed by the OGC Web Services (OWS) Common Security Standards Working Group (SWG) with the aim being to standardize the security aspects of current Web Services Standards while providing backward compatibility and interoperability.

On the other hand security discussions prior to this Testbed include concerns regarding Federated Identity Management, but these are not specifically addressed in enough detail.

This situation highlights the need for a general approach to security architectures that utilize the

current state-of-the-art standards.

As a result of activities performed during this Testbed, the implementations documented in this Engineering Report serve as an initial step towards a complete high-level architecture to simplify and secure access to geospatial feature resources - including definition of security requirements objects aligned with OpenAPI. Documented implementations also indicate the potential of WFS 3.0 extensions to support Vector Tiles, maps and other innovations.

## <span id="page-9-0"></span>**1.3. Recommendations for Future Work**

As a result of the activities performed during this Testbed, several future work points have been identified:

- Assess and advance next generation APIs to support transactions against geospatial feature resources, perform geometry simplification and other functions.
- Advance a "WMTS 2.0" implemented as reusable OpenAPI components with security based on OpenID Connect and OAuth 2.0.
- Enhance the ability of next generation APIs to describe and deliver emerging geospatial resources such as Vector Tiles.
- Assess the ability of next generation APIs to support access control and security metadata, optionally enclosed within dissemination formats for binding assertion metadata with geospatial resources.
- Assess how security specifications, access control and dissemination may further enable JSON, HTML and Vector Tiles-based information exchange.

## <span id="page-9-1"></span>**1.4. Document contributor contact points**

All questions regarding this document should be directed to the editor or the contributors:

#### **Contacts**

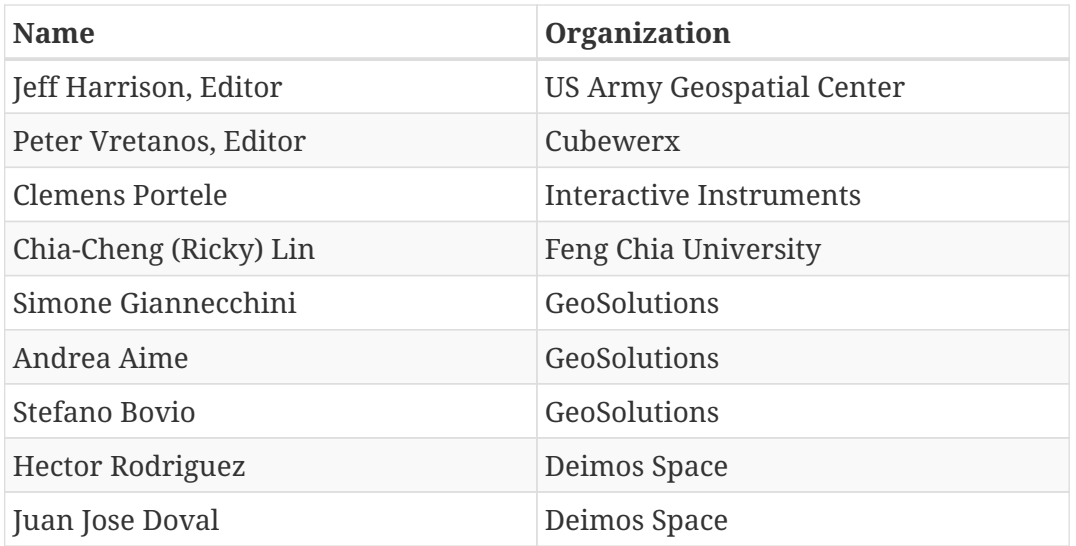

## <span id="page-10-0"></span>**1.5. Review SWGs**

The content of this ER will be reviewed by the following OGC standards working groups:

• Web Feature Service/Filter Encoding Specification (WFS/FES) SWG

## <span id="page-10-1"></span>**1.6. Foreword**

Attention is drawn to the possibility that some of the elements of this document may be the subject of patent rights. The Open Geospatial Consortium shall not be held responsible for identifying any or all such patent rights.

Recipients of this document are requested to submit, with their comments, notification of any relevant patent claims or other intellectual property rights of which they may be aware that might be infringed by any implementation of the standard set forth in this document, and to provide supporting documentation.

# <span id="page-11-0"></span>**Chapter 2. References**

The following normative documents are referenced in this document.

- [OGC: OGC 06-121r9, OGC® Web Services Common Standard](https://portal.opengeospatial.org/files/?artifact_id=38867&version=2) [https://portal.opengeospatial.org/files/? artifact\_id=38867&version=2]
- [OGC: OGC Web Feature Service 3.0](https://github.com/opengeospatial/WFS_FES) [https://github.com/opengeospatial/WFS\_FES]
- [Open API Initiative: OpenAPI Specification 3.0.1](https://github.com/OAI/OpenAPI-Specification/blob/master/versions/3.0.1.md) [https://github.com/OAI/OpenAPI-Specification/blob/ master/versions/3.0.1.md]
- [IETF: RFC 6749 The OAuth 2.0 Authorization Framework](https://tools.ietf.org/html/rfc6749) [https://tools.ietf.org/html/rfc6749]
- [IETF: RFC 6750 The OAuth 2.0 Authorization Framework: Bearer Token Usage](https://tools.ietf.org/html/rfc6750) [https://tools.ietf.org/html/rfc6750]
- [IETF: RFC 7662 OAuth 2.0 Token Introspection](https://tools.ietf.org/html/rfc7662) [https://tools.ietf.org/html/rfc7662]
- [IETF: RFC 7662 OAuth 2.0 Dynamic Client Registration Protocol](https://tools.ietf.org/html/rfc7591) [https://tools.ietf.org/html/rfc7591]
- [OIDF, OpenID Connect Core 1.0 incorporating errata set 1, 2014](https://openid.net/specs/openid-connect-core-1_0.html) [https://openid.net/specs/openidconnect-core-1\_0.html]
- [W3C and OGC: Spatial Data on the Web Best Practice, 2017](https://www.w3.org/TR/sdw-bp/) [https://www.w3.org/TR/sdw-bp/]
- [IETF: The OAuth 2.0 Authorization Framework, 2012](https://tools.ietf.org/html/rfc6749) [https://tools.ietf.org/html/rfc6749]
- [OpenAPI Initiative: OpenAPI Specification](https://github.com/OAI/OpenAPI-Specification/blob/master/versions/3.0.0.md#securityRequirementObject) [https://github.com/OAI/OpenAPI-Specification/blob/master/ versions/3.0.0.md#securityRequirementObject]

# <span id="page-12-0"></span>**Chapter 3. Terms and definitions**

For the purposes of this report, the definitions specified in Clause 4 of the OWS Common Implementation Standard [OGC 06-121r9](https://portal.opengeospatial.org/files/?artifact_id=38867&version=2) [https://portal.opengeospatial.org/files/?artifact\_id=38867&version=2] shall apply. In addition, the following terms and definitions apply.

• Authorization Code Grant Flow

A security flow that can be used by confidential and public clients to exchange an authorization code for an access token.

• Dataset

A collection of data, published or curated by a single agent, and available for access or download in one or more formats.

• Distribution

Represents an accessible form of a dataset.

• Feature

An abstraction of real world phenomena [ISO 19101-1:2014].

• Feature Collection | Collection

A set of features from a dataset.

• Implicit Grant Flow

A simplified security flow that can be used by public clients, where the access token is returned immediately without an extra authorization code exchange step.

• OpenAPI

A specification for machine-readable interface files for describing, producing, consuming, and visualizing RESTful APIs.

• Swagger

Tools to visualize and interact with an API's resources without having any of the implementation logic in place, automatically generated from an OpenAPI document.

• Web Feature Service 3.0

A revision of the OGC's Web Feature Service standard for querying geospatial resources on the web, focusing on a simple RESTful core specified as reusable OpenAPI components with responses in JSON, HTML and emerging forms such as Vector Tiles.

## <span id="page-13-0"></span>**3.1. Abbreviated Terms**

Some of the more frequently used abbreviated terms in this document include:

- API Application Programming Interface
- CORS Cross-Origin Resource Sharing
- COTS Commercial Off The Shelf
- ER Engineering Report
- HTML Hypertext Markup Language
- HTTP Hypertext Transfer Protocol
- JSON JavaScript Object Notation
- OIDC OpenID Connect
- OGC Open Geospatial Consortium
- OSM OpenStreetMap
- REST Representational State Transfer
- TIE Technology Integration Experiment
- TDS Topographic Data Store
- URL Uniform Resource Locator
- W3C World Wide Web Consortium
- WWW World Wide Web
- WFS Web Feature Service
- YAML YAML Ain't Markup Language

# <span id="page-14-0"></span>**Chapter 4. Overview**

The objective of the Next Generation APIs - WFS 3.0 effort in Testbed-14 was to develop and test WFS 3.0. The initiative assessed OpenAPI, security based on OpenID Connect and OAuth 2.0 and WFS 3.0 extensions. The effort also began to assess methods to ease geospatial enterprise transition to next generation APIs.

This document contains the following sections:

- **Preface** This section presents information on administrative and legal aspects of this Engineering Report (ER).
- [Summary](#page-6-0) This section presents information on scope, what this Engineering Report means for the OGC in general and document contributor contact points. It also provides forward-looking recommendations.
- [References](#page-11-0) This section presents information on documents that are referenced in this Engineering Report.
- [Terms](#page-12-0)  This section presents information on terms and abbreviations that are used in this Engineering Report.
- [Background](#page-15-0)  This section presents background information on technologies implemented in this Engineering Report.
- [Experiments](#page-22-0)  This section presents information on the component implementations, architecture and the results of Technology Integration Experiments conducted.
- [Implementations](#page-43-0)  This section presents detailed information on service endpoints and applications implemented in this Engineering Report.
- [Extensions](#page-76-0)  This section presents information on extensions to the core API.
- Findings This section summarizes the findings. It also provides forward-looking recommendations.

# <span id="page-15-0"></span>**Chapter 5. Background**

The objective of the Next Generation APIs - WFS 3.0 effort in Testbed-14 was to develop and test WFS 3.0. The goal was to experiment with the new WFS 3.0 specification, OpenAPI and Swagger and add security mechanisms based on OpenID Connect and OAuth 2.0. The effort also began to assess WFS 3.0 extensions and methods to ease geospatial enterprise transition to next generation APIs.

This section provides background information on WFS 3.0, OpenAPI, Swagger, OpenID Connect and OAuth 2.0 and an introduction to key technologies tested.

## <span id="page-15-1"></span>**5.1. Introduction to WFS 3.0 and OpenAPI**

The foundation of WFS 3.0 is a set of interfaces which define the 'core' of the specification. The core provides a simple API to access geospatial feature resources as 'collections'. For example, this path -

GET /collections

lists the collections on the server that can be queried. GeoJSON is a recommended encoding for collections provided by WFS 3.0, along with HTML. The core specification supports several basic filters such as the familiar bbox, the ability to get geographic features and time. For example, this path -

GET /collections/agriculturepnt

returns a geospatial feature collection - which is something in real-world terrain (i.e. buildings or roads). Feature collections are typically described by geometries plus other properties. This approach provides a resource-oriented way to access geospatial features.

In this approach, the feature resource is accessed using HTTP verbs the same way they are used in HTTP itself. Unique operations like GetFeature or Update are no longer used to access or modify feature resources. Instead, we use HTTP methods like GET, POST, PUT, DELETE - which can make things easier for API and client application developers.

HTTP status codes are used to handle error situations, describe specific security schemes and other functions.

The WFS 3.0 approach is consistent with emerging OGC Web API Guidelines. It is also consistent with the resource-oriented approach described in the Testbed-12 OGC REST Users Guide summarized below.

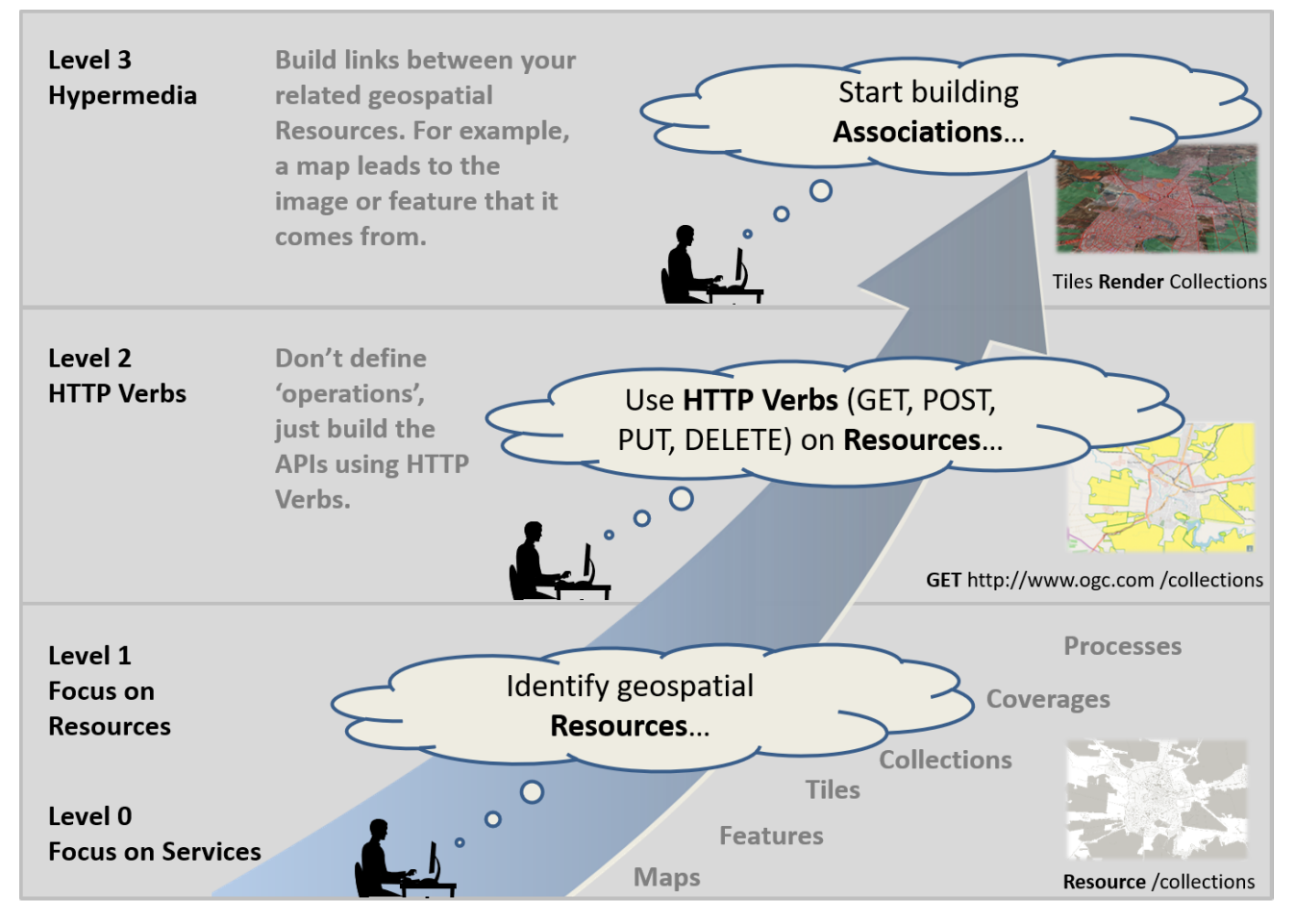

*Figure 3. REST levels*

Advanced functionality is separated into WFS 3.0 extensions. For example, vector tile delivery, transactions for updates and generalization of features at different resolutions are provided as WFS 3.0 extensions.

Each WFS 3.0 also deploys a landing page which provides easy-to-consume blocks of content describing the API, supported conformance classes and feature resources (collections) [[1\]](#page-133-1). An example of Testbed-14 WFS 3.0 landing pages for the dataset over Daraa, Syria is shown below.

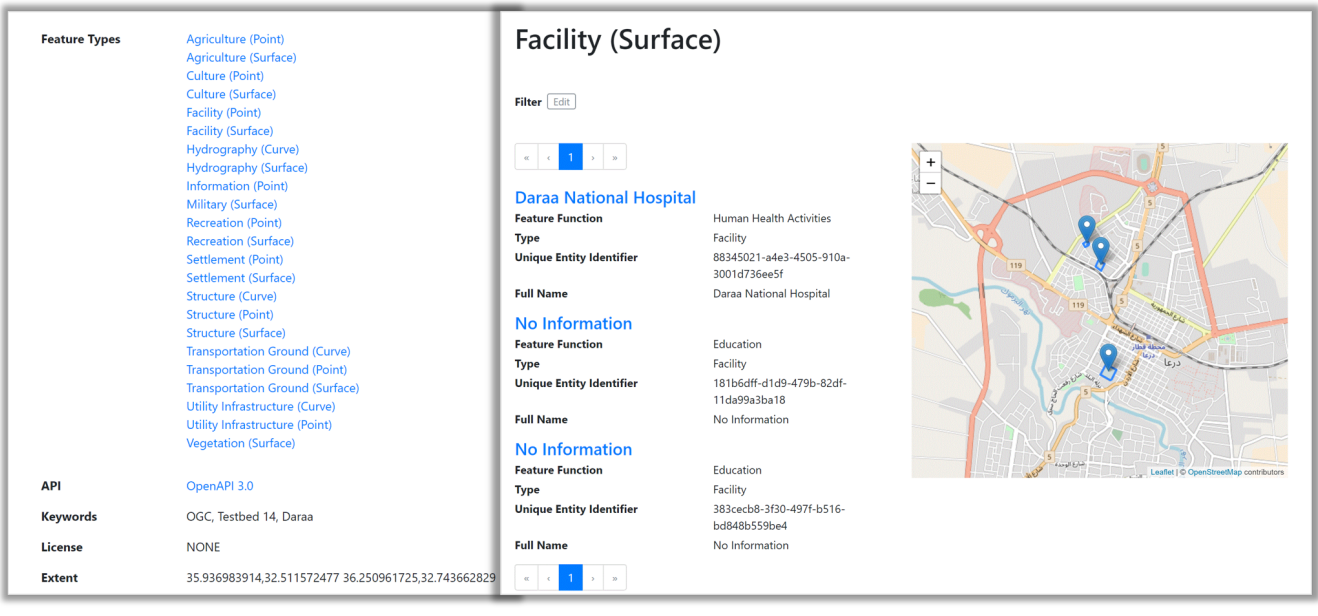

*Figure 4. Example of Testbed-14 WFS 3.0 landing pages*

The landing page is available at the 'root' path of a WFS 3.0. For example, it is simply this path -

GET /

WFS 3.0 minimizes the use of WFS-specific components as much as possible and instead uses industry standards that are commonly used by developers. The most important example of this is the use of OpenAPI documents instead of OGC-specific "Capabilities" documents. Accordingly, a key element of the initiative was an assessment of the ability of OpenAPI to provide a simple, languageagnostic description of the APIs. Testbed-14 also included TIEs to assess the ability of WFS 3.0 to support modern API specifications and tools such as Swagger.

An example of one of the Testbed-14 WFS 3.0 OpenAPI documents accessed in the Swagger UI is shown below.

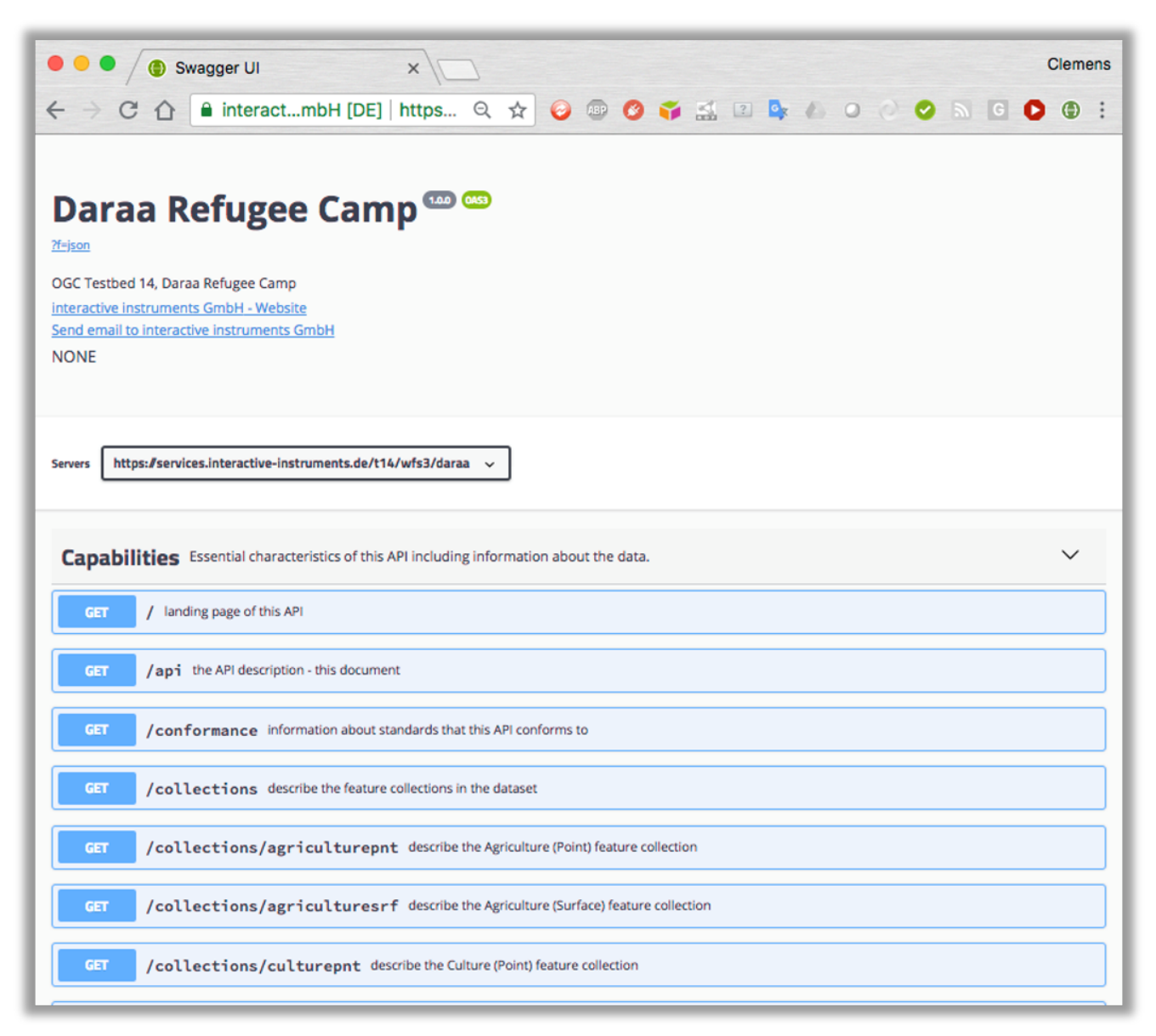

*Figure 5. An example of one of the Testbed-14 WFS 3.0 OpenAPI documents*

The OpenAPI document is available at the 'root' path of the API. For example, it is simply this path -

OpenAPI and Swagger allow both humans and computers to understand the capabilities of the API without access to source code, documentation or through network traffic inspection. In addition, OpenAPI documents can be used by code generation tools to generate servers and clients in various programming languages.

#### <span id="page-18-0"></span>**5.1.1. Transitioning to Next-Generation APIs**

WFS 3.0 with OpenAPI is intended to help the geospatial community 'break free of legacy' and implement modern approaches that align with current Web architecture and Spatial Data on the Web Best Practices. However, a cutover capability should be available for geospatial enterprises to provide transition and legacy support.

To ease the transition for geospatial enterprises, Testbed-14 began assessing WFS versioning and facades. For example, some WFS 3.0 implementations also supported WFS 2.x, 1.1 etc. and exposed this functionality through facades. Facades can represent legacy OGC web services as resource oriented WFS 3.0 APIs, easing transition.

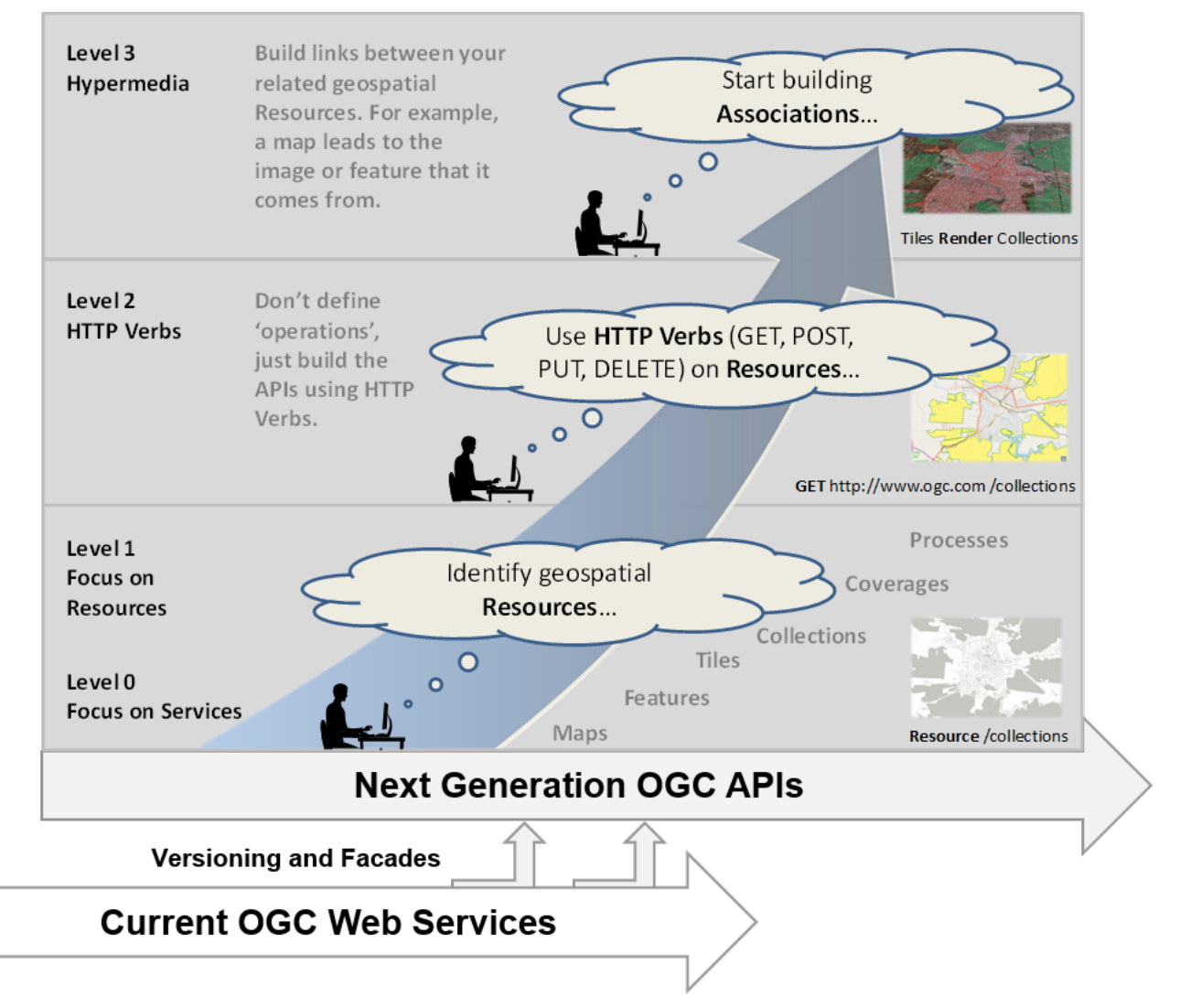

#### *Figure 6. Facades*

In addition, legacy data models may be complex, with properties that are seldom used by data

producers. This can needlessly increase the size and complexity of datasets and reduce the ease of implementation. To address this challenge some WFS 3.0 in Testbed-14 implemented the ability to simplify feature resources exposed.

For example, the screenshot on the left below is from the Zaatari dataset, without additional configuration. the Topographic Data Store (TDS) OpenStreepMap dataset is presented as published in the WFS 2.0 servers, and all properties are delivered to applications. The screenshot on the right shows the same feature resource in the Daraa dataset after the configuration of the WFS 3.0 proxy service to simplify the data. Properties that are never present are not shown, labels have been changed to more human-friendly text, code values have been translated and the name has been set up as the label of a feature.

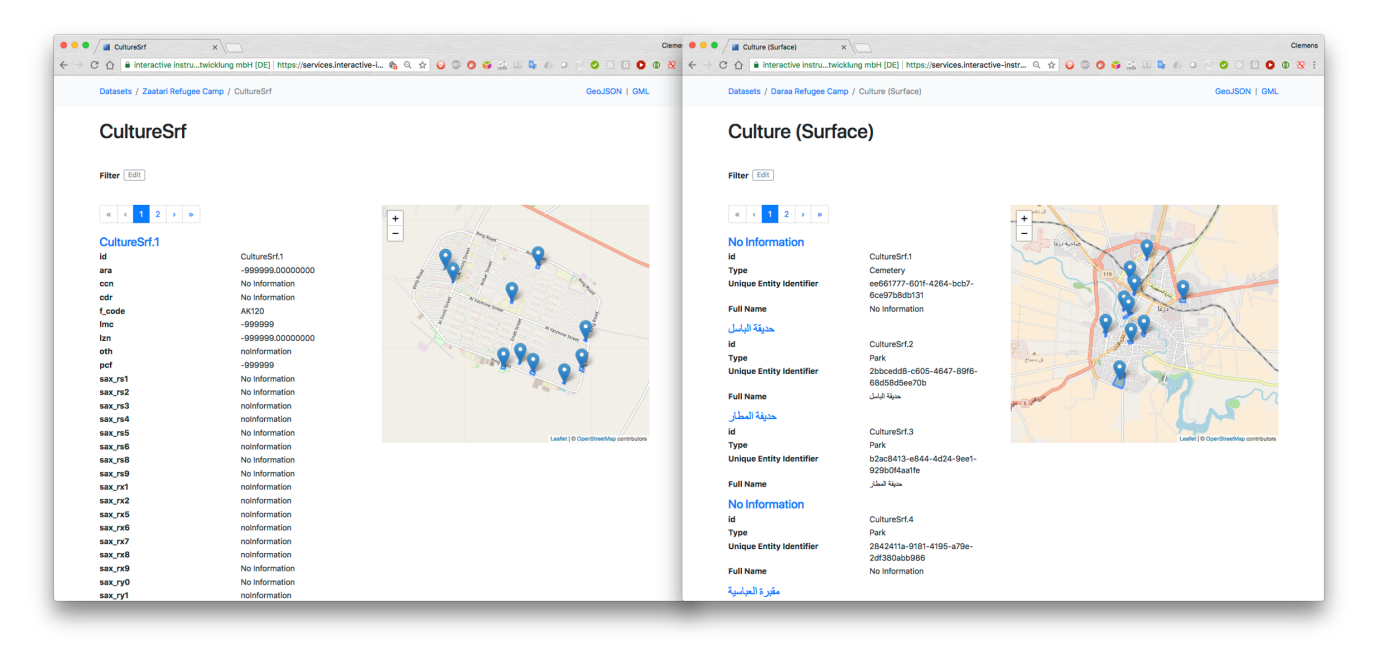

*Figure 7. Zaatari and Daraa dataset screenshots*

This section provided a brief introduction to WFS 3.0. Additional information on testing, implementations and security frameworks in Testbed-14 are provided in the [Experiments](#page-22-0) and [Implementations](#page-43-0) sections of this report.

## <span id="page-19-0"></span>**5.2. OpenID Connect and OAuth 2.0**

OpenAPI on WFS 3.0 supports multiple security frameworks. For Testbed-14, OpenID Connect and OAuth 2.0 were assessed. OpenID Connect is an authentication layer on top of OAuth 2.0, an authorization framework. OpenID Connect specifies a RESTful API using JSON as a data format. This section provides background information on OpenID Connect and OAuth 2.0 and an introduction to key technologies tested.

OAuth 2.0 provides a standard protocol for authorization. OAuth 2.0 supersedes the work done on the original OAuth protocol created in 2006. OAuth 2.0 focuses on client developer simplicity while providing specific authorization flows for web applications, desktop applications, mobile phones, and living room devices.

OpenID Connect (OIDC) provides a simple identity layer on top of the OAuth 2.0 protocol. It allows Clients to verify the identity of the End-User based on the authentication performed by an Authorization Server, as well as to obtain basic profile information about the End-User in an interoperable and REST-like manner. OpenID Connect allows clients of all types, including Webbased, mobile, and JavaScript clients, to request and receive information about authenticated sessions and end-users. The specification suite is extensible, allowing participants to use optional features such as encryption of identity data, discovery of OpenID Providers, and session management, when it makes sense for them.

### <span id="page-20-0"></span>**5.2.1. OpenID Connect Security Environment**

For Testbed-14, participants implemented an Authorization Server, which needs to be compliant with OAuth2.0 and OpenID Connect.

The authorization server adds registration and management capabilities (that populate the LDAP service) on top of the authorization endpoints and makes information about the service available by means of an OpenID Connect Discovery document that lies on a commonly used relative path (/.well-known/openid-configuration).

The Basic Authentication Service is made available for potential use on profile management, and can either use LDAP credentials or utilize the authentication and authorization scheme. The endusers can then interact with clients to retrieve tokens and access services. Additional information on the Testbed-14 OpenID Connect security environment is provided in the OGC Testbed-14 Security Engineering Report.

The configuration of OAuth2.0 and OpenID Connect in the Next Generation APIs - WFS 3.0 component implementation design is shown below. The client application with security handling is provided by GIS.FCU. The WFS 3.0 are provided by Interactive Instruments, GeoSolutions and Cubewerx. The authorization server is provided by Deimos.

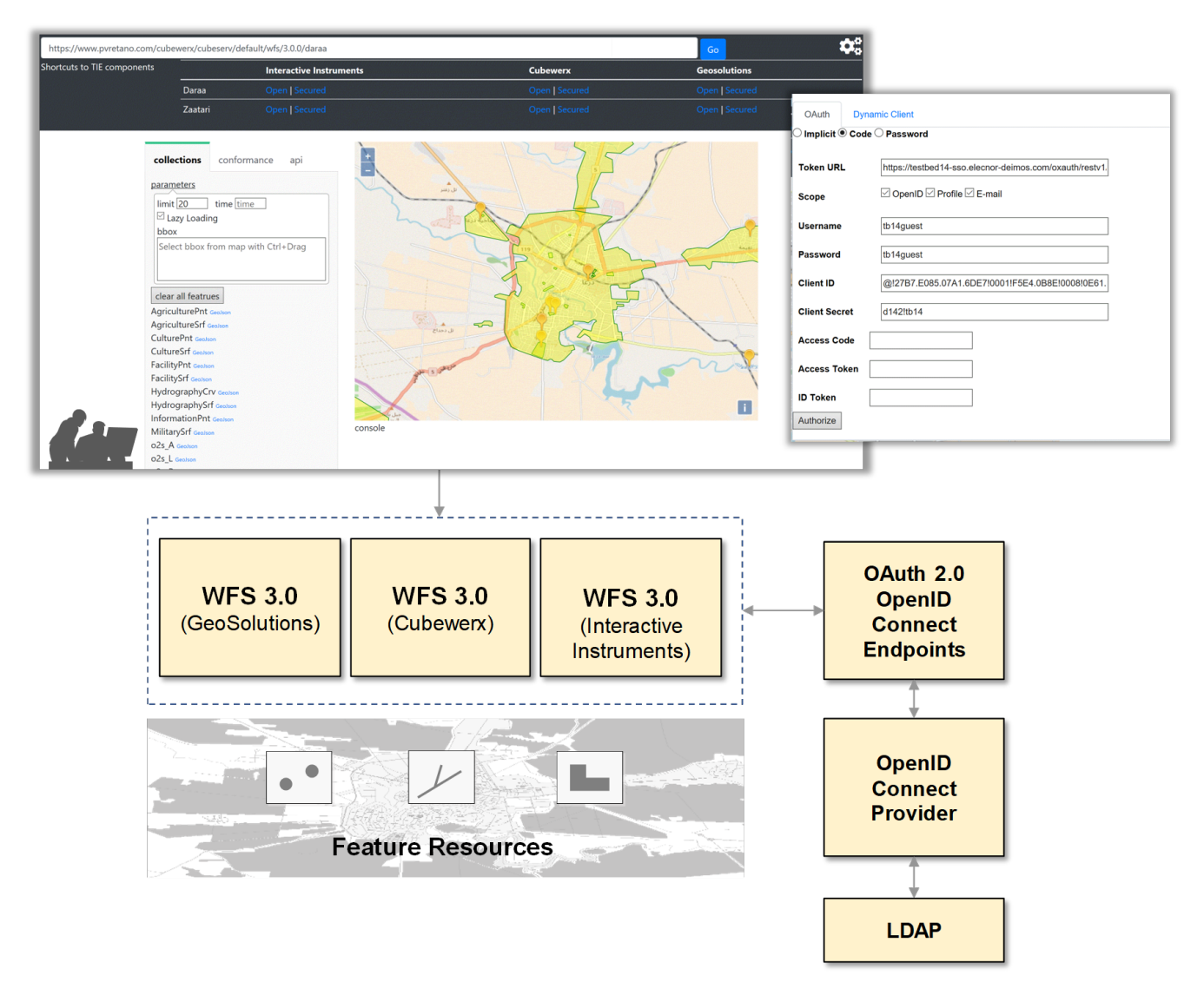

*Figure 8. Configuration of OAuth2.0 and OpenID Connect in the WFS 3.0 implementation design*

This section provided a brief introduction to OAuth2.0 and OpenID Connect. Additional information on testing, implementations and security frameworks in Testbed-14 are provided in the [Experiments](#page-22-0) and [Implementations](#page-43-0) sections of this report.

# <span id="page-22-0"></span>**Chapter 6. Experiments**

The objective of the Next Generation APIs - WFS 3.0 effort in Testbed-14 was to develop and test Web Feature Services (WFS) version 3.0 and its draft extensions in a secured environment.

This section describes tests conducted by Testbed-14 participants implementing WFS 3.0 using OpenAPI, secured by OpenID Connect and OAuth 2.0. It includes descriptions and testing results of APIs to help simplify and secure access to geospatial feature data. It also describes how a WFS 3.0 can advertise security requirements for accessing resources in its OpenAPI document.

## <span id="page-22-1"></span>**6.1. Demonstration Scenario**

In OGC Testbed-14, participants assessed the ability of WFS 3.0 to support simulated users in a humanitarian relief scenario. In this scenario large numbers of people are displaced from the Daraa region of Syria to Zaatari refugee camp due to conflict. Understanding the situation, the infrastructure and helping refugees is a challenge. To assist this effort users accessed OpenStreetMap data converted into the NGA Topographic Data Store (TDS) model to better understand the environment and infrastructure.

The following graphic provides a sample of the scenario and data involved in testing WFS 3.0.

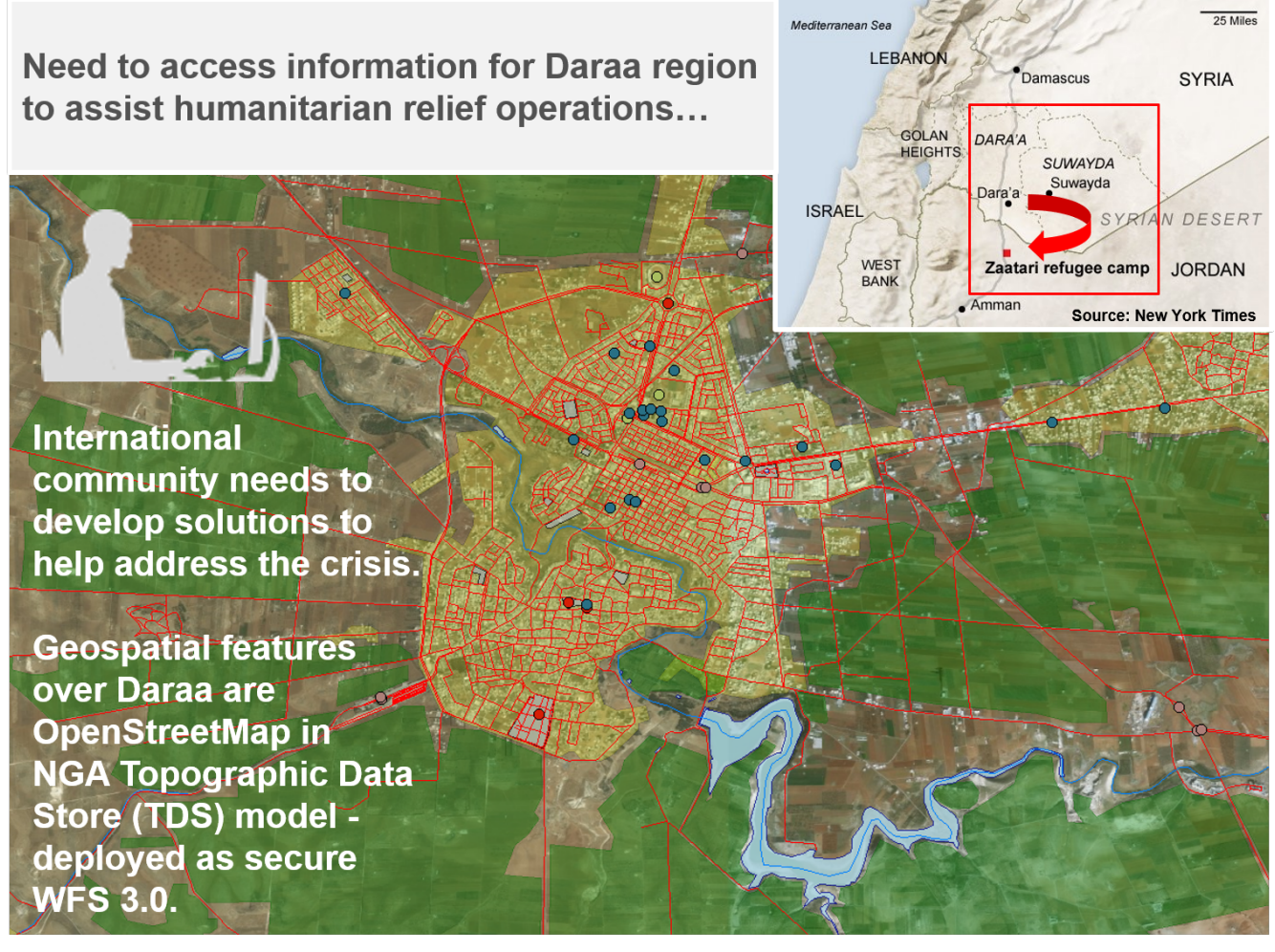

*Figure 9. The scenario and data involved in testing WFS 3.0*

## <span id="page-23-0"></span>**6.2. Component Implementation Design**

Based on the requirements the WFS 3.0 test architecture was developed and is shown below.

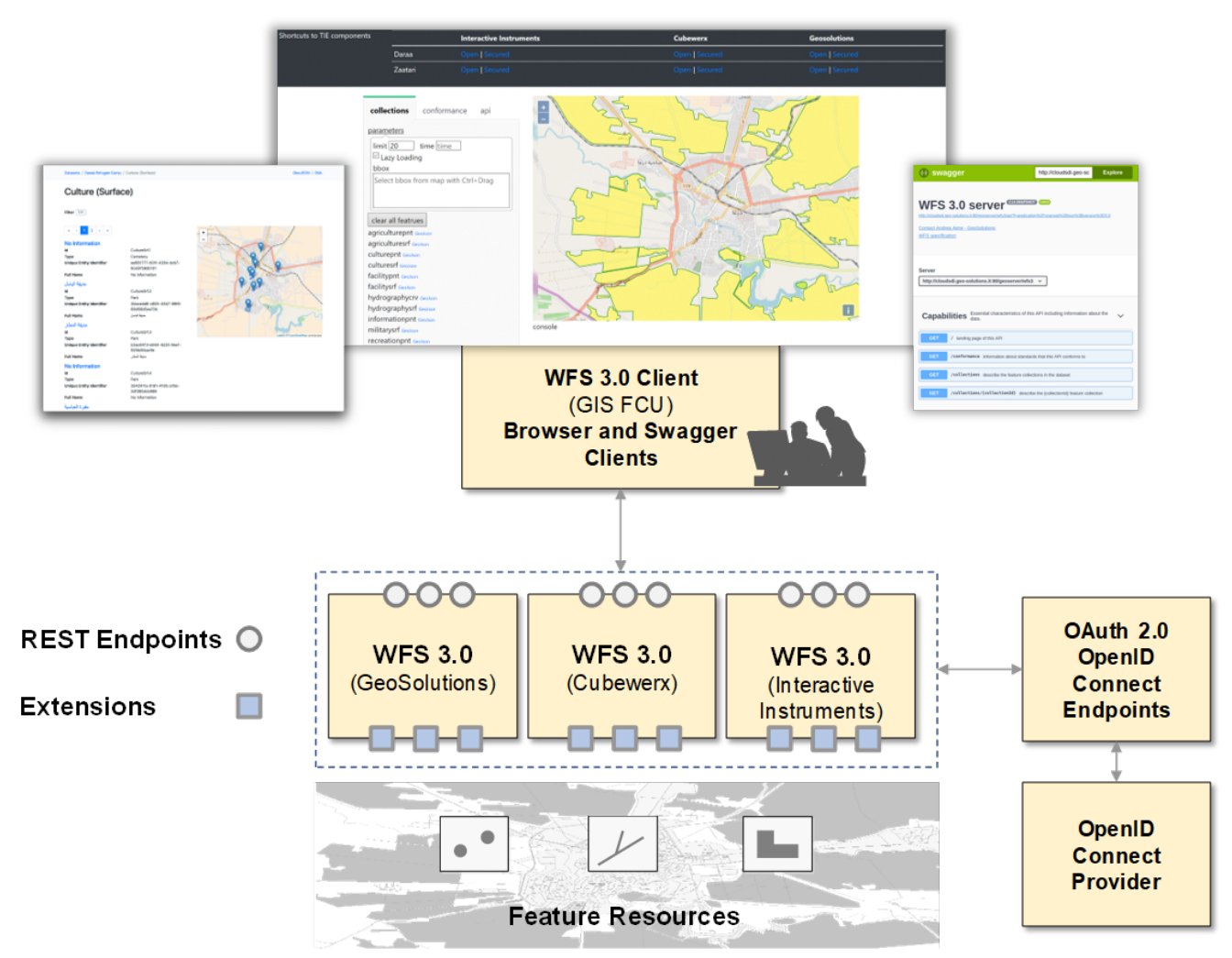

*Figure 10. Overview of the Testbed-14 Next Generation APIs experiments architecture*

The test architecture illustrates a sequence of interactions between APIs, client applications and security frameworks for this part of the OGC Testbed-14 -

- **APIs** NGA TDS OpenStreetMap data for the Daraa and Zaatari areas was deployed on multiple OGC WFS 3.0s including services from GeoSolutions, Interactive Instruments and Cubewerx. The WFS 3.0s focused on a simple RESTful core specified as reusable OpenAPI components, with WFS 3.0 Extensions for Generalization, Maps and other functions implemented by different participants.
- **Client Applications** Several types of client applications were exercised including a client from GIS.FCU designed to exercise the reusable OpenAPI components of WFS 3.0 core. In addition, off-the-shelf web browsers were used to access the Landing Page paths of the WFS 3.0. Finally, the Swagger UI was tested as a client to visualize and interact with the resources of the OpenAPI implementations - and to automatically generate a variety of clients in HTML and other languages.
- **Security Frameworks** WFS 3.0 clients and services were secured via an Authorization Server using OpenID Connect and OAuth 2.0. Client applications logged in using credentials valid on the Authorization Server and then performed requests to the WFS 3.0. If the credentials are

valid the user is granted access to the WFS 3.0 via the client application.

## <span id="page-24-0"></span>**6.3. Technology Integration Experiments**

The architecture was tested in a series of Technology Integration Experiments (TIEs) and demonstrated in the context of unsecured APIs and Clients and secure APIs and Clients. Unsecured APIs and Clients did not implement the security framework and secure APIs and Clients implemented OpenID Connect and OAuth 2.0.

Interoperability experiments conducted are outlined in the following TIE table -

| $\mathcal{L}_{\mathcal{R}}(x)$             | Culture (Surface) | WFS 3.0 server <b>CONDENS</b> | <b>Bullivalegate</b> En    | or 20 1 me by             |                           |                                 |                           |  |
|--------------------------------------------|-------------------|-------------------------------|----------------------------|---------------------------|---------------------------|---------------------------------|---------------------------|--|
| <b>Clients</b>                             | <b>Browser</b>    |                               | <b>Swagger</b>             |                           |                           | <b>GIS.FCU</b><br><b>Client</b> |                           |  |
| <b>Experiments</b><br><b>WFS3.0</b>        | Landing<br>Page   | OpenAPI                       | <b>Client</b><br>Generator | /api                      | /conformance              | /collections                    | /collections/<br>${name}$ |  |
| <b>Interactive Instruments</b><br>(Open)   | $\mathsf{X}$      | $\mathsf{X}$                  | $\boldsymbol{\mathsf{X}}$  | $\boldsymbol{\mathsf{X}}$ | $\boldsymbol{\mathsf{X}}$ | X                               | $\mathsf{x}$              |  |
| <b>Interactive Instruments</b><br>(Secure) |                   |                               |                            | $\mathsf{X}$              | $\pmb{\mathsf{X}}$        | $\mathsf{x}$                    | $\mathsf{x}$              |  |
| <b>Cubewerx</b><br>(Open)                  | $\mathsf{X}$      | $\mathsf{X}$                  | $\boldsymbol{\mathsf{X}}$  | $\boldsymbol{\mathsf{X}}$ | $\pmb{\mathsf{X}}$        | $\mathsf{X}$                    | $\boldsymbol{\mathsf{X}}$ |  |
| <b>Cubewerx</b><br>(Secure)                |                   |                               |                            | $\boldsymbol{\mathsf{X}}$ | $\overline{\mathsf{X}}$   | $\mathsf{x}$                    | $\boldsymbol{\mathsf{X}}$ |  |
| <b>Geoserver</b><br>(Open)                 | $\mathsf{x}$      | $\boldsymbol{\mathsf{X}}$     | $\boldsymbol{\mathsf{X}}$  | $\boldsymbol{\mathsf{x}}$ | $\pmb{\mathsf{X}}$        | $\mathsf{x}$                    | $\boldsymbol{\mathsf{X}}$ |  |
| <b>Geoserver</b><br>(Secure)               |                   |                               |                            | $\pmb{\mathsf{X}}$        | $\mathsf{X}$              | $\mathsf{x}$                    | $\pmb{\mathsf{X}}$        |  |

*Figure 11. Technology Integration Experiments*

The following sections describe experiments conducted with unsecured and secured WFS 3.0 APIs and Clients.

### <span id="page-24-1"></span>**6.3.1. Unsecured WFS 3.0**

This section describes TIEs on Services and Clients that did not implement the security framework of OpenID Connect and OAuth 2.0. Testing included assessments of the OpenAPI implementations and the ability of WFS 3.0 to support modern API tools such as Swagger.

The following sections describe results of TIEs for landing pages, OpenAPIs, core conformance classes conducted for WFS 3.0 during Testbed-14.

#### **Browser Tests**

In the first set of Technology Integration Experiments, standard web browsers were used to access

the 'root path' of WFS 3.0. For example, if an application or user follows the root path of a WFS 3.0 such as

GET /

The server responds with a 'landing page' that includes links to the following resources

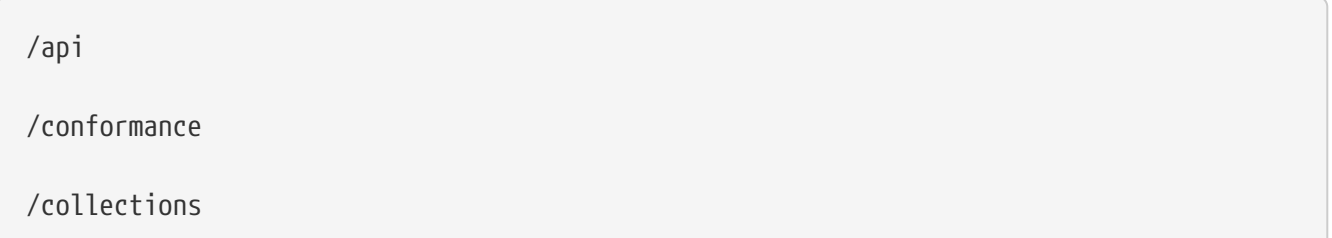

WFS 3.0 from GeoSolutions, Cubewerx and Interactive Instruments were assessed for the ability to provide landing pages at the root path of each API. To access the WFS 3.0 landing pages a standard web browser was used to query the path and conduct the TIE -

|                                          | <b>A</b>                | $\mathbb{R}^n$ |                            |                                 |              |              |                             |  |  |
|------------------------------------------|-------------------------|----------------|----------------------------|---------------------------------|--------------|--------------|-----------------------------|--|--|
| <b>Clients</b>                           | <b>Browser</b>          |                | <b>Swagger</b>             | <b>GIS.FCU</b><br><b>Client</b> |              |              |                             |  |  |
| <b>Experiments</b><br><b>WFS 3.0</b>     | Landing<br>Page         | <b>OpenAPI</b> | <b>Client</b><br>Generator | /api                            | /conformance | /collections | /collections/<br>$\{name\}$ |  |  |
| <b>Interactive Instruments</b><br>(Open) | $\sf X$                 | X              | X                          | $\sf X$                         | X            | X            | X                           |  |  |
| <b>Cubewerx</b><br>(Open)                | $\overline{\mathsf{x}}$ | $\times$       | $\mathsf{X}$               | X                               | X            | $\mathsf{X}$ | X                           |  |  |
| <b>Geoserver</b><br>(Open)               | X                       | X              | X                          | $\times$                        | X            | X            | X                           |  |  |

*Figure 12. Browser Technology Integration Experiments*

Landing pages were successfully provided by WFS 3.0 from GeoSolutions, Cubewerx and Interactive Instruments. Each WFS 3.0 Landing Page provided information on the API, conformance classes and collections.

In the GeoServer WFS 3.0 example below, the HTML landing page has basically the same contents as a JSON landing page, just in human readable form and with alternative format links for every entry. In the collections section the daraa\_FacilitySrf resource is selected and a simple rendering of a map preview is displayed in the browser.

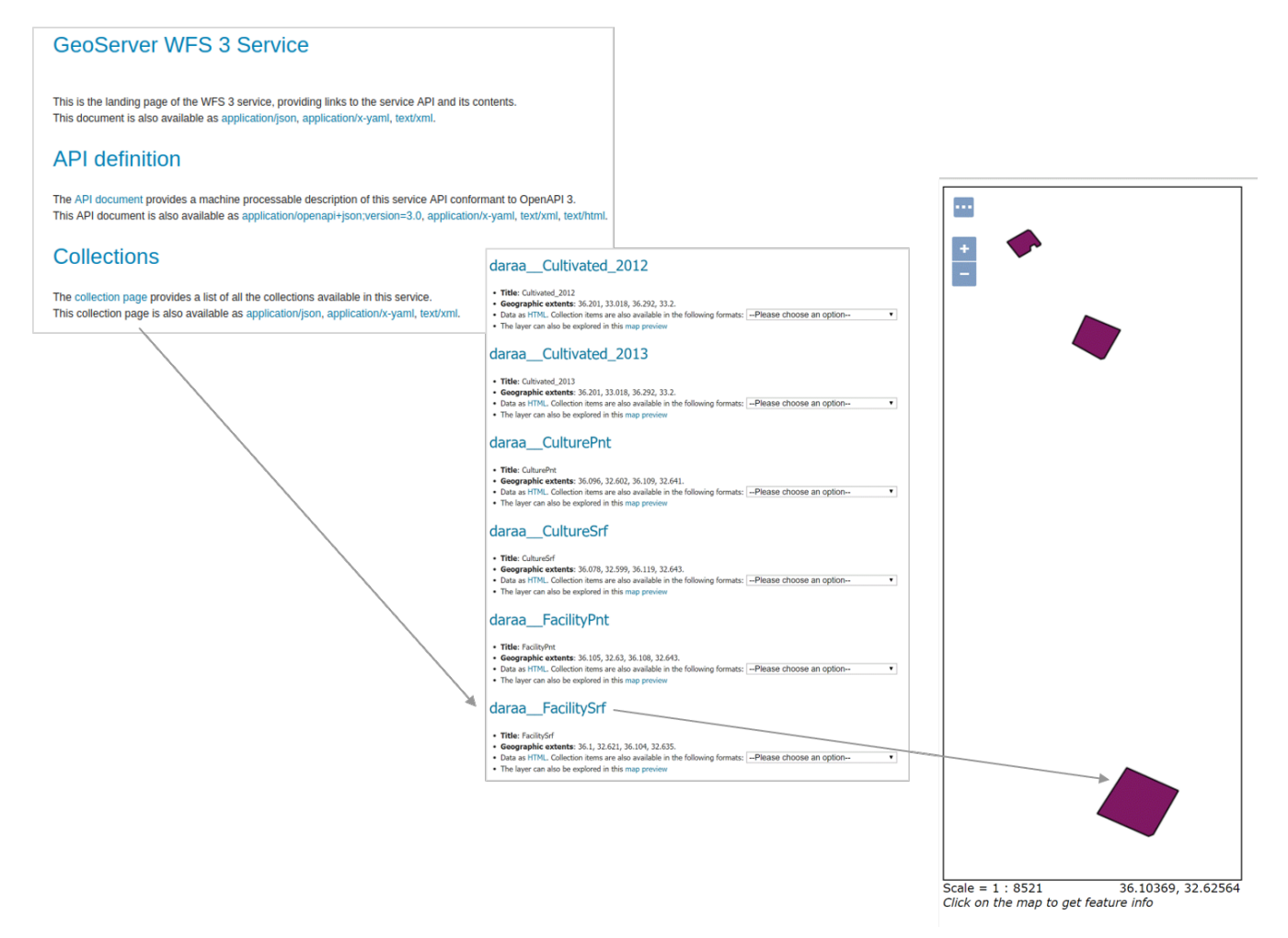

*Figure 13. GeoSolutions landing pages*

In the Cubewerx example below the landing page is also HTML but is laid out in a slightly different form, based on the preferences of the API developer. In the collections section the FacilitySrf resource is once again selected, and this time a jpeg image preview is displayed in the browser.

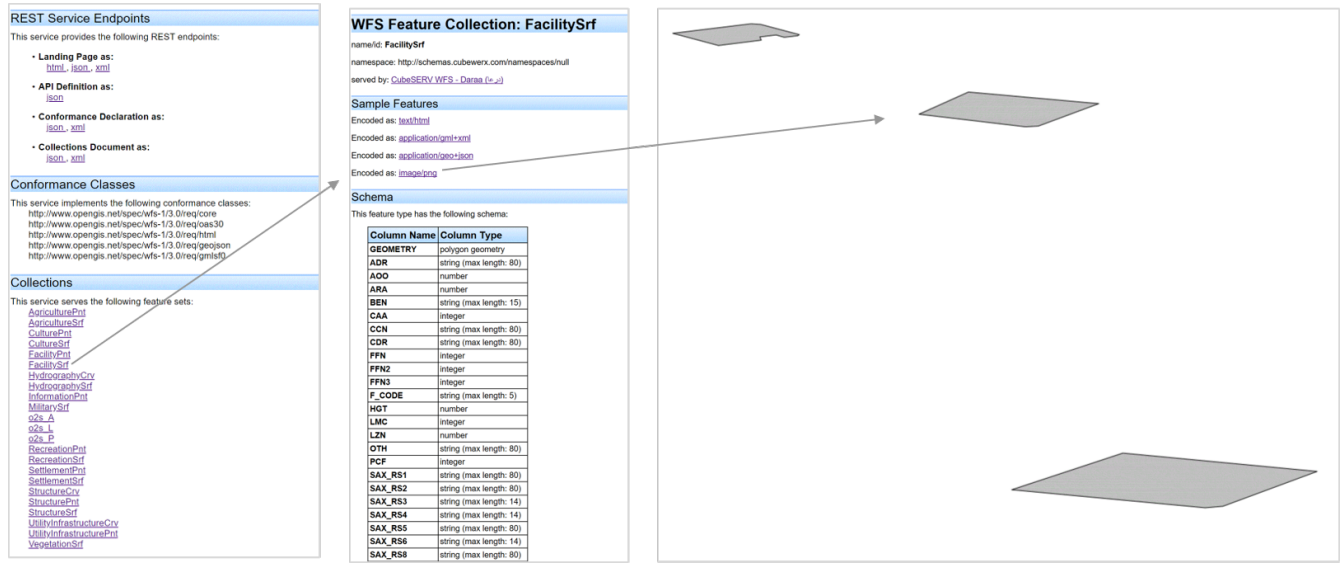

*Figure 14. Cubewerx landing pages*

In the Interactive Instruments example below the WFS 3.0 landing page presents another type of layout, but again with the same information. In the collections section the FacilitySrf resource is once again selected, and this time markers on an OpenStreetMap background map are displayed

showing the locations of the feature resources.

| <b>Feature Types</b> | <b>Agriculture (Point)</b><br>Agriculture (Surface)<br><b>Culture (Point)</b><br>Culture (Surface)<br><b>Facility (Point)</b><br><b>Facility (Surface)</b><br><b>Hydrography (Curve)</b><br>Hydrography (Surface)<br><b>Information (Point)</b><br><b>Military (Surface)</b><br><b>Recreation (Point)</b><br><b>Recreation (Surface)</b><br>Settlement (Point)<br>Settlement (Surface)<br><b>Structure (Curve)</b><br><b>Structure (Point)</b><br><b>Structure (Surface)</b><br><b>Transportation Ground (Curve)</b><br><b>Transportation Ground (Point)</b><br><b>Transportation Ground (Surface)</b><br><b>Utility Infrastructure (Curve)</b><br><b>Utility Infrastructure (Point)</b><br><b>Vegetation (Surface)</b> | Facility (Surface)<br>Filter Edit<br>$\mathbf{y} = \mathbf{y}$ .<br>1 <sup>1</sup><br>$\ll$<br><b>Daraa National Hospital</b><br><b>Feature Function</b><br><b>Type</b><br><b>Unique Entity Identifier</b><br><b>Full Name</b><br><b>No Information</b><br><b>Feature Function</b><br><b>Type</b><br><b>Unique Entity Identifier</b><br><b>Full Name</b><br><b>No Information</b><br><b>Feature Function</b><br><b>Type</b><br><b>Unique Entity Identifier</b><br><b>Full Name</b><br>$\mathbb{R}$ | <b>Human Health Activities</b><br>Facility<br>88345021-a4e3-4505-910a-<br>3001d736ee5f<br>Daraa National Hospital<br>Education<br>Facility<br>181b6dff-d1d9-479b-82df-<br>11da99a3ba18<br>No Information<br>Education<br>Facility<br>383cecb8-3f30-497f-b516-<br>bd848b559be4<br>No Information | $\ddot{}$<br>-<br>119 |
|----------------------|----------------------------------------------------------------------------------------------------|----------------------------------------------------------------------------------------------------|----------------------------------------------------------------------------------------------------|-----------------------|
| <b>API</b>           | OpenAPI 3.0                                                                                                    |                                                                                                    |                                                                                                    |                       |
| <b>Keywords</b>      | OGC, Testbed 14, Daraa                                                                                                    |                                                                                                    |                                                                                                    |                       |
| <b>License</b>       | <b>NONE</b>                                                                                                    |                                                                                                    |                                                                                                    |                       |
| <b>Extent</b>        | 35.936983914,32.511572477 36.250961725,32.743662829                                                                                                    |                                                                                                    |                                                                                                    |                       |

*Figure 15. Interactive Instruments landing pages*

#### **Swagger UI Tests**

WFS 3.0 minimizes the use of WFS-specific components as much as possible and instead uses industry standards that are commonly used by developers. The most important example of this is the use of OpenAPI documents instead of OGC-specific "Capabilities" documents. Some key elements of the initiative were assessments of the ability of OpenAPI to provide a simple, language-agnostic interface to RESTful APIs. Accordingly, Testbed-14 also included TIEs to assess the ability of WFS 3.0 to support modern API tools such as Swagger.

It should be noted that Swagger is no the only OpenAPI tool. Other tools include KaiZen, Microsoft parsers, Apicurio, RepreZen, Google Gnostic and many others. For example, the CITE test for WFS 3.0 uses KaiZen to parse OpenAPI documents into Java classes which are then used in compliance tests.

This section provides a brief description of Technology Integration Experiments using Swagger tools to access OpenAPI documents describing the WFS 3.0.

|                                          |                 | TN.                       |                            |                                 |              |              |                             |  |  |
|------------------------------------------|-----------------|---------------------------|----------------------------|---------------------------------|--------------|--------------|-----------------------------|--|--|
| <b>Clients</b>                           | <b>Browser</b>  |                           | <b>Swagger</b>             | <b>GIS.FCU</b><br><b>Client</b> |              |              |                             |  |  |
| <b>Experiments</b><br><b>WFS 3.0</b>     | Landing<br>Page | <b>OpenAPI</b>            | <b>Client</b><br>Generator | /api                            | /conformance | /collections | /collections/<br>$\{name\}$ |  |  |
| <b>Interactive Instruments</b><br>(Open) | X               | $\boldsymbol{\mathsf{X}}$ | X                          | X                               | X            | X            | X                           |  |  |
| <b>Cubewerx</b><br>(Open)                | X               | X                         | X                          | X                               | X            | $\times$     | X                           |  |  |
| <b>Geoserver</b><br>(Open)               | X               | X                         | X                          | X                               | X            | X            | X                           |  |  |

*Figure 16. Swagger Technology Integration Experiments*

In Testbed-14 Swagger tools successfully accessed OpenAPI documents provided by WFS 3.0 from GeoSolutions, Cubewerx and Interactive Instruments. In the GeoSolutions example below the resource path for the OpenAPI document is provided to a browser-based Swagger application and the tool returns an easy to understand description of the API components.

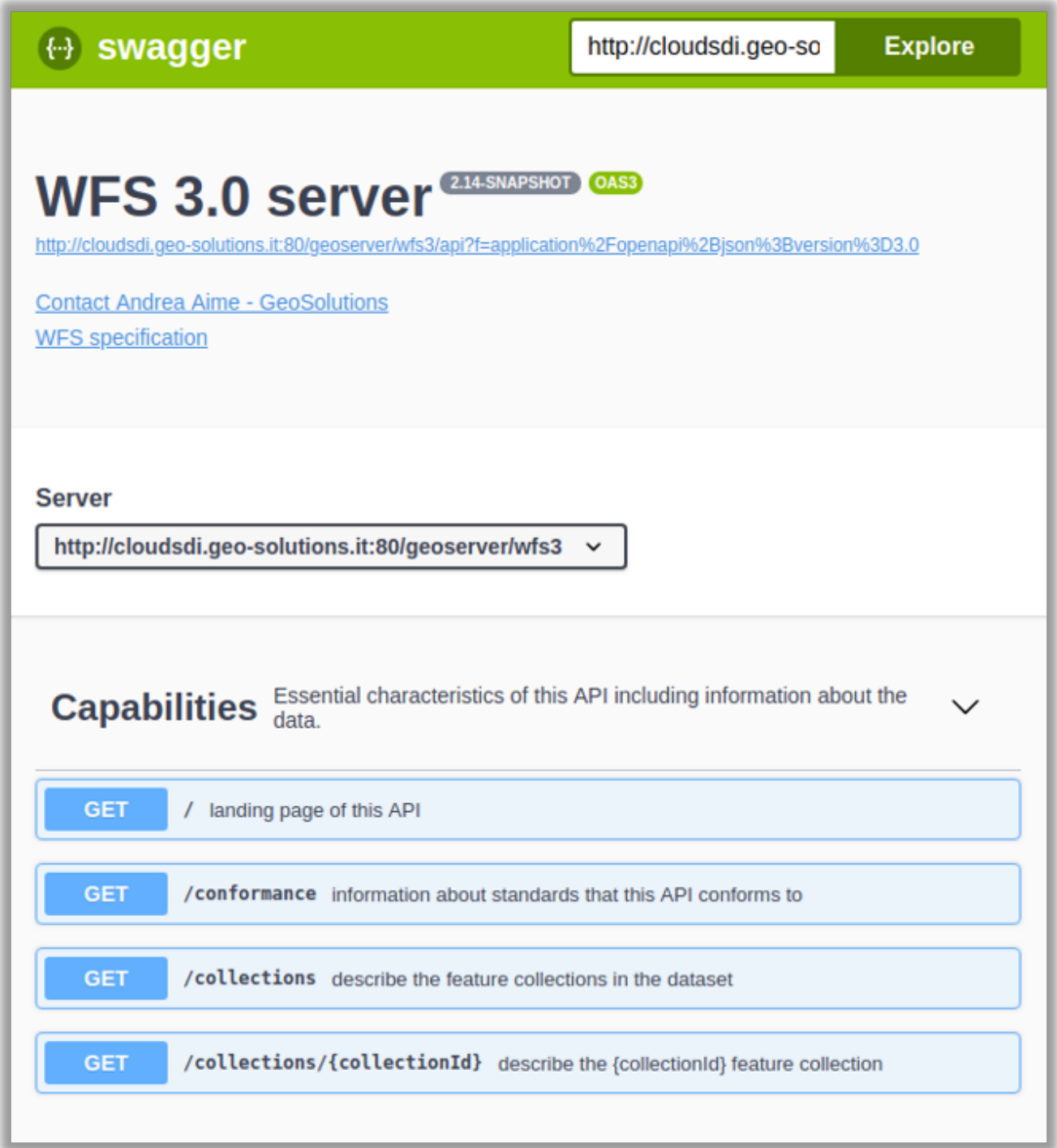

*Figure 17. GeoSolutions GeoServer Swagger page*

In the GeoServer WFS 3.0 example below the /collections/ { collectionsid} API component is accessed and descriptions of the feature collections provided in the Swagger tool.

| <b>Features</b> Access to data (features).                                                             |                                                                                                    |  |  |  |  |  |  |  |  |
|----------------------------------------------------------------------------------------------------|----------------------------------------------------------------------------------------------------|--|--|--|--|--|--|--|--|
| <b>GET</b><br>/collections/{collectionId}/items retrieve features of feature collection {collectionId} |                                                                                                    |  |  |  |  |  |  |  |  |
| common schema.                                                                                         | Every feature in a dataset belongs to a collection. A dataset may consist of multiple feature<br>collections. A feature collection is often a collection of features of a similar type, based on a<br>Use content negotiation to request HTML or GeoJSON. |  |  |  |  |  |  |  |  |
| <b>Parameters</b>                                                                                      | <b>Cancel</b>                                                                                                    |  |  |  |  |  |  |  |  |
| Name                                                                                                   | <b>Description</b>                                                                                                    |  |  |  |  |  |  |  |  |
| collectionId * required<br>string<br>(path)                                                            | Identifier (name) of a specific collection<br>daraa AgricultureSrf<br>v                                                                                                    |  |  |  |  |  |  |  |  |
| limit<br>integer<br>(query)                                                                            | The optional limit parameter limits the number of items that are<br>presented in the response document.                                                                                                    |  |  |  |  |  |  |  |  |
|                                                                                                    | Only items are counted that are on the first level of the<br>collection in the response document. Nested objects contained<br>within the explicitly requested items shall not be counted.                                                                 |  |  |  |  |  |  |  |  |
|                                                                                                    | 10                                                                                                    |  |  |  |  |  |  |  |  |
| bbox<br>array[number]<br>(query)                                                                       | Only features that have a geometry that intersects the<br>bounding box are selected. The bounding box is provided as<br>four or six numbers, depending on whether the coordinate<br>reference system includes a vertical axis (elevation or depth):       |  |  |  |  |  |  |  |  |

*Figure 18. GeoSolutions GeoServer Swagger response*

In the Interactive Instruments example below the resource path for the OpenAPI document is also provided to a browser-based Swagger application and the tool returns a similar easy to understand description of the API components.

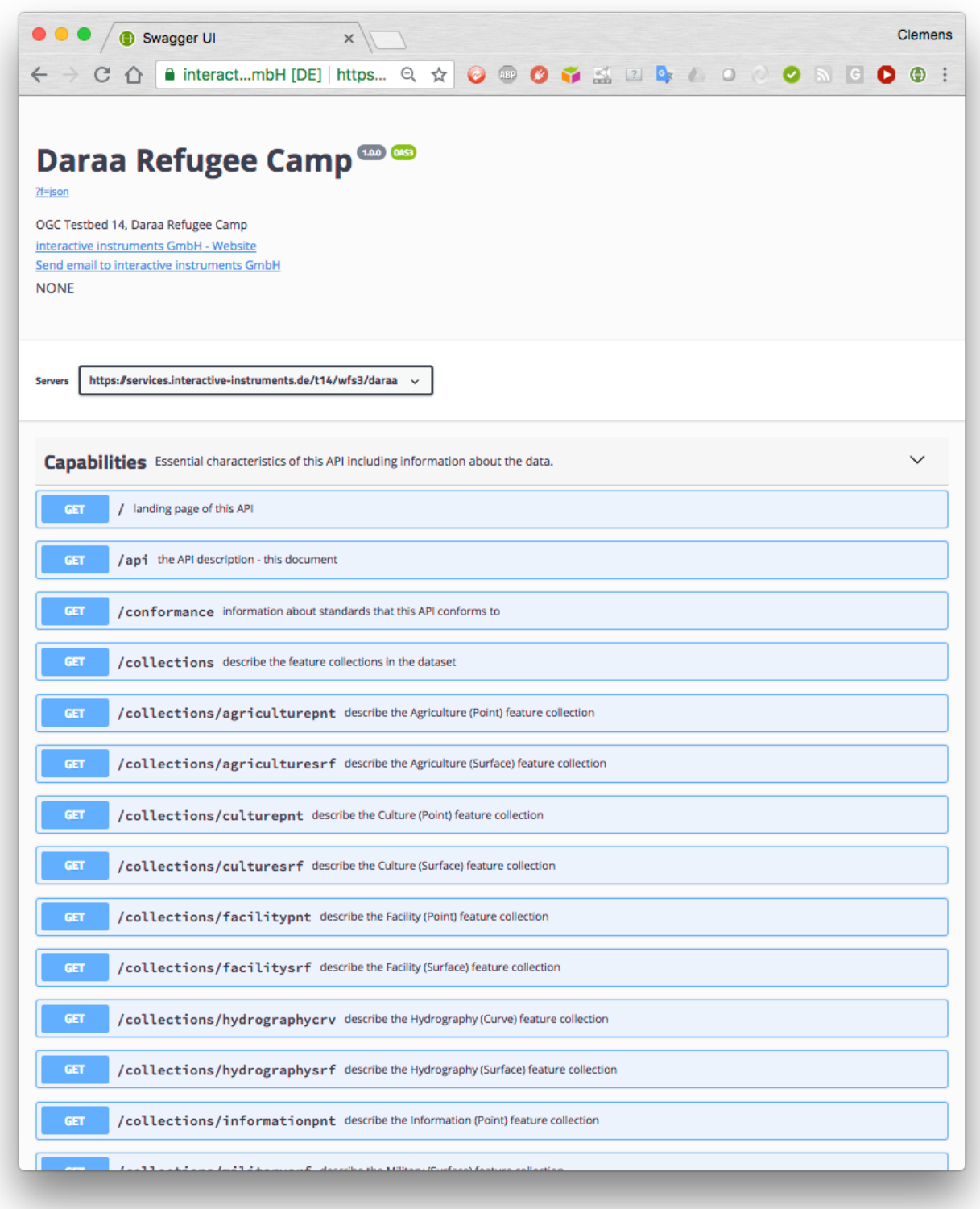

*Figure 19. Interactive Instruments Swagger page*

In the Interactive Instruments example below a different Swagger tool, Swagger Hub, is exercised. Specifically, the resource path for the OpenAPI document is provided to Swagger Hub. Swagger Hub is focused on helping streamline the design and development APIs based on OpenAPI.

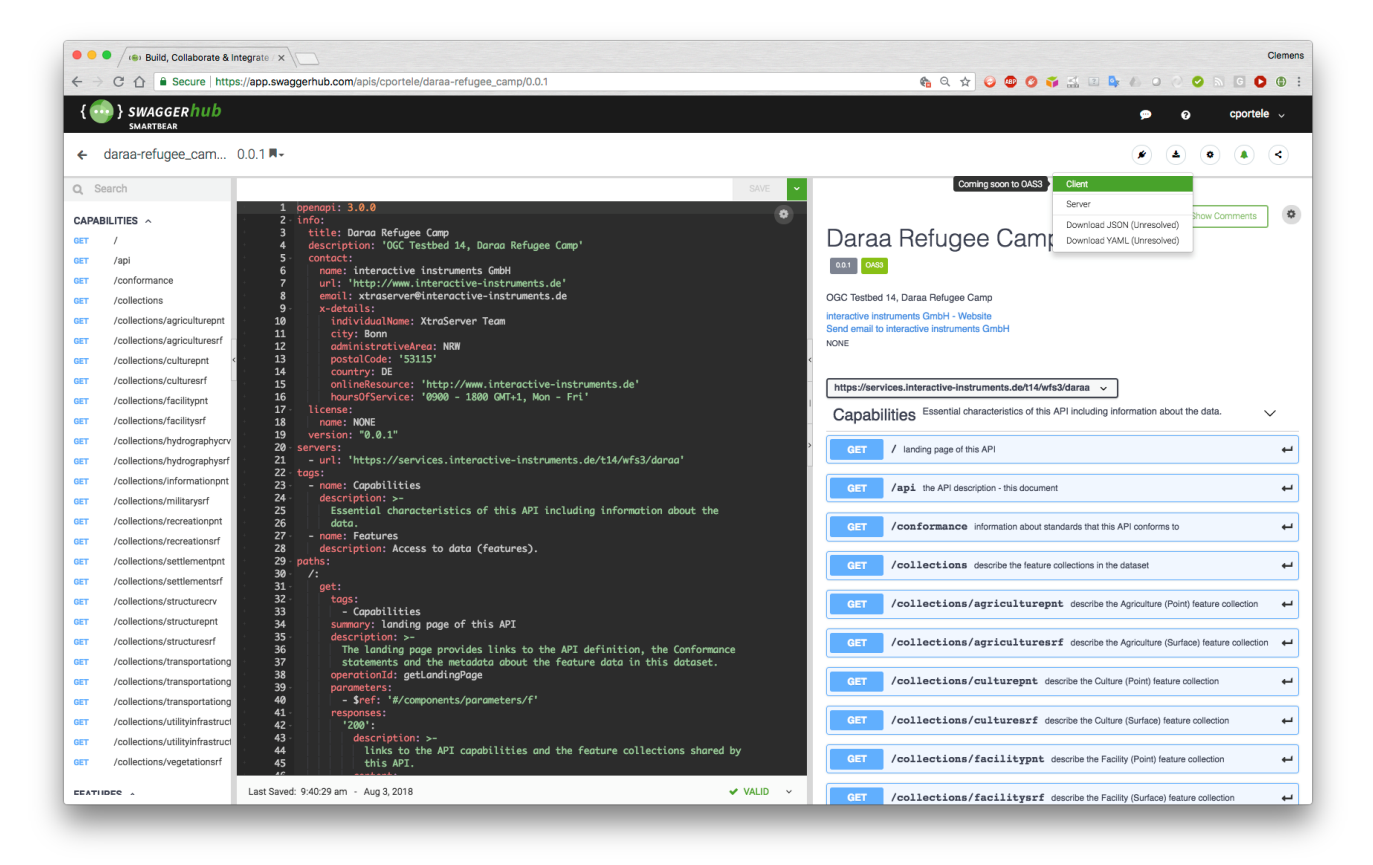

*Figure 20. Interactive Instruments Swagger Hub page*

In the Cubewerx example below Swagger Hub is shown at work during the API development process in July 2018, providing a rare glimpse at development in an OGC Testbed.

| $\leftarrow$                                            | → C' △   Secure   https://app.swaggerhub.com/apis/CubeWerx/cube-serv_wfs_daraa/3.0.0#/                                                 | $\begin{picture}(18,14) \put(0,0){\line(1,0){155}} \put(10,0){\line(1,0){155}} \put(10,0){\line(1,0){155}} \put(10,0){\line(1,0){155}} \put(10,0){\line(1,0){155}} \put(10,0){\line(1,0){155}} \put(10,0){\line(1,0){155}} \put(10,0){\line(1,0){155}} \put(10,0){\line(1,0){155}} \put(10,0){\line(1,0){155}} \put(10,0){\line(1,0){155}} \$<br>* * |
|---------------------------------------------------------|----------------------------------------------------------------------------------------------------|----------------------------------------------------------------------------------------------------|
| <b>III</b> Apps                                         | Free Online XML   CBC.ca So Main   OGC Porta   C MobileSyrup.com   E Engadget   Awesome Stuff   C SlashGear - Feed   G Gizmodo - The G | » De Other bookmark                                                                                                    |
| <i>SWAGGERhub</i><br><b>SMARTBEAR</b>                   |                                                                                                    | $\bullet$<br>pvretano v<br>0                                                                                                    |
| cube-serv_wfs_dar $3.0.0\,\mathrm{R}$ -<br>$\leftarrow$ |                                                                                                    | $\bullet$<br>$\Delta$<br>$\bullet$<br>$\bullet$ $\sim$                                                                                                    |
| Q Search                                                | SAVE                                                                                                    |                                                                                                    |
| ROOT ^<br>GET                                           | 92<br>$-$ json<br>93<br>- xml<br>94<br>- html<br>95<br>style form<br>96<br>explode true                                                | ۰<br>$\bullet$<br>Show Comments<br>CubeSERV WFS - Daraa (درعا)                                                                                                    |
| ENTYPOINTS ^                                            | 97<br>responses:<br>200<br>98                                                                                                    |                                                                                                    |
| <b>GET</b>                                              | 99<br>description: Undefined message<br>100<br>content:                                                                                | WFS-compliant web feature server by CubeWerx Inc.                                                                                                    |
| CONFORMANCE ^                                           | 101<br>application/json:<br>182<br>schema:                                                                                             | CubeWerx Inc. - Website<br>Send email to CubeWerx Inc.                                                                                                    |
| /conformance<br><b>GET</b>                              | \$ref: '#/components/schemas/conformancePage<br>103<br>$-$ json'<br>104<br>application/xml:                                            | T.B.D                                                                                                    |
| THEMES ^                                                | 105<br>sche<br>hema:<br>\$ref: '#/components/schemas/conformancePage<br>106                                                            |                                                                                                    |
| /themes<br><b>GET</b>                                   | $-xml'$<br>text/html.<br>187                                                                                                    | http://www.pvretano.com/cubewerx/cubeserv/default/wfs/3.0.0/daraa v                                                                                                    |
|                                                         | 108<br>schen<br>type: string<br>109                                                                                                    | ⋋<br>Root                                                                                                    |
| CLASSIFICATIONS ^                                       | default:<br>110<br>111<br>description: Undefined message                                                                               |                                                                                                    |
| GET<br>/themes                                          | 112<br>content:<br>application/json:<br>113                                                                                            | Entypoints<br>$\mathcal{E}$                                                                                                    |
| THEME ^                                                 | 114<br>schema:<br>Sref: '#/components/schemas/exception-json'<br>115<br>116<br>application/xml:                                        | Conformance<br>⋋                                                                                                    |
| /themes/{themeld}<br><b>GET</b>                         | 117<br>schema:<br>\$ref: '#/components/schemas/exception-xml'<br>118                                                                   |                                                                                                    |
| CLASSIFICATION ^                                        | 119<br>text/html<br>120                                                                                                    | ⋋<br>Themes                                                                                                    |
| /themes/{themeld}<br><b>GET</b>                         | schema:<br>type: string<br>121<br>/themes:<br>122                                                                                      | ⋋                                                                                                    |
|                                                         | $\frac{123}{124}$<br>get:<br>summary: Undefined message<br>description: Undefined message                                              | Classifications                                                                                                    |
| COLLECTIONS A<br>/collections<br>GET                    | 125<br>operationId: getThemes<br>126                                                                                                   | ⋋<br>Theme                                                                                                    |
|                                                         | 127<br>tags<br>128<br>Themes<br>129<br>Classifications                                                                                 |                                                                                                    |
| FEATURETYPELIST ^                                       | 130<br>parameters:<br>name: f                                                                                                    | ⋋<br>Classification                                                                                                    |
| /collections<br><b>GET</b>                              | $\frac{131}{132}$<br>in: query<br>description: ><br>133                                                                                | $\mathcal{P}$<br>Collections                                                                                                    |
| FEATURESETS ^                                           | 134<br>A MIME type indicating the representation of<br>the resources to be                                                             |                                                                                                    |
| /collections<br><b>GET</b>                              | 135<br>presented (e.g. application/gml+xml; version=3<br>.2 for GML 3.2).                                                              | ⋋<br>FeatureTypeList                                                                                                    |
| SCHEMA ^                                                | 136<br>required: false<br>allowEmptyValue: true<br>137                                                                                 | ⋋<br><b>FeatureSets</b>                                                                                                    |
| /collections/schema<br><b>GET</b>                       | 138<br>schema<br>139<br>type: string<br>140<br>enum:                                                                                   |                                                                                                    |
| /collections/(collectionId)<br>GET                      | 141<br>- json<br>142<br>- xml                                                                                                    | $\mathcal{E}$<br>Schema                                                                                                    |
|                                                         | 143<br>- html<br>144<br>style: form                                                                                                    |                                                                                                    |
| MODELS ^<br>/collections/schema<br><b>GET</b>           | 145<br>explode: true<br>146<br>responses:<br>200                                                                                       | ><br>Models                                                                                                    |
|                                                         | 147<br>148<br>description: Undefined message                                                                                           | ><br>Collection                                                                                                    |
| COLLECTION ^                                            | 149<br>content:<br>150<br>application/json:                                                                                            |                                                                                                    |
| /collections/(collectionId)<br>GET                      | 151<br>sche<br>\$ref: '#/components/schemas/themes-json'<br>152<br>153<br>application/xml:                                             | FeatureType                                                                                                    |
| FEATURETYPE ^                                           | 154                                                                                                    | <b>GET</b><br>/collections/{collectionId} Undefined message +                                                                                                    |
| the service of the contract of the                      | Last Saved: 2:24:53 pm - Jul 25, 2018<br>29 O Errors 0 O Warnings v                                                                    |                                                                                                    |

*Figure 21. Cubewerx Swagger page*

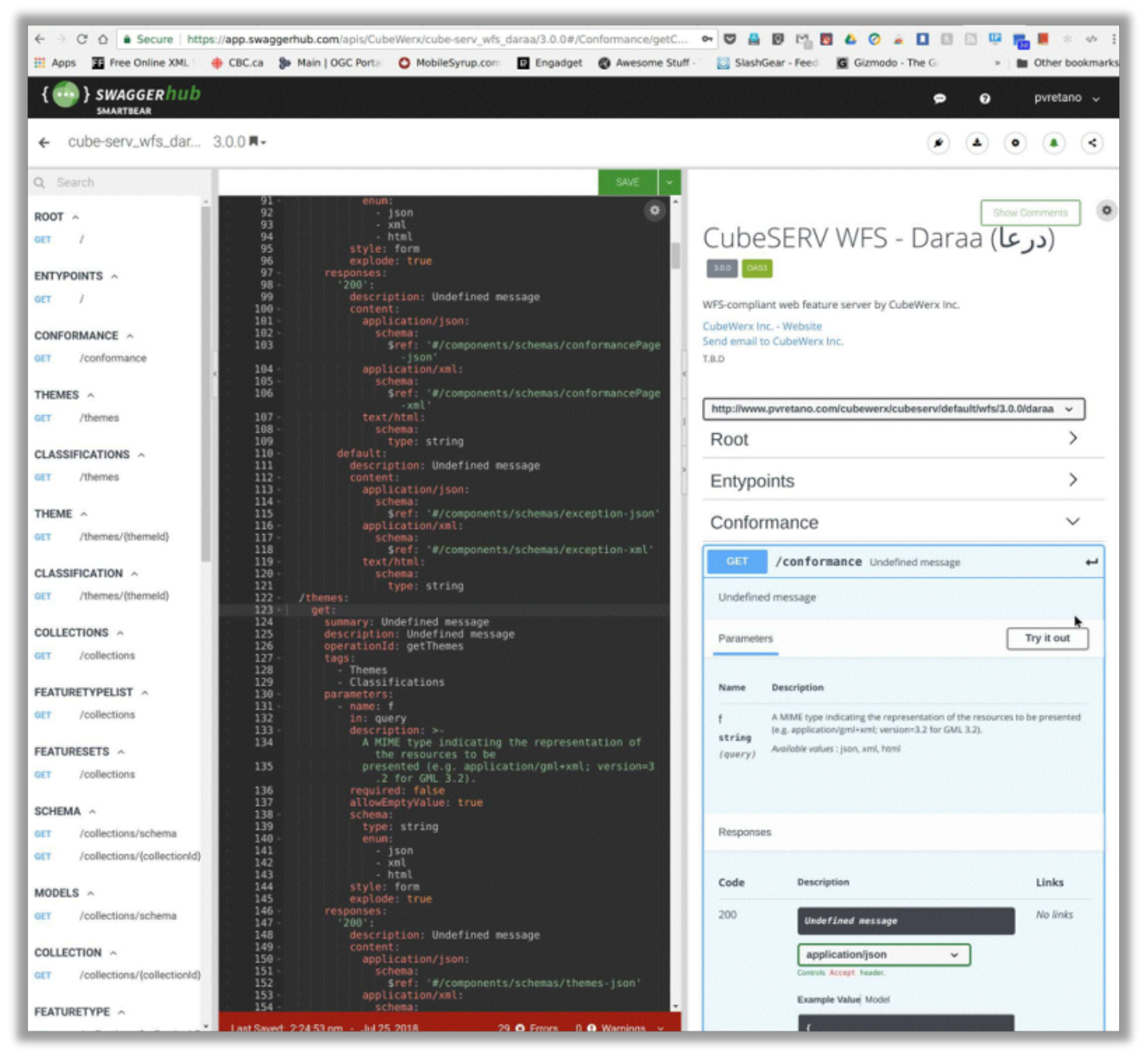

*Figure 22. Cubewerx Swagger page 2*

Overall, Swagger tools were used extensively in the next generation APIs effort in Testbed-14, helping streamline design and development in all phases of the project. Although used for API development some participants exercised even more advanced functions of Swagger, including the code generation capability. Swagger Codegen can simplify development by generating server stubs and client SDKs APIs defined with the OpenAPI specification.

#### **WFS 3.0 Client**

To test and demonstrate functionality a client implementation of WFS 3.0 Core was developed by GIS FCU. Testing focused on the API Definition (path /api), Conformance statements (path /conformance), and the Dataset Distribution (path /collections) resources as outlined in the following TIE table -

|                                          | <b>A</b>        |                    | TA)                 |                                 |              |              |                            |                                         |                                                  |
|------------------------------------------|-----------------|--------------------|---------------------|---------------------------------|--------------|--------------|----------------------------|-----------------------------------------|--------------------------------------------------|
| <b>Clients</b>                           | <b>Browser</b>  |                    | <b>Swagger</b>      | <b>GIS.FCU</b><br><b>Client</b> |              |              |                            |                                         |                                                  |
| <b>Experiments</b><br><b>WFS 3.0</b>     | Landing<br>Page | Open<br><b>API</b> | Client<br>Generator | /api                            | /conformance | /collections | /collections<br>$\{name\}$ | /collections<br>$\{$ ame $\}$<br>/items | /collections<br>$\{name\}$<br>/items<br>$\{id\}$ |
| <b>Interactive Instruments</b><br>(Open) | X               | $\times$           | X                   | X                               | X            | $\times$     | X                          | X                                       | X                                                |
| <b>Cubewerx</b><br>(Open)                | $\times$        | $\times$           | $\times$            | $\sf X$                         | $\mathsf{X}$ | $\times$     | $\times$                   | $\times$                                | $\times$                                         |
| Geoserver<br>(Open)                      | X               | X                  | $\times$            | X                               | X            | $\times$     | X                          | X                                       | X                                                |

*Figure 23. Client Technology Integration Experiments with unprotected WFS 3.0 implementations*

The GIS FCU example below shows the Testbed-14 WFS 3.0 client application. The application is divided into several main areas. Along the top of the application is a text box to enter the URL of the WFS 3.0 API landing page, and shortcuts to TIE components from Interactive Instruments, Cubewerx and GeoSolutions. Below the shortcuts are links to test the /api, /conformance and /collections paths of the Interactive Instruments, Cubewerx and GeoSolutions WFS 3.0, Finally, there is the map view which provides a background map from OpenStreetMap and displays of OpenStreetMap data converted into the NGA TDS model from WFS 3.0.

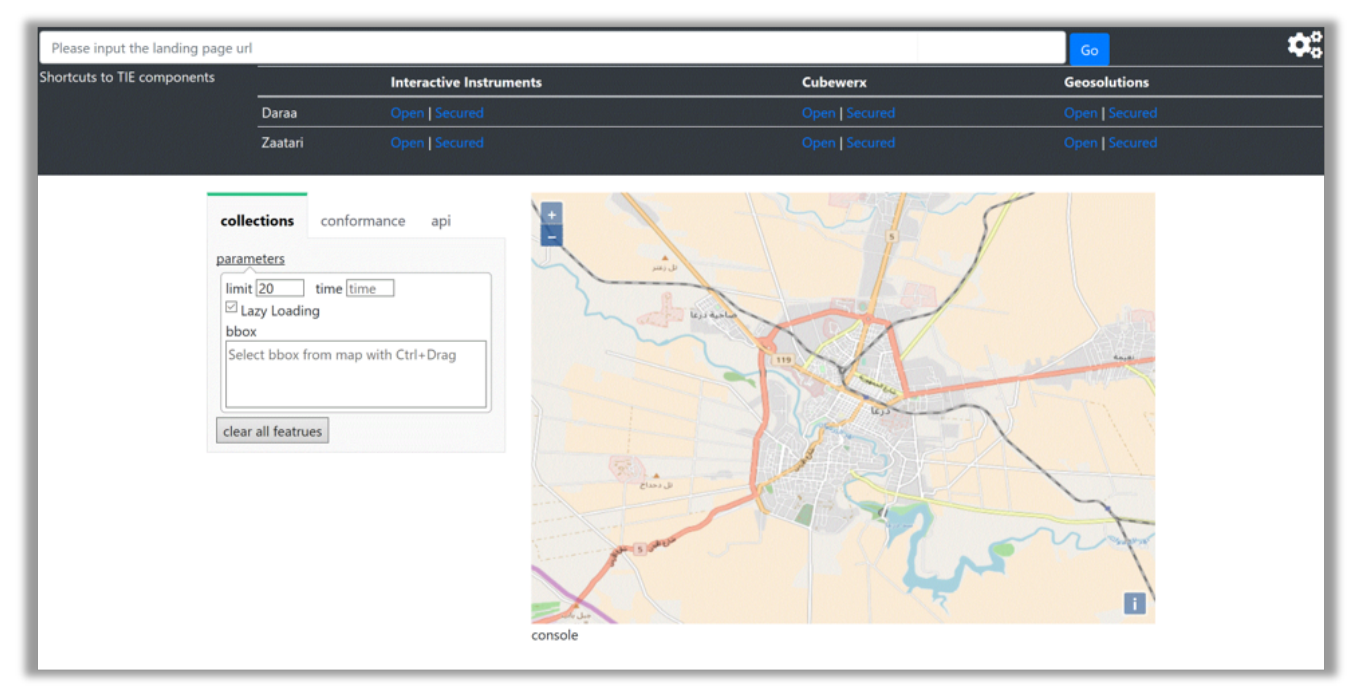

*Figure 24. GIS FCU Testbed-14 WFS 3.0 client application*

In the example below the agriculture feature collection in GeoJSON from the Interactive Instruments collections API is accessed and displayed.
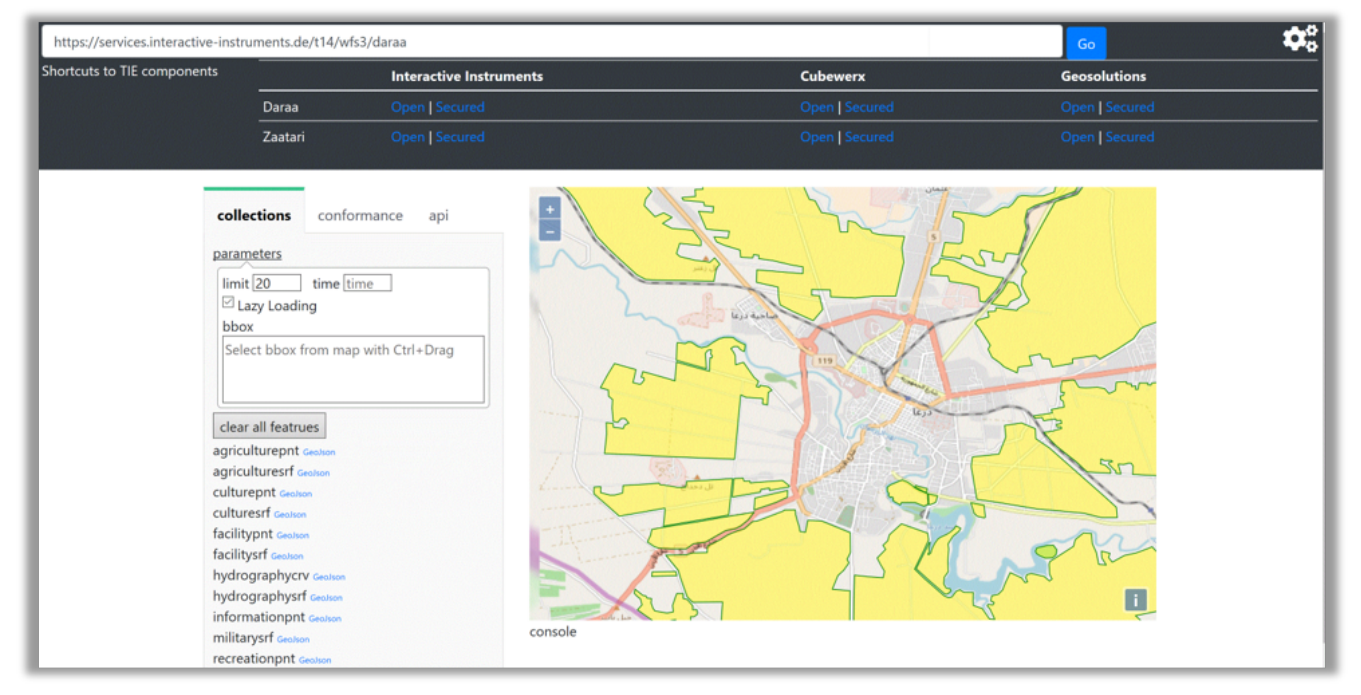

*Figure 25. GIS FCU Testbed-14 WFS 3.0 client application accessing the Interactive Instruments collections API*

In the example below the hydrography feature collection in GeoJSON from the GeoSolutions collections API is accessed and displayed.

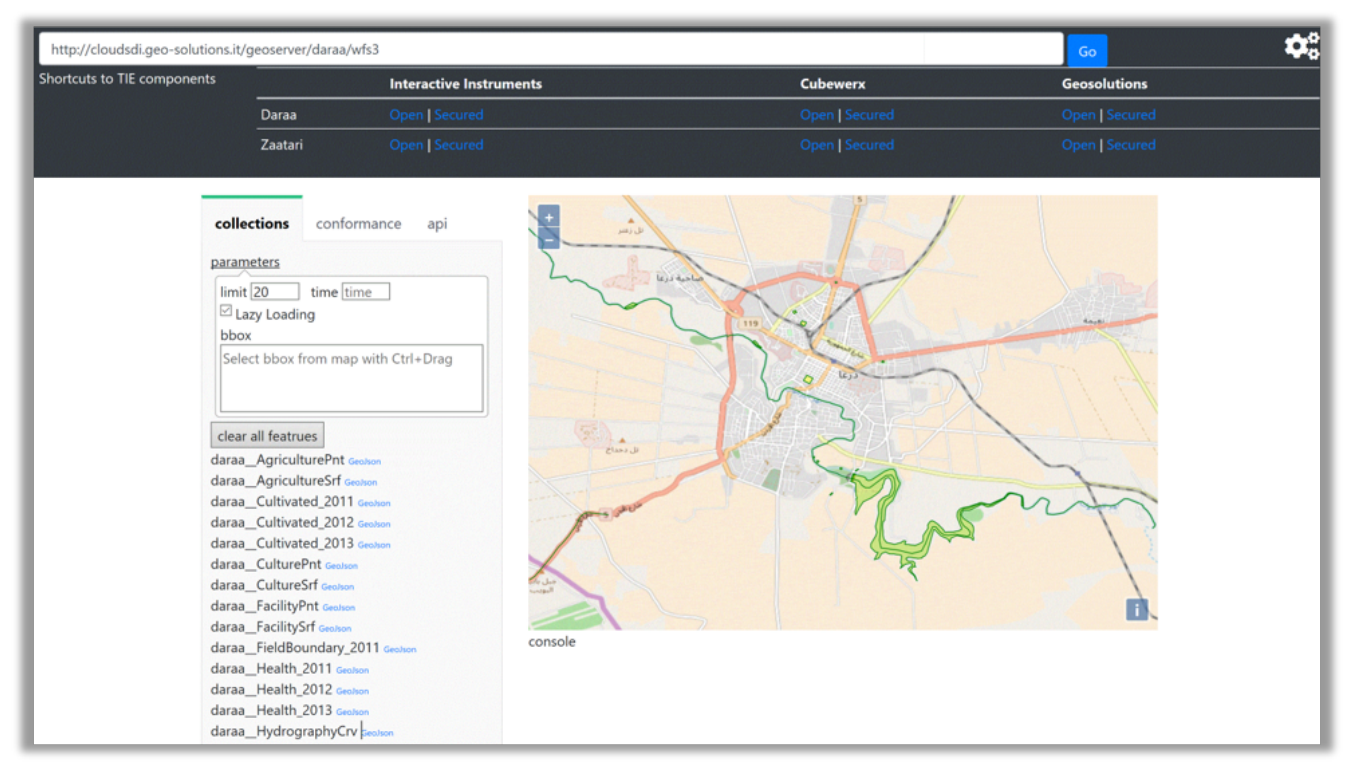

*Figure 26. GIS FCU Testbed-14 WFS 3.0 client application accessing the GeoSolutions collections API*

In the example below the culture feature collection in GeoJSON from the Cubewerx collections API is accessed and displayed.

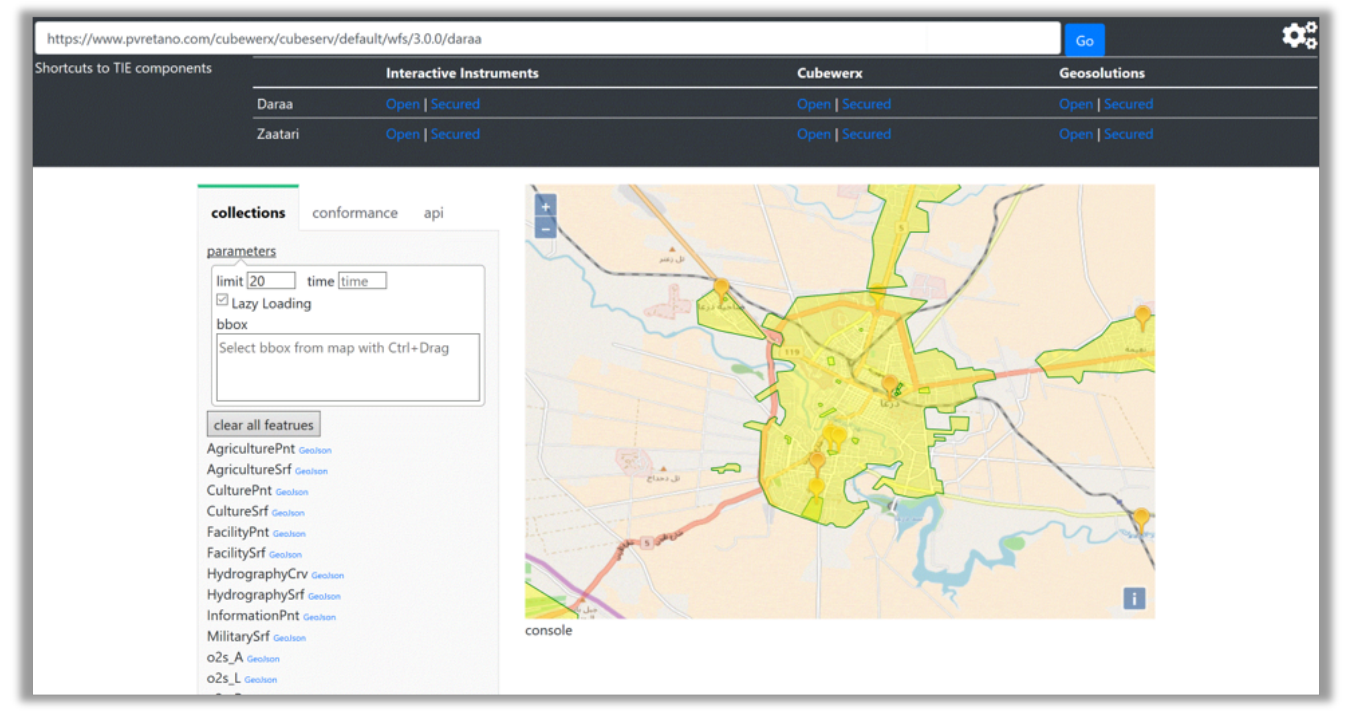

*Figure 27. GIS FCU Testbed-14 WFS 3.0 client application accessing the Cubewerx collections API*

### **6.3.2. Secured WFS 3.0**

OpenAPI 3.0 uses the term Security Scheme for authentication and authorization schemes. A Security Scheme Object provides a detailed description of a type of security control. Currently the OpenAPI specification supports the following Security Schemes:

- HTTP authentication,
- API key (either as a header or as a query parameter),
- OAuth2's common flows (implicit, password, application and access code) as defined in RFC6749, and
- OpenID Connect Discovery.

OAuth 2.0 and OpenID Connect were the security schemes implemented in the Testbed-14 WFS 3.0 effort. OpenID Connect is an authentication scheme on top of OAuth 2.0, an authorization scheme.

OAuth 2.0 provides a standard protocol for authorization. OAuth 2.0 supersedes the work done on the original OAuth protocol created in 2006. OAuth 2.0 focuses on client developer simplicity while providing specific authorization flows for web applications, desktop applications, mobile phones, and living room devices.

OpenID Connect (OIDC) provides a simple identity layer on top of the OAuth 2.0 protocol. It allows Clients to verify the identity of the End-User based on the authentication performed by an Authorization Server, as well as to obtain basic profile information about the End-User in an interoperable and REST-like manner. OpenID Connect allows clients of all types, including Webbased, mobile, and JavaScript clients, to request and receive information about authenticated sessions and end-users. The specification suite is extensible, allowing participants to use optional features such as encryption of identity data, discovery of OpenID Providers, and session management, when it makes sense for them.

For Testbed-14, participants implemented an Authorization Server, which was compliant with OAuth2.0 and OpenID Connect. The authorization server adds registration and management capabilities (that populate the LDAP service) on top of the authorization endpoints and makes information about the service available by means of an OpenID Connect Discovery document that lies on a commonly used relative path (/.well-known/openid-configuration).

The Basic Authentication Service is made available for potential use on profile management, and can either use LDAP credentials or utilize the authentication and authorization scheme. The endusers can then interact with clients to retrieve tokens and access services. Additional information on the Testbed-14 OpenID Connect and OAuth 2.0 security environment is provided in the Testbed-14 Security Engineering Report available at the following [Security Engineering Report](https://github.com/opengeospatial/D024-Security_Engineering_Report/blob/master/6-auth.adoc) [https://github.com/opengeospatial/D024-Security\_Engineering\_Report/blob/master/6-auth.adoc].

The configuration of OAuth2.0 and OpenID Connect in the Next Generation APIs - WFS 3.0 component implementation design is shown below. The client application with security handling is provided by GIS.FCU. The WFS 3.0 are provided by Interactive Instruments, GeoSolutions and CubeWerx. The Authorization Server is provided by Deimos.

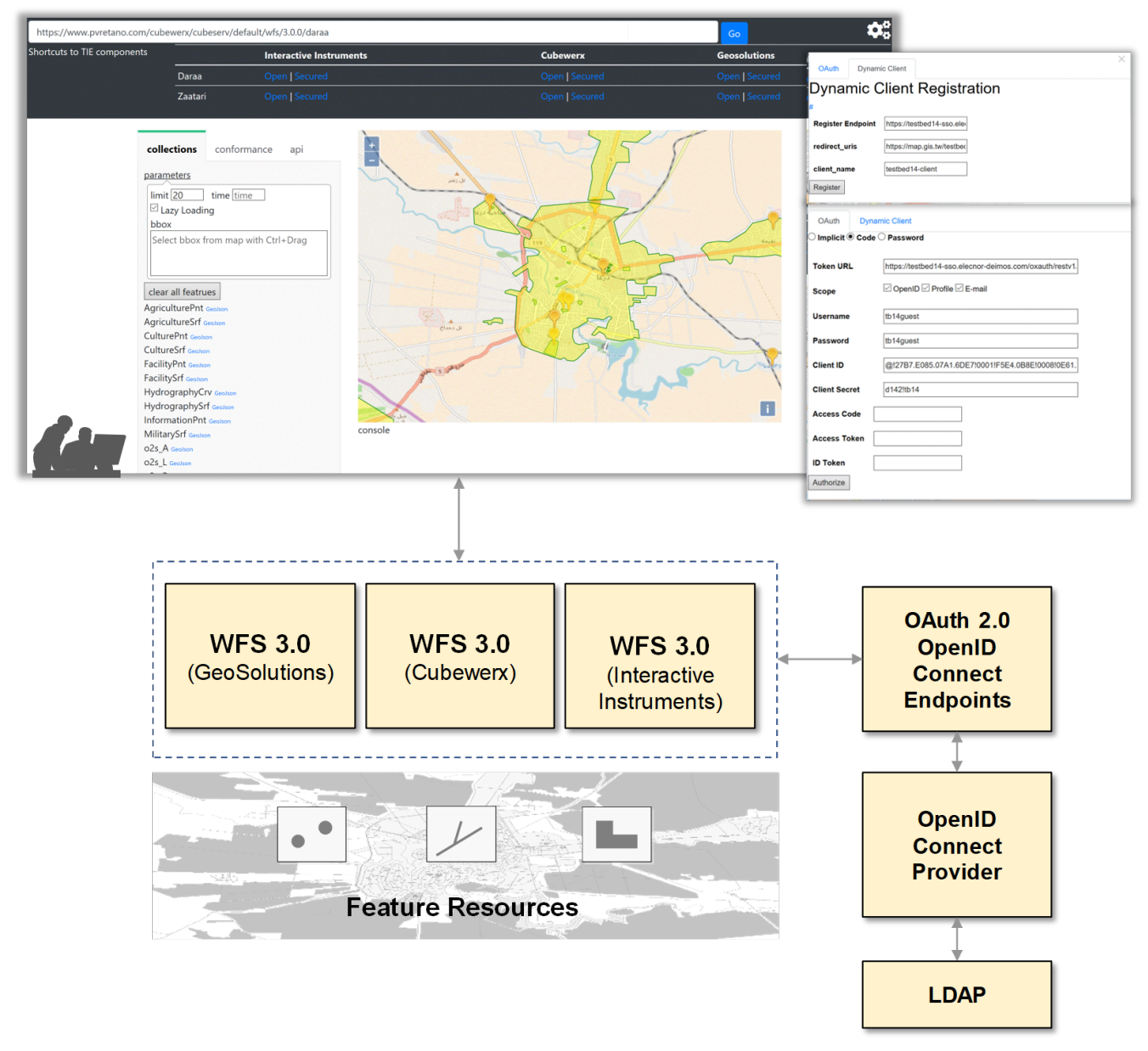

*Figure 28. Configuration of OAuth2.0 and OpenID Connect in the WFS 3.0 implementation design*

Testing of security for WFS 3.0 focused on access control for WFS 3.0 Core APIs including the API Definition (path /api), Conformance statements (path /conformance), and the Dataset Distribution (path /collections) resources as outlined in the following TIE table -

| <b>Clients</b>                             | <b>Browser</b>  |                    | <b>Swagger</b>      |          |              | <b>GIS.FCU</b><br><b>Client</b> |                            |                                      |                                                                          |
|--------------------------------------------|-----------------|--------------------|---------------------|----------|--------------|---------------------------------|----------------------------|--------------------------------------|--------------------------------------------------------------------------|
| <b>Experiments</b><br><b>WFS 3.0</b>       | Landing<br>Page | Open<br><b>API</b> | Client<br>Generator | /api     | /conformance | /collections                    | /collections<br>$\{name\}$ | /collections<br>$\{name\}$<br>/items | /collections<br>$\{$ rame $\}$<br>/items<br>$\mathcal{V}\{\mathsf{id}\}$ |
| <b>Interactive Instruments</b><br>(Secure) | $\times$        | $\times$           | $\times$            | X        | $\times$     | X                               | X                          | X                                    | X                                                                        |
| <b>Cubewerx</b><br>(Secure)                | $\times$        | $\times$           | $\times$            | $\times$ | $\mathsf{X}$ | $\times$                        | $\times$                   | $\mathsf{X}$                         | $\mathsf{x}$                                                             |
| <b>Geoserver</b><br>(Secure)               | X               | X                  | $\mathsf X$         | X        | X            | X                               | X                          | X                                    | X                                                                        |

*Figure 29. Client Technology Integration Experiments with secure WFS 3.0 implementations*

The GIS FCU example below shows the Testbed-14 client application. Along the top of the application is a text box to enter the URL of the WFS 3.0 API landing page, and shortcuts to WFS 3.0 TIE components from Interactive Instruments, Cubewerx and GeoSolutions. At the top right of the application are a set of panels to register the client on the AUthorization Server for proper permissions.

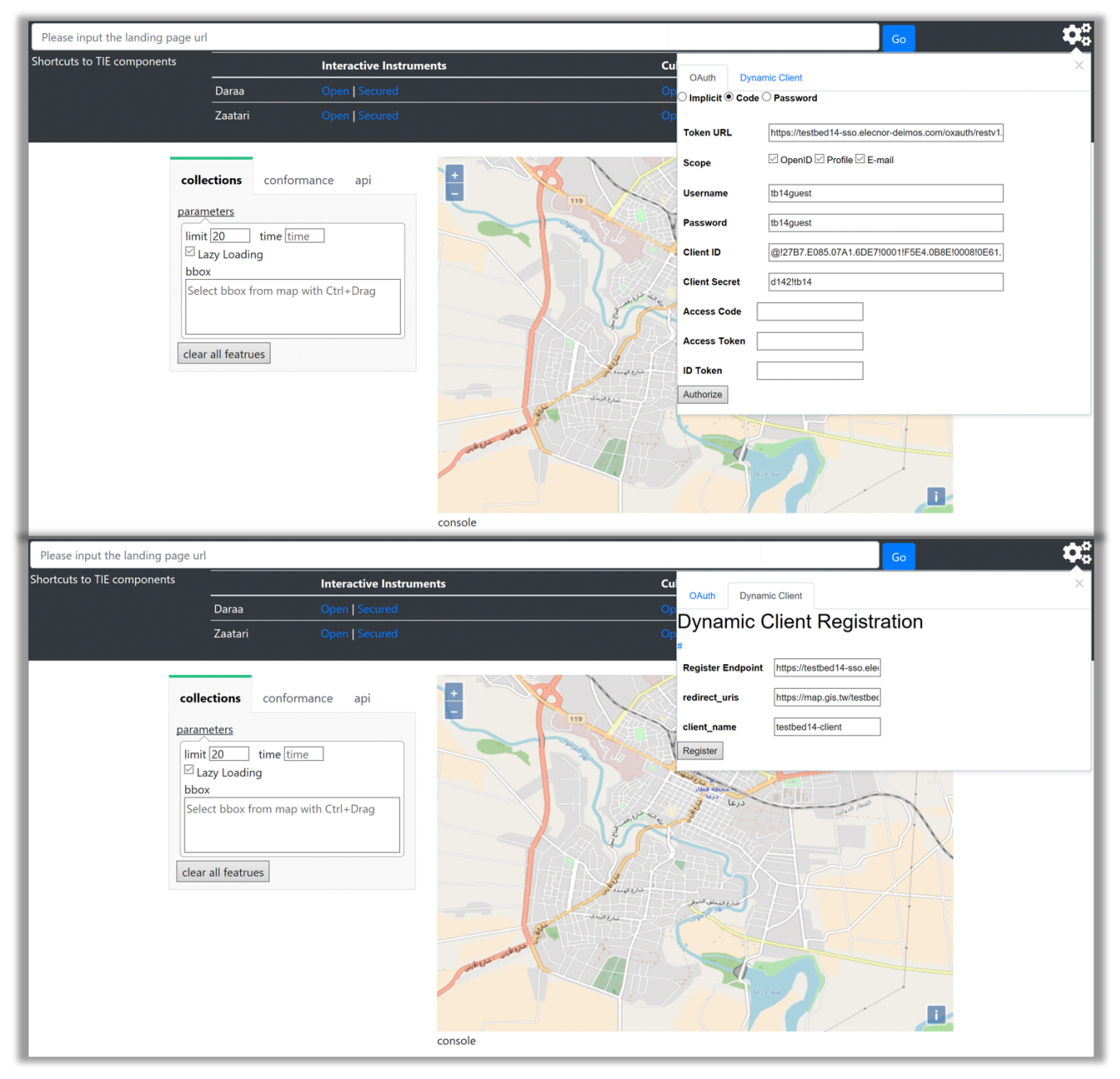

*Figure 30. Security panels of the GIS FCU Testbed-14 client application*

In the client application, users can choose the following OAuth 2.0 permission flows -

- **Implicit Grant flow** The Implicit Grant type is a simplified flow that can be used by public clients, where the access token is returned immediately without an extra authorization code exchange step [[2\]](#page-133-0). It is generally not recommended to use the implicit flow, as industry best practice has changed to recommend that public clients should use the Authorization Code Grant flow without the client secret.
- **Authorization Code Grant flow** The Authorization Code Grant flow is used by confidential and public clients to exchange an authorization code for an access token [\[3](#page-133-1)].
- **Password Grant flow** The Password Grant flow can grant an access token based on Resource Owner Password Credentials (ROPC) grant type.
- **Dynamic Client Registration flow** Users can also select Dynamic Client Registration of OAuth 2.0 if the Authorization Server supports it, and the client can skip this registration.

Additional information on these flows is provided in the [Implementations](#page-43-0) section of this report.

#### **Technology Integration Experiments**

The TIEs for secured WFS 3.0 included three major component definitions - Service Type, Dataset, and Providers. Service Type defines what services are covered, such as WFS 3.0 with OAuth. Dataset defines what data source was been used, such as Daraa or Zaatari. Providers defines which Participant hosted the services. These three components are described in the following tables.

#### **Service Types**

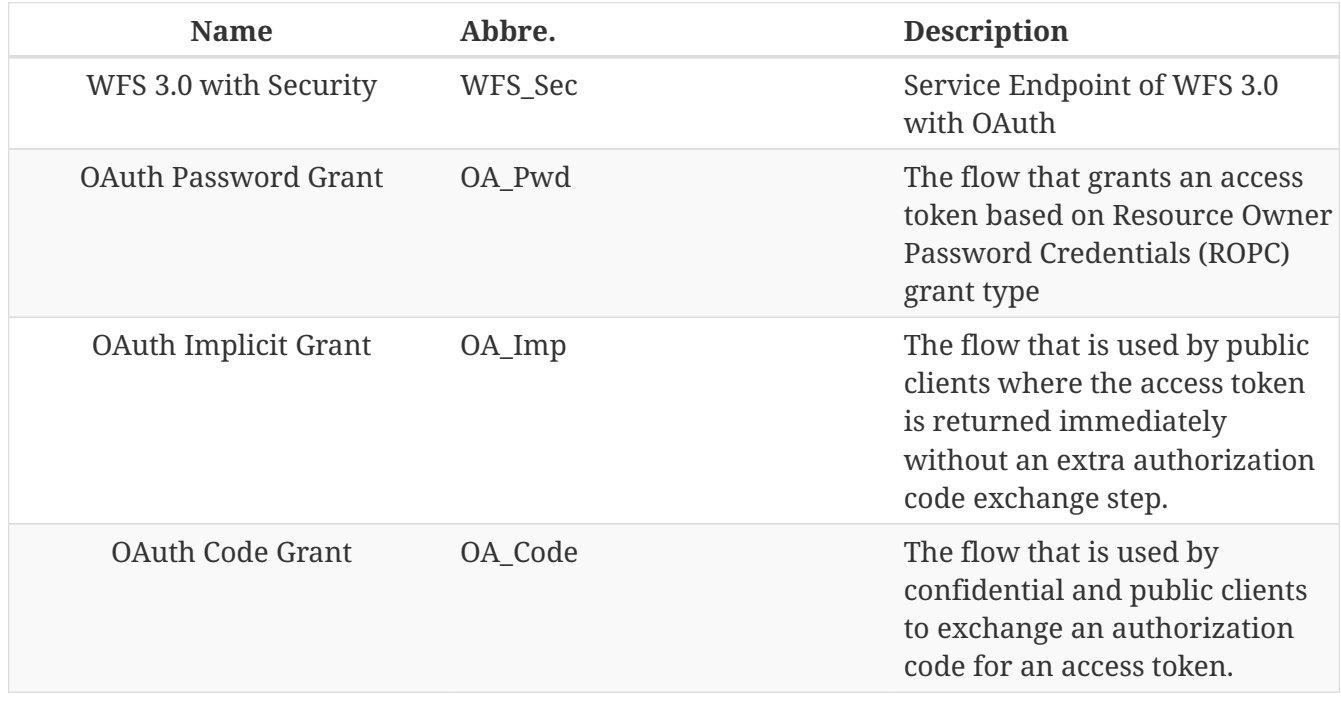

#### **Dataset**

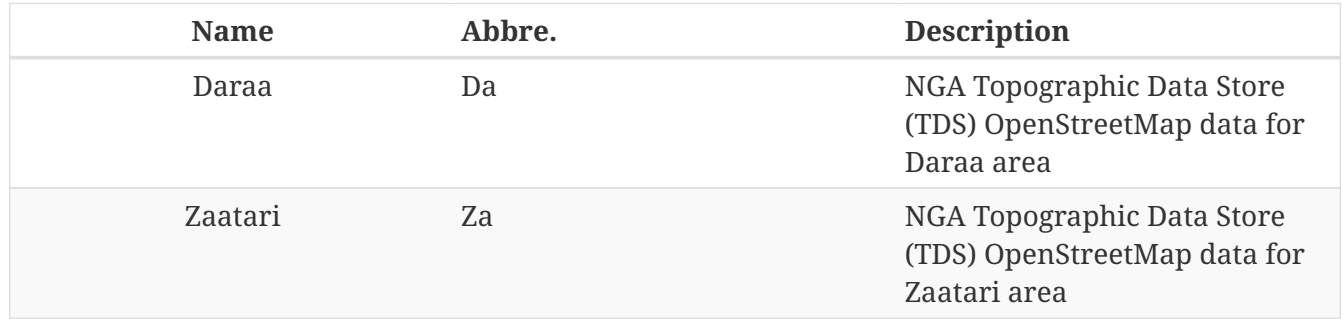

#### **Providers**

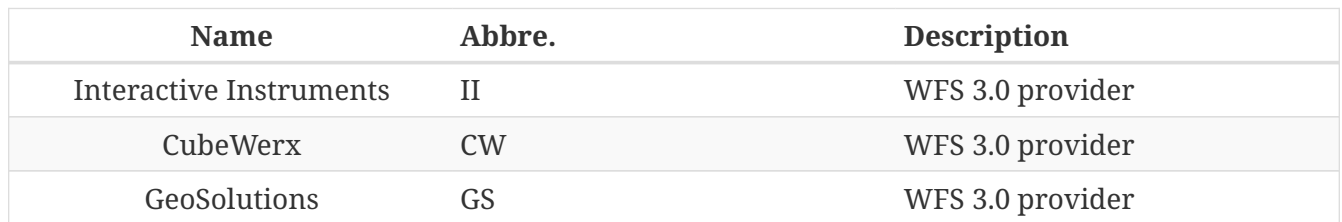

#### **TIE Results**

Results of TIE testing for OAuth are summarized in the following table, with an entry of "Yes" indicating a successful test

#### **TIE for OAuth**

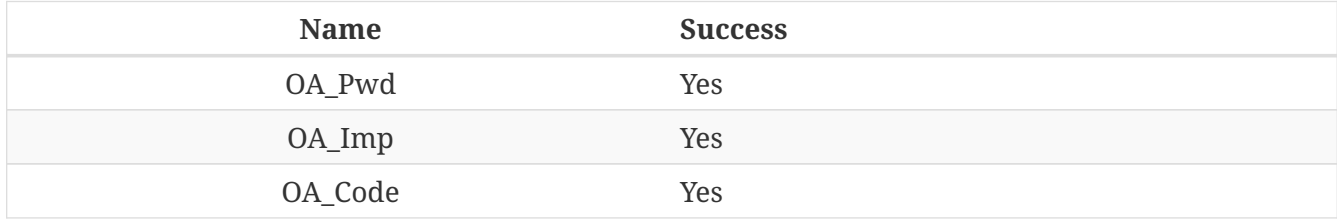

#### **TIE for WFS**

Each secured WFS 3.0 API endpoint is described using the abbreviation of the components in the following pattern

{Service Type}-{Dataset}-{Provider}

Results of TIE testing for secured WFS 3.0 API endpoints are summarized in the following table, with an entry of "Yes" indicating a successful test

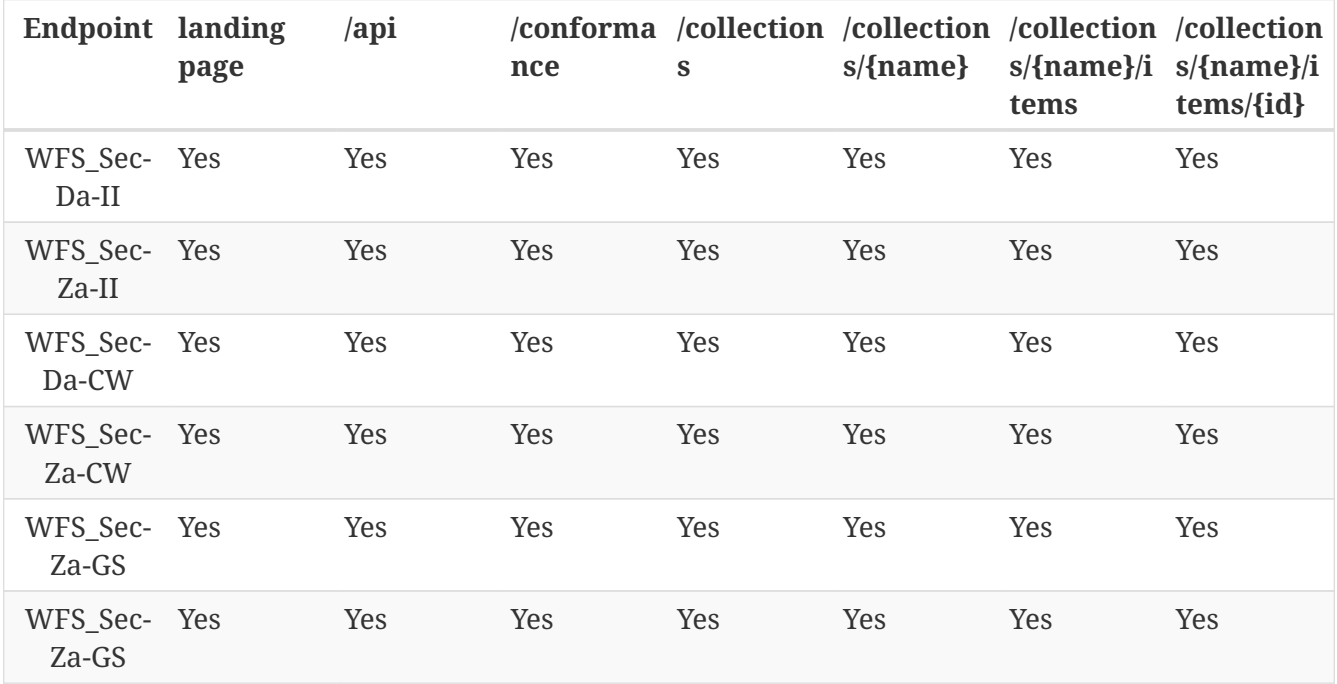

Additional information is provided in the [Implementations](#page-43-0) section of this report.

# <span id="page-43-0"></span>**Chapter 7. Implementations**

The objective of the next generation APIs effort was to develop and test Web Feature Services (WFS) version 3.0. The initiative assessed OpenAPI, security based on OpenID Connect and OAuth 2.0 and WFS 3.0 extensions. The effort also began to assess methods to ease geospatial enterprise transition to next generation APIs.

This section describes the components implemented by Testbed-14 participants using WFS 3.0 with OpenAPI, and secured by OpenID Connect and OAuth 2.0.

# **7.1. Component Implementation Design**

The WFS 3.0 Component Implementation Design for this part of Testbed-14 is shown below for reference -

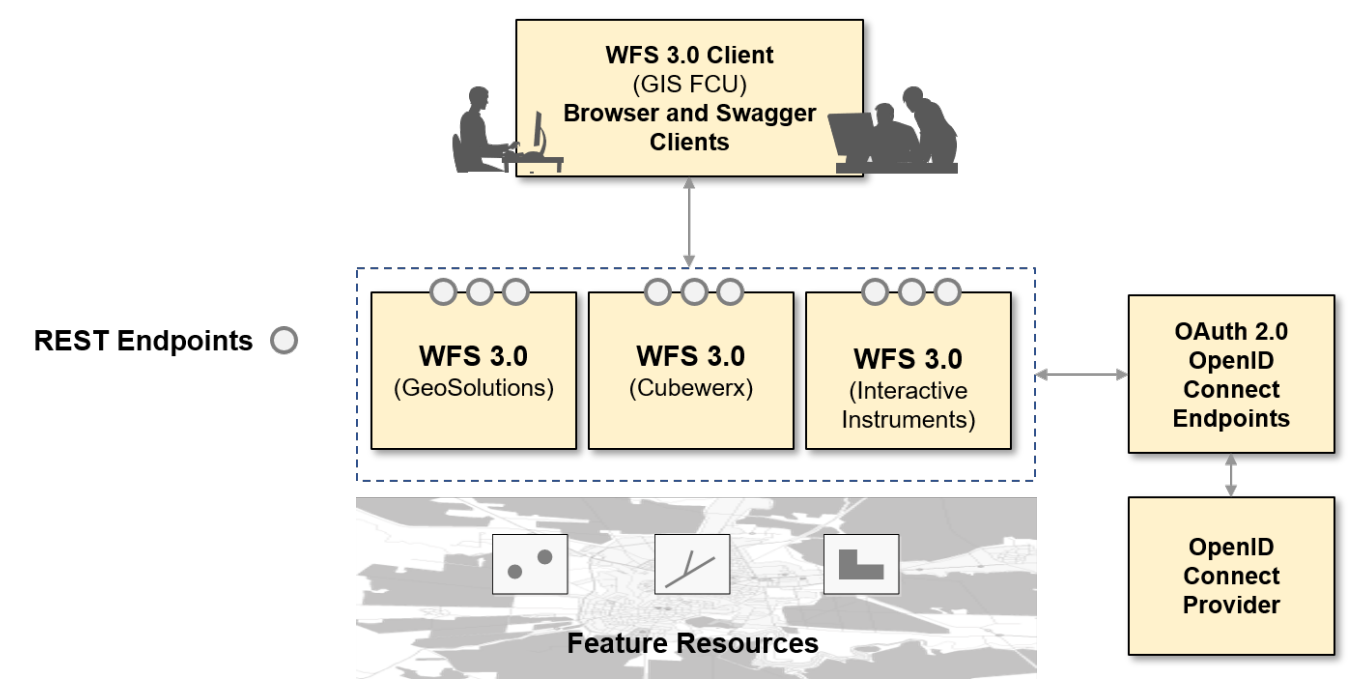

*Figure 31. WFS 3.0 Component Implementation Design for this part of Testbed-14*

# **7.2. Participant Implementations**

This subsection describes the WFS 3.0 components implemented by Testbed-14 participants.

### **7.2.1. D113 - Next Generation API Implementation (GeoSolutions)**

This deliverable consists of a single component, a WFS 3.0 server implementation developed by [GeoSolutions](https://www.geo-solutions.it/) [https://www.geo-solutions.it/] as a community plugin to the [GeoServer](http://geoserver.org/) [http://geoserver.org/] open source software [[4\]](#page-133-2). The plugin has been made available to the GeoServer community from the start on the [public GitHub repository](https://github.com/geoserver/geoserver/tree/master/src/community/wfs3) [https://github.com/geoserver/geoserver/tree/master/src/community/ wfs3], while its binary form can be found among the [nightly builds of the development series](https://build.geoserver.org/geoserver/master/community-latest/geoserver-2.15-SNAPSHOT-wfs3-plugin.zip) [https://build.geoserver.org/geoserver/master/community-latest/geoserver-2.15-SNAPSHOT-wfs3-plugin.zip].

This component is published as four separate endpoints, exposing the OSM data for Daraa and

Zaatari areas, both as unsecured and secured services:

- [Daraa Refugee Camp, unsecured](http://cloudsdi.geo-solutions.it/geoserver/daraa/wfs3) [http://cloudsdi.geo-solutions.it/geoserver/daraa/wfs3]
- [Daraa Refugee Camp, secured](https://cloudsdi.geo-solutions.it/geoserver/daraas/wfs3) [https://cloudsdi.geo-solutions.it/geoserver/daraas/wfs3]
- [Zaatari Refugee Camp, unsecured](http://cloudsdi.geo-solutions.it/geoserver/zaatari/wfs3) [http://cloudsdi.geo-solutions.it/geoserver/zaatari/wfs3]
- [ZaatariRefugee Camp, secured](https://cloudsdi.geo-solutions.it/geoserver/zaataris/wfs3) [https://cloudsdi.geo-solutions.it/geoserver/zaataris/wfs3]

The module can be thought of as a protocol proxy layer running over the WFS 2.0 internal engine. It adds the following output formats to the WFS 3.0 implementation:

- RFC compliant GeoJSON outputs, with paging links (the current GeoJSON implementation, still available under a different media type, is the classic, pre-RFC GeoJSON output format)
- HTML output with paging links

Specific to WFS 3.0 are the implementations of the landing page, conformance and OpenAPI responses, as well as collection descriptions.

Exploring the HTML output is a good way to showcase the server abilities, especially since GeoServer's current HTML implementation is mimicking the other output formats (JSON, XML).

The landing page provides access to the API document and the collections, while including contact information should one need to get in touch with the server maintainers. When possible, links to alternate representations of the same resource are also provided.

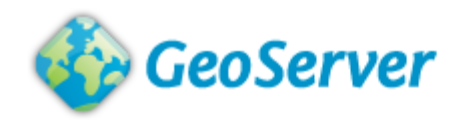

### **GeoServer WFS 3 Service**

This is the landing page of the WFS 3 service, providing links to the service API and its contents. This document is also available as application/json, application/x-yaml, text/xml.

# **API** definition

The API document provides a machine processable description of this service API conformant to OpenAPI 3. This API document is also available as application/openapi+json;version=3.0, application/x-yaml, text/xml, text/html.

### **Collections**

The collection page provides a list of all the collections available in this service. This collection page is also available as application/json, application/x-yaml, text/xml.

# **Contact information**

- Server managed by Andrea Aime
- Organization: GeoSolutions
- · Mail: andrea.aime@geo-solutions.it

#### *Figure 32. GeoServer landing page*

The API page provides the familiar Swagger UI rendering. In particular, GeoServer generates a YAML document that the Swagger UI JavaScript toolkit turns into an API description, with the extra bonus of interactive request tests. An example is shown below:

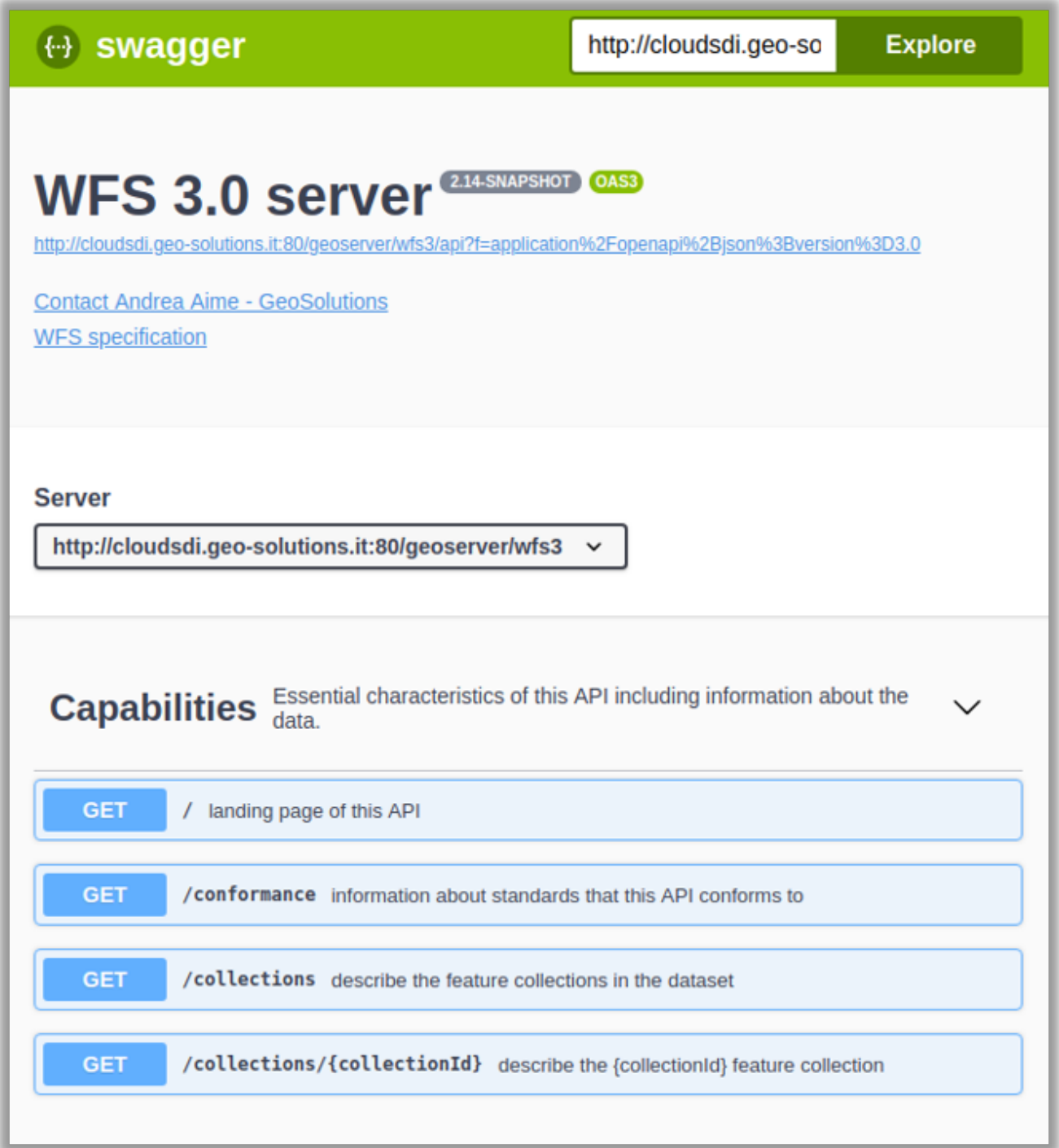

*Figure 33. API page*

The collections page lists the available collections, providing for each a direct HTML output on the "collections/{collectionId}/items" resource, as well as access to all available output formats in a dropdown.

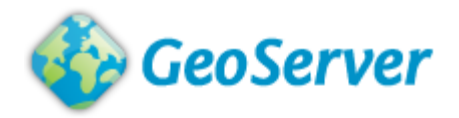

### **GeoServer WFS3 collections**

This document lists all the collections available in the WFS 3 service. This document is also available as application/json, application/x-yaml, text/xml.

# daraa AgriculturePnt

- Title: AgriculturePnt
- Geographic extents: 36.074, 32.65, 36.075, 32.65.
- Data as HTML. Collection items are also available in the following formats: --Please choose an option-- $\pmb{\mathrm{v}}$
- The layer can also be explored in this map preview

# daraa AgricultureSrf

- Title: AgricultureSrf
- Geographic extents: 36.028, 32.521, 36.209, 32.715.
- Data as HTML. Collection items are also available in the following formats:  $\mathbf v$ --Please choose an option--
- The layer can also be explored in this map preview

#### *Figure 34. Collections page*

As a result of the current architecture, GeoServer WFS 3.0 shares all the available output formats with the other versions of WFS, thus providing not only HTML, GeoJSON and Geography Markup Language (GML), but also KML, CSV, zipped shapefile, as well as others depending on what plugins have been installed (e.g. GeoPackage, DXF, Excel and OpenDocument spreadsheets, MIF, and more).

The collections page also links to a "map preview", which is the standard GeoServer preview, implemented as a GetMap with the special "application/openlayers" output format. An example is shown below:

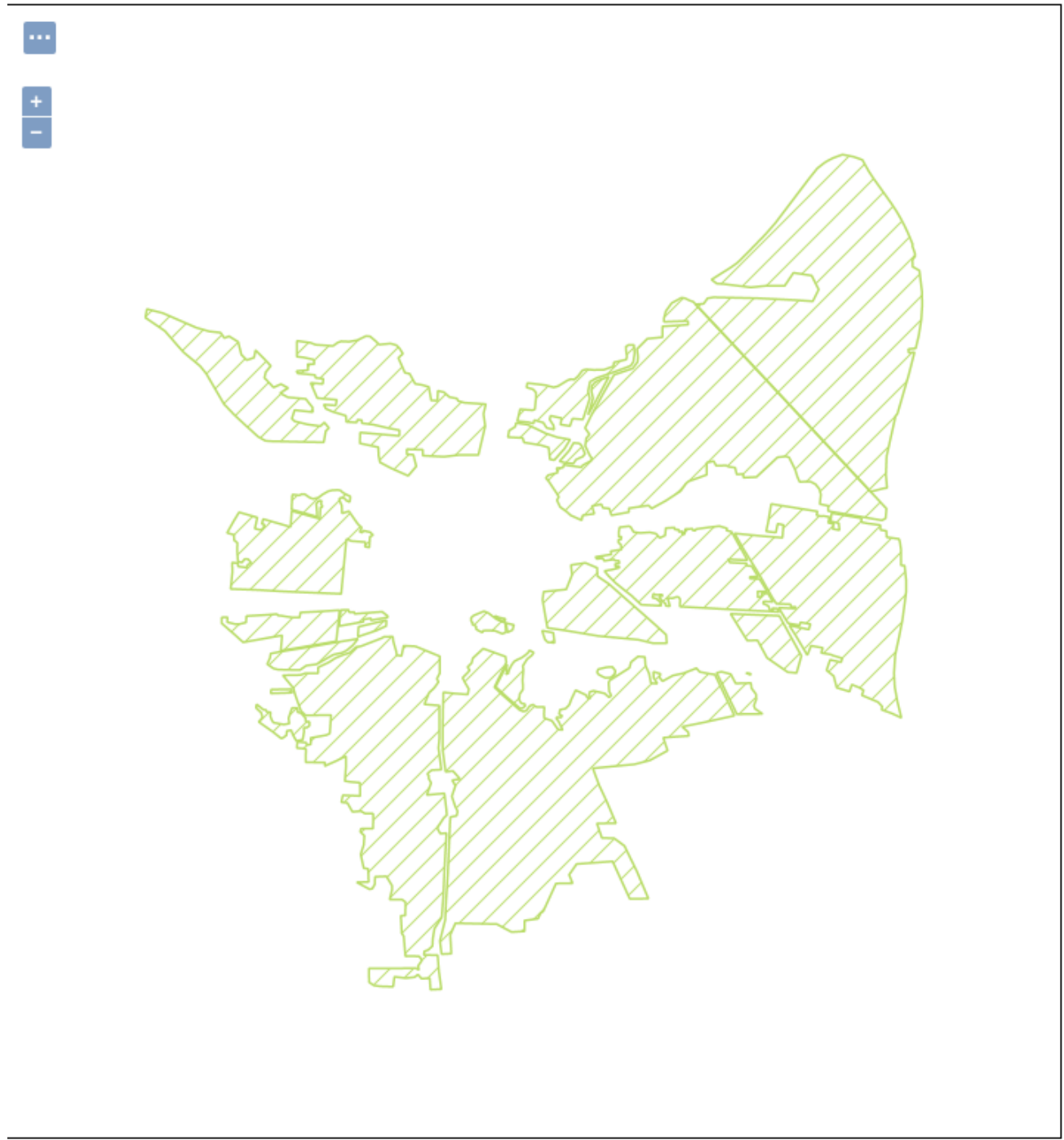

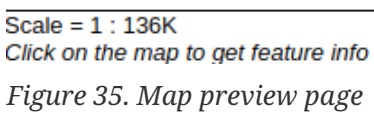

Finally, following the HTML output links to HTML output representation of the collection items:

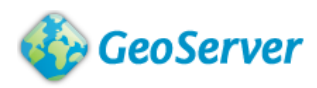

### **AgricultureSrf**

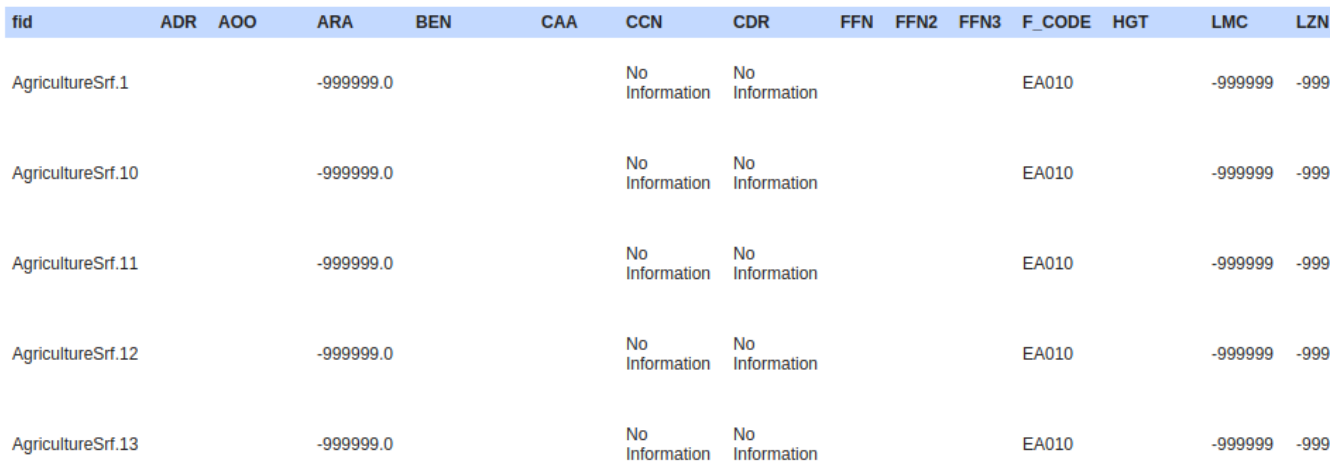

#### *Figure 36. Collection items*

The current output is a simple table, with paging links at the bottom (omitted in the screenshot).

It is also worth noting that all HTML outputs are default implementations which can be replaced by the administrator on a workspace or collection basis with their own, using custom representations and their choice of page style and logos, thanks to [Freemarker templating language](https://freemarker.apache.org/) [https://freemarker.apache.org/].

#### **Conformance Classes**

The current implementation of the WFS 3.0 GeoServer plugin supports the following conformance classes:

- Core
- OpenAPI 3.0
- HTML
- GeoJSON
- GML Simple Feature Profile, Level 2

The supported conformance classes are available at the path /conformance of each server.

#### **Extensions**

The WFS 3.0 protocol has presently no official extensions (CRS is currently in the works), GeoServer will likely start implementing extensions as they reach maturity.

However, given the nature of the internal proxy to the WFS 2.0 implementation, most WFS 2.0 KVP parameter can be seamlessly used in the WFS 3.0 protocol as well. For example:

• Random paging via "offset/limit", e.g. [http://cloudsdi.geo-solutions.it/geoserver/daraa/wfs3/](http://cloudsdi.geo-solutions.it/geoserver/daraa/wfs3/collections/daraa__Cultivated_2012/items?f=application%2Fgeo%2Bjson&limit=5&offset=10) [collections/daraa\\_\\_Cultivated\\_2012/items?f=application%2Fgeo%2Bjson&limit=5&offset=10](http://cloudsdi.geo-solutions.it/geoserver/daraa/wfs3/collections/daraa__Cultivated_2012/items?f=application%2Fgeo%2Bjson&limit=5&offset=10)

- Filter via CQL\_FILTER, e.g. [http://cloudsdi.geo-solutions.it/geoserver/daraa/wfs3/collections/](http://cloudsdi.geo-solutions.it/geoserver/daraa/wfs3/collections/daraa__Cultivated_2012/items?f=application%2Fgeo%2Bjson&limit=5&offset=10&cql_filter=Area_ha%3E10) [daraa\\_\\_Cultivated\\_2012/items?f=application%2Fgeo%2Bjson&limit=5&offset=10&](http://cloudsdi.geo-solutions.it/geoserver/daraa/wfs3/collections/daraa__Cultivated_2012/items?f=application%2Fgeo%2Bjson&limit=5&offset=10&cql_filter=Area_ha%3E10) [cql\\_filter=Area\\_ha%3E10](http://cloudsdi.geo-solutions.it/geoserver/daraa/wfs3/collections/daraa__Cultivated_2012/items?f=application%2Fgeo%2Bjson&limit=5&offset=10&cql_filter=Area_ha%3E10)
- Property selection via "propertyname", e.g. [http://cloudsdi.geo-solutions.it/geoserver/daraa/wfs3/](http://cloudsdi.geo-solutions.it/geoserver/daraa/wfs3/collections/daraa__Cultivated_2012/items?f=application%2Fgeo%2Bjson&limit=5&offset=10&propertyName=ClassName,Orchard) [collections/daraa\\_\\_Cultivated\\_2012/items?f=application%2Fgeo%2Bjson&limit=5&offset=10&](http://cloudsdi.geo-solutions.it/geoserver/daraa/wfs3/collections/daraa__Cultivated_2012/items?f=application%2Fgeo%2Bjson&limit=5&offset=10&propertyName=ClassName,Orchard) [propertyName=ClassName,Orchard](http://cloudsdi.geo-solutions.it/geoserver/daraa/wfs3/collections/daraa__Cultivated_2012/items?f=application%2Fgeo%2Bjson&limit=5&offset=10&propertyName=ClassName,Orchard)

#### **Security considerations**

Before Testbed-14, GeoServer did support a few OAuth2 based variants, such as Google, GitHub and GeoNode ones, but not OpenID Connect. To integrate the server into the security environment of the Testbed, a new OAuth2/OpenId Connect plugin was developed and made available to the user community:

- [Source code](https://github.com/geoserver/geoserver/tree/master/src/community/security/oauth2-openid-connect) [https://github.com/geoserver/geoserver/tree/master/src/community/security/oauth2-openidconnect]
- [Binary package](https://build.geoserver.org/geoserver/master/community-latest/geoserver-2.15-SNAPSHOT-sec-oauth2-openid-connect-plugin.zip) [https://build.geoserver.org/geoserver/master/community-latest/geoserver-2.15-SNAPSHOTsec-oauth2-openid-connect-plugin.zip]

The server endpoints provided for testing support both HTTP and HTTPS (the HTTPS one is preferred for authenticated requests).

#### **IANA considerations**

The WFS 3.0 implementation only added support for media types included in the specification itself. Non-IANA compliant media types might be present in the components as a result of previous development efforts (e.g., plugins, older versions of WFS also present in the server).

### **7.2.2. D140 - Next Generation API Implementation (interactive instruments)**

The deliverable consists of two components, a WFS 2.0 component and a WFS 3.0 component that is a facade providing access to the WFS 2.0 services.

The data consists of two datasets used previously in OGC Testbed-13: Open Street Map data for two refugee camps that has been transformed to Shapefiles using feature and attribute codes from the NSG Application Schema (NAS) of NGA.

The WFS 2.0 server uses the XtraServer product of interactive instruments, an OGC Reference Implementation for WFS 2.0.

The endpoints are:

- [Daraa Refugee Camp](https://services.interactive-instruments.de/t14/wfs2/daraa?SERVICE=WFS&REQUEST=GetCapabilities) [https://services.interactive-instruments.de/t14/wfs2/daraa?SERVICE=WFS& REQUEST=GetCapabilities]
- [Zaatari Refugee Camp](https://services.interactive-instruments.de/t14/wfs2/zaatari?SERVICE=WFS&REQUEST=GetCapabilities) [https://services.interactive-instruments.de/t14/wfs2/zaatari?SERVICE=WFS& REQUEST=GetCapabilities]

As no official schema for the datasets exist, the GML application schema is derived from the datasets.

The WFS 3.0 server uses the ldproxy software, developed by interactive instruments.

The ldproxy tool has been developed as a proxy for WFS endpoints to explore how WFS could be better aligned with today's Web and the expectations of developers and users. See, for example, the report titled "Spatial Data on the Web using the current SDI" [\[5](#page-133-3)]. The results have been input to the development of the W3C/OGC Spatial Data on the Web Best Practice [[6](#page-133-4)] and the OGC Change Request for WFS 3.0 [[7\]](#page-133-5).

From the beginning of the WFS 3.0 process, ldproxy has been updated to assess the usability of design proposals for the API building blocks of WFS 3.0.

The WFS 3.0 landing pages are:

- [Daraa Refugee Camp](https://services.interactive-instruments.de/t14/wfs3/daraa) [https://services.interactive-instruments.de/t14/wfs3/daraa]
- [Zaatari Refugee Camp](https://services.interactive-instruments.de/t14/wfs3/zaatari) [https://services.interactive-instruments.de/t14/wfs3/zaatari]

In addition, secured services have been set up using the OpenID Connect/OAuth2.0 Server deployed by Deimos Space for the Testbed.

- Daraa dataset:
	- Landing page:<https://services.interactive-instruments.de/t14/wfs3/daraa-sec/>(requires token to access)
	- OpenAPI definition:<https://services.interactive-instruments.de/t14/wfs3/daraa-sec/api/>
- Zaatari dataset:
	- Landing page: <https://services.interactive-instruments.de/t14/wfs3/zaatari-sec/>(requires token to access)
	- OpenAPI definition:<https://services.interactive-instruments.de/t14/wfs3/zaatari-sec/api/>

The configuration of the facade services for the Daraa dataset has been tweaked to improve the usability of the services. For example, feature and attribute names have be changed so that they can be understood more easily (in HTML and GeoJSON), and attributes useful for filtering have been configured.

The following screenshots illustrate the current HTML representation of selected resources.

| Datasets / Daraa Refugee Camp      | JSON   XML                                                                                                    |
|------------------------------------|----------------------------------------------------------------------------------------------------|
|                                    | Daraa Refugee Camp                                                                                                    |
| OGC Testbed 14, Daraa Refugee Camp |                                                                                                    |
| <b>Collections</b>                 | <b>Agriculture (Point)</b><br><b>Agriculture (Surface)</b><br><b>Culture (Point)</b><br><b>Culture (Surface)</b><br><b>Facility (Point)</b><br><b>Facility (Surface)</b><br>Hydrography (Curve)<br><b>Hydrography (Surface)</b><br><b>Information (Point)</b><br><b>Military (Surface)</b><br><b>Recreation (Point)</b><br><b>Recreation (Surface)</b><br><b>Settlement (Point)</b><br>Settlement (Surface)<br><b>Structure (Curve)</b><br><b>Structure (Point)</b><br><b>Structure (Surface)</b><br><b>Transportation Ground (Curve)</b><br><b>Transportation Ground (Point)</b><br><b>Transportation Ground (Surface)</b><br><b>Utility Infrastructure (Curve)</b><br><b>Utility Infrastructure (Point)</b><br><b>Vegetation (Surface)</b> |
| <b>API Definition</b>              | OpenAPI 3.0                                                                                                    |
| <b>Data source</b>                 | https://services.interactive-instruments.de/t14/wfs2/daraa?SERVICE=WFS&REQUEST=GetCapabilities                                                                                                    |

*Figure 37. ldproxy landing page in HTML*

Since ldproxy is a WFS 2.0 facade, it includes not only the standard WFS 3.0 links to the API description and to each collection, it also includes a link to the WFS 2.0 server.

| Datasets / Zaatari Refugee Camp / CultureSrf                                        | GeoJSON   GML                   |                                        |
|-------------------------------------------------------------------------------------|---------------------------------|----------------------------------------|
| <b>CultureSrf</b>                                                                   |                                 |                                        |
| Filter Edit                                                                         |                                 |                                        |
| $1 \quad 2 \quad \rightarrow \quad \rightarrow$<br>$\ll$ $\mid$ $\mid$ $\ll$ $\mid$ | $\ddot{}$                       |                                        |
| <b>CultureSrf.1</b>                                                                 | $\qquad \qquad -$               |                                        |
| id                                                                                  | CultureSrf.1                    |                                        |
| ara                                                                                 | -999999.00000000                |                                        |
| ccn                                                                                 | No Information                  |                                        |
| cdr                                                                                 | No Information                  |                                        |
| f_code                                                                              | <b>AK120</b>                    |                                        |
| Imc                                                                                 | -999999                         |                                        |
| Izn                                                                                 | -999999.00000000                |                                        |
| oth                                                                                 | noInformation                   |                                        |
| pcf                                                                                 | -999999                         |                                        |
| sax_rs1                                                                             | No Information                  |                                        |
| sax_rs2                                                                             | No Information                  |                                        |
| sax_rs3                                                                             | noInformation                   |                                        |
| sax_rs4                                                                             | noInformation                   |                                        |
| sax_rs5                                                                             | No Information                  | Leaflet   © OpenStreetMap contributors |
| sax_rs6                                                                             | noInformation                   |                                        |
| sax_rs8                                                                             | No Information                  |                                        |
| sax_rs9                                                                             | No Information                  |                                        |
| sax_rx1                                                                             | noInformation                   |                                        |
| sax_rx2                                                                             | noInformation                   |                                        |
| sax_rx5                                                                             | noInformation                   |                                        |
| sax_rx6                                                                             | noInformation                   |                                        |
| sax_rx7                                                                             | noInformation                   |                                        |
| sax_rx8                                                                             | noInformation                   |                                        |
| sax_rx9                                                                             | No Information                  |                                        |
| sax_ry0<br>sax_ry1                                                                  | No Information<br>noInformation |                                        |

*Figure 38. ldproxy items of a collection (cultural surfaces) in HTML, before configuration*

The page displays the features with selected attributes (by default all attributes, this will be changed in the service configuration) the prev and next links, a map with all features from that page, links to alternate representations, and options to enter bbox, time and other filter parameters.

The screenshot is from the Zaatari dataset, without additional configuration i.e., the data is presented as published in the WFS 2.0 server.

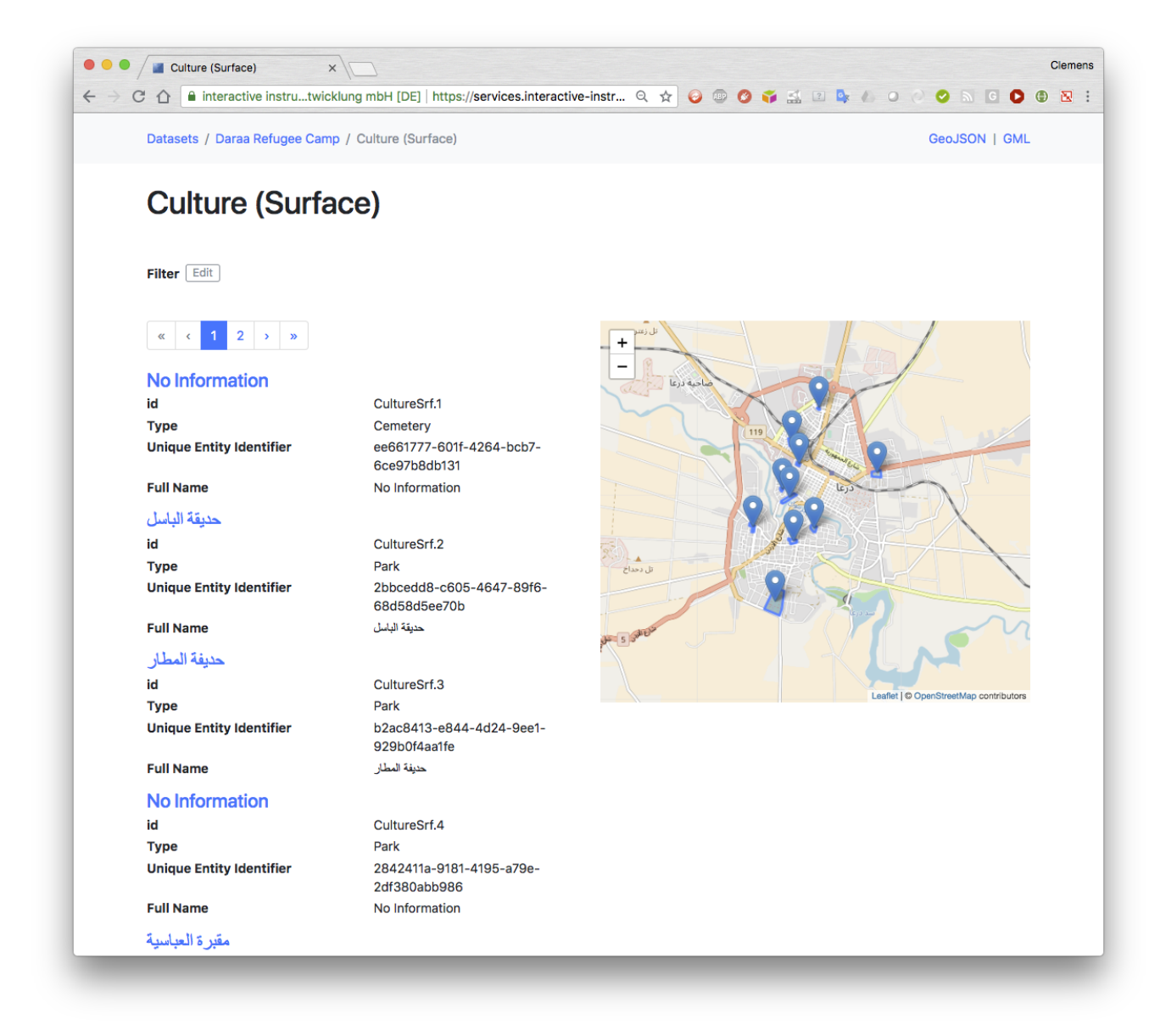

*Figure 39. ldproxy items of a collection (cultural surfaces) in HTML, after configuration*

This figure shows the same feature type in the Daraa dataset after the configuration of the WFS 3.0 proxy service to improve the usability of the data. Attributes that are never present are not shown, labels have been changed to more human-friendly text, code values have been translated and the name has been set up as the label of a feature.

The form for filtering is shown in the next figure:

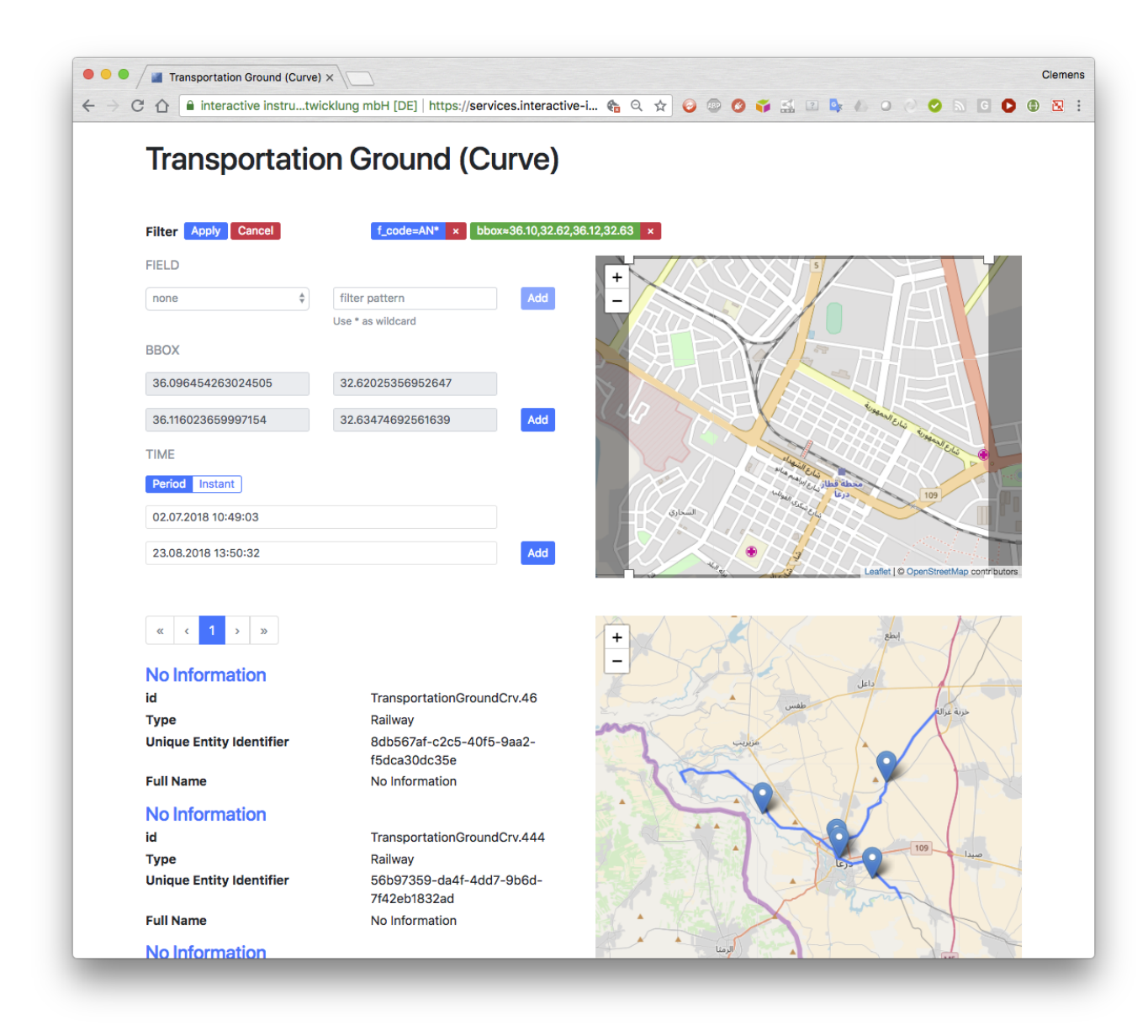

*Figure 40. ldproxy filtering items of a collection in HTML*

Filters have been added to select railway features near the railway station.

Finally, for displaying the OpenAPI definition, ldproxy uses Swagger UI.

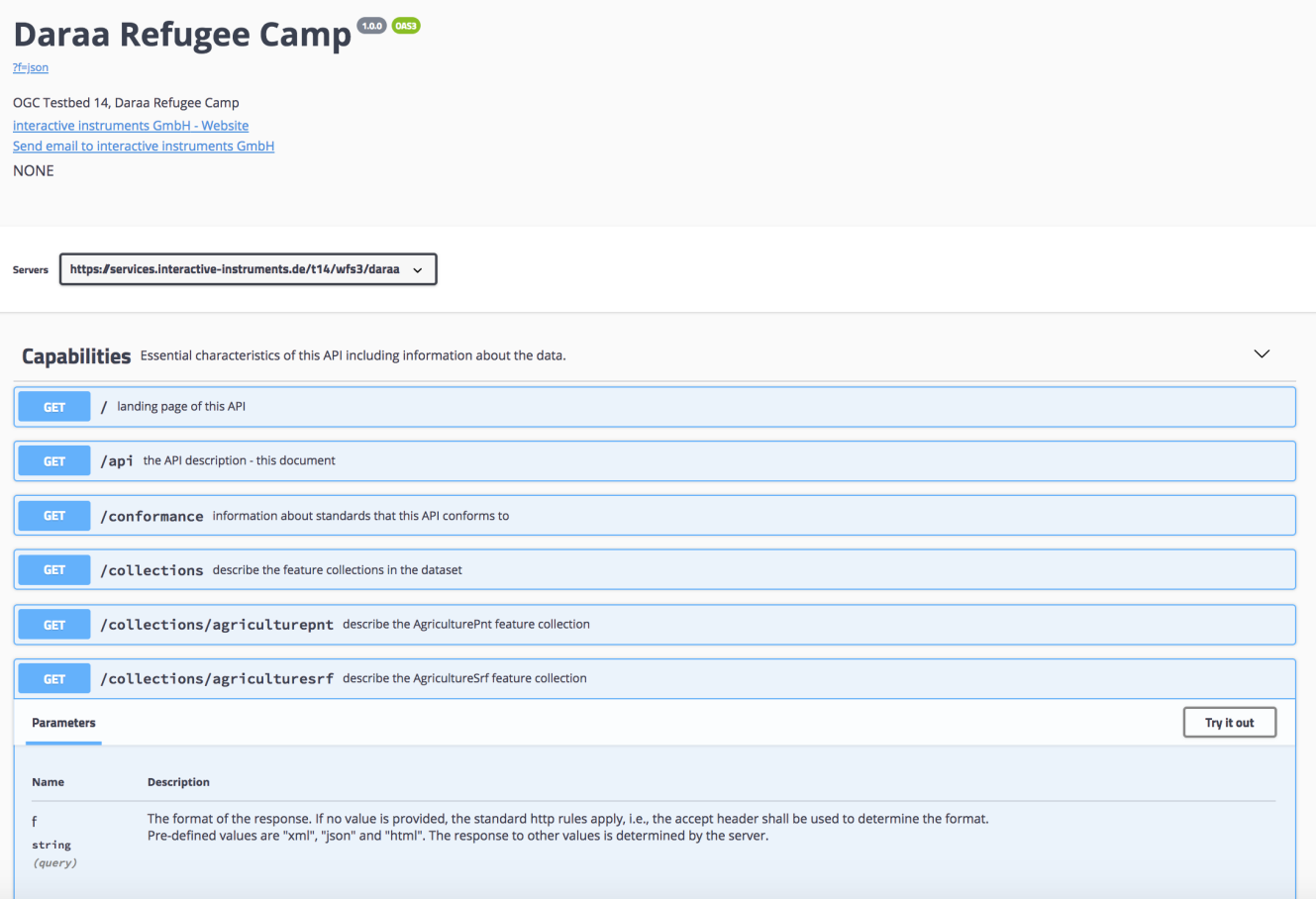

*Figure 41. ldproxy OpenAPI definition in HTML*

ldproxy exposes each collection explicitly so that feature attributes can be used for filtering.

#### **Conformance Classes**

All of the existing WFS 3.0 conformance classes are supported by the services:

- Core
- OpenAPI specification 3.0
- HTML
- GeoJSON
- Geography Markup Language (GML), Simple Features Profile, Level 0 / 2

The supported conformance classes are available at the path /conformance of each server.

#### **Extensions**

This section describes the extensions that have been included in the server.

#### **CRS Support**

The [draft CRS extension](https://github.com/opengeospatial/WFS_FES/tree/master/extensions/crs) [https://github.com/opengeospatial/WFS\_FES/tree/master/extensions/crs] with the parameters crs and bbox-crs on items / crs on items/{featureId} is supported.

The following CRSs have been enabled in addition to the [default CRS, WGS84 lon/lat](http://www.opengis.net/def/crs/OGC/1.3/CRS84)

[http://www.opengis.net/def/crs/OGC/1.3/CRS84]:

- [WGS84 lat/lon](http://www.opengis.net/def/crs/EPSG/0/4326) [http://www.opengis.net/def/crs/EPSG/0/4326]
- [WGS84 / Web Mercator](http://www.opengis.net/def/crs/EPSG/0/3857) [http://www.opengis.net/def/crs/EPSG/0/3857]
- [WGS84 / World Mercator](http://www.opengis.net/def/crs/EPSG/0/3395) [http://www.opengis.net/def/crs/EPSG/0/3395]
- [WGS84 / World Equidistant Cylindrical](http://www.opengis.net/def/crs/EPSG/0/4087) [http://www.opengis.net/def/crs/EPSG/0/4087]

#### Examples:

- [Metadata for a feature collection with CRS information](https://services.interactive-instruments.de/t14/wfs3/daraa/collections/culturepnt?f=json) [https://services.interactive-instruments.de/t14/ wfs3/daraa/collections/culturepnt?f=json]
- [A feature in the Web Mercator projection](https://services.interactive-instruments.de/t14/wfs3/daraa/collections/culturepnt/items/CulturePnt.1?f=json&crs=http://www.opengis.net/def/crs/EPSG/0/3857) [https://services.interactive-instruments.de/t14/wfs3/daraa/ collections/culturepnt/items/CulturePnt.1?f=json&crs=http://www.opengis.net/def/crs/EPSG/0/3857]
- [A feature in the World Mercator projection](https://services.interactive-instruments.de/t14/wfs3/daraa/collections/culturepnt/items/CulturePnt.1?f=json&crs=http://www.opengis.net/def/crs/EPSG/0/3395) [https://services.interactive-instruments.de/t14/wfs3/daraa/ collections/culturepnt/items/CulturePnt.1?f=json&crs=http://www.opengis.net/def/crs/EPSG/0/3395]
- [Select features in a World Mercator bounding box](https://services.interactive-instruments.de/t14/wfs3/daraa/collections/culturepnt/items?f=json&crs=http://www.opengis.net/def/crs/EPSG/0/3395&bbox=4010000,3820000,4020000,3830000&bbox-crs=http://www.opengis.net/def/crs/EPSG/0/3395) [https://services.interactive-instruments.de/t14/wfs3/ daraa/collections/culturepnt/items?f=json&crs=http://www.opengis.net/def/crs/EPSG/0/3395& bbox=4010000,3820000,4020000,3830000&bbox-crs=http://www.opengis.net/def/crs/EPSG/0/3395]

#### **Geometry Simplification**

A parameter maxAllowableOffset on items and items/{featureId} has been added. This simplifies geometries using the Douglas-Peucker algorithm and the parameter value is the maximum distance between the original line string and the simplified line string in the coordinate reference systems of the response.

**NOTE** This parameter follows the design in the GeoServices REST API. For developers and users it is probably easier to just use a zoom level. This is under discussion in Testbed-14 and will likely be changed to a different parameter definition. That parameter would then be converted internally to the distance value for the Douglas-Peucker algorithm.

The two datasets used are large scale data, so the benefits of using simplification for larger scale map representations are not so important in this case. In other cases the size of the data can be reduced significantly.

#### Example:

- [a feature without simplification in HTML](https://services.interactive-instruments.de/t14/wfs3/daraa/collections/agriculturesrf/items/AgricultureSrf.7?f=html) [https://services.interactive-instruments.de/t14/wfs3/daraa/ collections/agriculturesrf/items/AgricultureSrf.7?f=html];
- [the same feature with a slightly simplified geometry in HTML](https://services.interactive-instruments.de/t14/wfs3/daraa/collections/agriculturesrf/items/AgricultureSrf.7?f=html&maxAllowableOffset=0.003) [https://services.interactiveinstruments.de/t14/wfs3/daraa/collections/agriculturesrf/items/AgricultureSrf.7?f=html& maxAllowableOffset=0.003]

#### **Extensions based on WFS 2.0 Capabilities**

• A parameter offset on items: The optional offset parameter indicates the index within the result

set from which the server shall begin presenting results in the response document. The first element has an index of 0. Minimum =  $0.$  Default =  $0.$ 

- In WFS 2.0, the parameter was called startIndex.
- A parameter resultType on items: This service will respond to a query in one of two ways (excluding an exception response). It may either generate a complete response document containing resources that satisfy the operation or it may simply generate an empty response container that indicates the count of the total number of resources that the operation would return. Which of these two responses is generated is determined by the value of the optional resultType parameter. The allowed values for this parameter are "results" and "hits". If the value of the resultType parameter is set to "results", the server will generate a complete response document containing resources that satisfy the operation. If the value of the resultType attribute is set to "hits", the server will generate an empty response document containing no resource instances. Default = "results".
	- An example: [The number of Ground Transportation features with line geometries in the](https://services.interactive-instruments.de/t14/wfs3/daraa/collections/transportationgroundcrv/items?f=json&resultType=hits) [Daraa dataset \(941\)](https://services.interactive-instruments.de/t14/wfs3/daraa/collections/transportationgroundcrv/items?f=json&resultType=hits) [https://services.interactive-instruments.de/t14/wfs3/daraa/collections/ transportationgroundcrv/items?f=json&resultType=hits]

#### **Security considerations**

Before Testbed-14, the ldproxy software did not support any of the OpenAPI supported security schemes. To integrate the server into the security environment of the Testbed, the following implementation tasks were required:

- implementing the OAuth2/OpenID Connect workflow in the server;
- publish the details in the OpenAPI definition.

In addition, it was identified that a WFS 3.0 with HTML support is basically also a client and the client workflow needs to be implemented as well.

Another aspect that Participants learned is that the information about the OpenID Connect security scheme in the OpenAPI definition is not visible/supported in the HTML generated by Swagger UI.

This is different for other schemes. If JWT bearer authentication is used, the generated HTML has a capability to provide bearer tokens to access the API via the HTML client generated with Swagger UI.

The server uses HTTPS only.

#### **IANA considerations**

The standard media types and link relations are all supported.

### **7.2.3. D113 - Next Generation API Implementation (CubeWerx)**

The CubeWerx D113 deliverables consist of servers deployed at the following endpoints:

- Unsecured, development, servers:
	- [USGS Framework Data](http://www.pvretano.com/cubewerx/cubeserv/default/wfs/3.0.0/framework/api) [http://www.pvretano.com/cubewerx/cubeserv/default/wfs/3.0.0/framework/api]
- [VMAP Level 0 Foundation Data](http://www.pvretano.com/cubewerx/cubeserv/default/wfs/3.0.0/foundation/api) [http://www.pvretano.com/cubewerx/cubeserv/default/wfs/3.0.0/ foundation/api]
- [Daraa Refugee Camp](http://www.pvretano.com/cubewerx/cubeserv/default/wfs/3.0.0/daraa/api) [http://www.pvretano.com/cubewerx/cubeserv/default/wfs/3.0.0/daraa/api]
- [Zaztari Refugee Camp](http://www.pvretano.com/cubewerx/cubeserv/default/wfs/3.0.0/zaatari/api) [http://www.pvretano.com/cubewerx/cubeserv/default/wfs/3.0.0/zaatari/api]
- [US Building Footprints](http://www.pvretano.com/cubewerx/cubeserv/default/wfs/3.0.0/buildings/api) [http://www.pvretano.com/cubewerx/cubeserv/default/wfs/3.0.0/buildings/api]
- Secured, stable, servers:
	- [VMAP Level 0 Foundation Data](https://tb14.cubewerx.com/cubewerx/cubeserv/default/wfs/3.0.0/Foundation/api) [https://tb14.cubewerx.com/cubewerx/cubeserv/default/wfs/3.0.0/ Foundation/api]
	- [Daraa Refugee Camp](https://tb14.cubewerx.com/cubewerx/cubeserv/default/wfs/3.0.0/Daraa/api) [https://tb14.cubewerx.com/cubewerx/cubeserv/default/wfs/3.0.0/Daraa/api]
	- [Zaatari Refugee Camp](https://tb14.cubewerx.com/cubewerx/cubeserv/default/wfs/3.0.0/Zaatari/api) [https://tb14.cubewerx.com/cubewerx/cubeserv/default/wfs/3.0.0/Zaatari/api]

The usernames/password for the secured servers is **tb14guest/tb14guest**. The security protocols supported by the server are described in the Security Considerations clause.

#### **Conformance Classes**

All of the existing WFS 3.0 conformance classes are supported by the CubeWerx WFS 3.0 server deployed for Testbed-14:

- Core
- OpenAPI specification 3.0
- HTML
- GeoJSON
- Geography Markup Language (GML), Simple Features Profile, Level 0 / 2

The supported conformance classes are available at the /conformance path.

#### **Extensions**

The following extensions have been implemented by the CubeWerx WFS 3.0 server (D113) for Testbed-14:

- [Coordinate reference systems \(by reference\) extension](#page-78-0)
- [Geometry simplification extension](#page-78-1)
- [Collections selection extension](#page-80-0)
- [Property selection extension](#page-82-0)
- [Asynchronous request extension](#page-82-1)
- [Hierarchical path extension](#page-91-0)
- [Map extension](#page-100-0)
- [Tile extension](#page-105-0)
- [OpenSearch query extension](#page-105-1)
- [Advanced adhoc query extension](#page-109-0)

• [Transaction extension](#page-114-0)

#### **Security considerations**

In Testbed-14 CubeWerx implemented methods for a WFS 3.0 to advertise security requirements objects and security scheme objects in its OpenAPI document.

As defined in [OGC Web Feature Service 3.0: Path 1 - Core](https://rawgit.com/opengeospatial/WFS_FES/master/docs/17-069.html#_api_definition_2) [https://rawgit.com/opengeospatial/WFS\_FES/ master/docs/17-069.html# api definition 2] a server's OpenAPI document can be accessed via the "/api" path.

#### **Security Requirements Object**

The [security requirements object](https://github.com/OAI/OpenAPI-Specification/blob/master/versions/3.0.0.md#securityRequirementObject) [https://github.com/OAI/OpenAPI-Specification/blob/master/versions/ 3.0.0.md#securityRequirementObject] is a declaration of which security mechanisms can be used to authorize resource access across the API.

The list of values includes alternative security requirement objects that can be used. Only one of the security requirement objects needs to be satisfied to authorize resource access. The field name of the security requirements object is "security". The following JSON fragment illustrates the top level security requirements objects:

```
  ...
     "servers": [
       ...
     ],
     "security": [
        { "apiKey": [ ] },
        { "cubewerxApiKey": [ ] },
        { "httpBasic": [ ] },
        { "httpBearer": [ ] },
        { "oauth2": ["profile", "openid", "email"] }
     ],
     "paths": {
         ...
     },
     ...
```
Individual operations can override this definition using a locally scoped [security requirements](https://github.com/OAI/OpenAPI-Specification/blob/master/versions/3.0.0.md#operation-object) [object](https://github.com/OAI/OpenAPI-Specification/blob/master/versions/3.0.0.md#operation-object) [https://github.com/OAI/OpenAPI-Specification/blob/master/versions/3.0.0.md#operation-object].

```
  "/collections": {
    "get": {
      "summary": "Undefined message",
      "description": "Undefined message",
      "operationId": "describeCollections",
      "tags": [
        "FeatureSets"
      ],
```

```
  "security": [
             { "apiKey": [ ] },
             { "oauth2": ["profile", "openid", "email"] }
          ],
          "parameters": [
            {
              "name": "f",
              "in": "query",
              "description": "A MIME type indicating the representation of the resources
to be presented (e.g. application/gml+xml; version=3.2 for GML 3.2).",
              "required": false,
              "allowEmptyValue": true,
              "schema": {
                "type": "string",
                "enum": [
                  "json",
                  "xml",
                  "html"
  ]
              },
              "style": "form",
              "explode": true
            }
          ],
          "responses": {
            "200": {
              "description": "Undefined message",
              "content": {
                "application/json": {
                  "schema": {
                    "$ref": "#/components/schemas/content-json"
  }
                },
                "application/xml": {
                  "schema": {
                    "$ref": "#/components/schemas/content-xml"
  }
                },
                "text/html": {
                  "schema": {
                    "type": "string"
  }
  }
  }
            },
            "default": {
              "description": "Undefined message",
              "content": {
                "application/json": {
                  "schema": {
                    "$ref": "#/components/schemas/exception-json"
```

```
  }
             },
              "application/xml": {
               "schema": {
                 "$ref": "#/components/schemas/exception-xml"
  }
             },
              "text/html": {
               "schema": {
                 "type": "string"
  }
  }
  }
          }
        }
      }
     }
```
#### **Security scheme object**

Each security requirement (i.e. "apiKey", "cubewerxApiKey", etc.) specified at the API or operation level must reference a [security scheme object](https://github.com/OAI/OpenAPI-Specification/blob/master/versions/3.0.0.md#securitySchemeObject) [https://github.com/OAI/OpenAPI-Specification/blob/master/ versions/3.0.0.md#securitySchemeObject] defined in the [components section](https://github.com/OAI/OpenAPI-Specification/blob/master/versions/3.0.0.md#componentsObject) [https://github.com/OAI/OpenAPI-Specification/blob/master/versions/3.0.0.md#componentsObject] of a server's OpenAPI document.

Supported schemes are HTTP authentication, an API key (either as a header or as a query parameter), OAuth2's common flows (implicit, password, application and access code) as defined in [RFC 6749](https://tools.ietf.org/html/rfc6749) [https://tools.ietf.org/html/rfc6749], and [OpenID Connect Discovery](https://tools.ietf.org/html/draft-ietf-oauth-discovery-06) [https://tools.ietf.org/html/draftietf-oauth-discovery-06].

The following JSON fragment illustrates a security schemes object in the components section of a WFS's OpenAPI document:

```
  ...
  "components": {
    "parameters": {
    ...
    },
    "securitySchemes": {
      "apiKey": {
         "type": "apiKey",
         "name": "apiKey",
         "in": "query"
      },
      "cubewerxApiKey": {
         "type": "apiKey",
         "name": "CubeWerx-API-Key",
         "in": "header"
      },
      "httpBasic": {
```

```
  "scheme": "Basic",
          "type": "http"
        },
        "httpBearer": {
          "scheme": "Bearer",
          "type": "http"
        },
        "cwauth": {
          "schema": "CwAuth",
          "type": "http",
          "description": "CubeWerx-specific scheme. Pass value of CW_CREDENTIALS
cookie."
        },
        "oauth2": {
          "type": "oauth2",
          "flows": {
            "implicit": {
              "authorizationUrl": "https://tb14.cubewerx.com/cubewerx/oauth/authorize",
              "scopes": {
                 "profile": "requests access to the end-user's profile",
                 "openid": "OpenID Connect scope",
                "email": "requests access to the end-user's e-mail address"
  }
            },
            "password": {
              "tokenUrl": "https://tb14.cubewerx.com/cubewerx/oauth/token",
              "scopes": {
                 "openid": "OpenID Connect scope",
                 "profile": "requests access to the end-user's profile",
                "email": "requests access to the end-user's e-mail address"
  }
            },
            "authorizationCode": {
              "authorizationUrl": "https://tb14.cubewerx.com/cubewerx/oauth/authorize",
              "tokenUrl": "https://tb14.cubewerx.com/cubewerx/oauth/token",
              "scopes": {
                 "openid": "OpenID Connect scope",
                 "profile": "requests access to the end-user's profile",
                "email": "requests access to the end-user's e-mail address"
  }
            }
          }
        }
      }
    },
    ...
```
#### **Issues**

Access to a secured WFS requires that a client reads a server's OpenAPI document at /api in an unsecured way in order to understand the security controls that the server supports. This view of the OpenAPI cannot be the **normal** document that the server generates because it would introduce a covert channel likely disclosing access controlled information such as the list of collections that the server offers.

This issue is under discussion in the WFS/FES SWG and the current thinking is that in the anonymous case, the server's OpenAPI document could report support for two Security Requirement Objects. One would indicate support for anonymous access, the other for your selected authentication method. According to the [OpenAPI specification](https://github.com/OAI/OpenAPI-Specification/blob/master/versions/3.0.2.md) [https://github.com/OAI/ OpenAPI-Specification/blob/master/versions/3.0.2.md], "The Paths MAY be empty, due to ACL constraints." So under anonymous access you would not see any of the details of the Paths objects. The complete discussion can be found [here](https://github.com/opengeospatial/WFS_FES/issues/135) [https://github.com/opengeospatial/WFS\_FES/issues/135].

#### **IANA considerations**

Standard media types and link relations are supported.

#### **CORS considerations**

CubeWerx has implemented the Cross-Origin Resource Sharing (CORS) mechanism as detailed in "http://www.w3.org/TR/cors/". Specifically, we support the "Access-Control-Request-Method" and "Origin" HTTP request headers, and generate the "Access-Control-Allow-Origin", "Access-Control-Allow-Credentials", "Access-Control-Max-Age", "Access-Control-Allow-Methods", "Access-Control-Allow-Header" and "Access-Control-Expose-Headers" HTTP response headers in accordance with the CORS mechanism. This includes full support for preflight requests. The list of Origins for from which credentialed access is allowed is fully configurable, and the entire mechanism can be disabled if necessary (e.g., to support older environments that are not compatible with CORS).

### **7.2.4. D142 - Next Generation API Client Implementation (GIS FCU)**

This subsection describes the Testbed-14 client application for secure WFS 3.0.

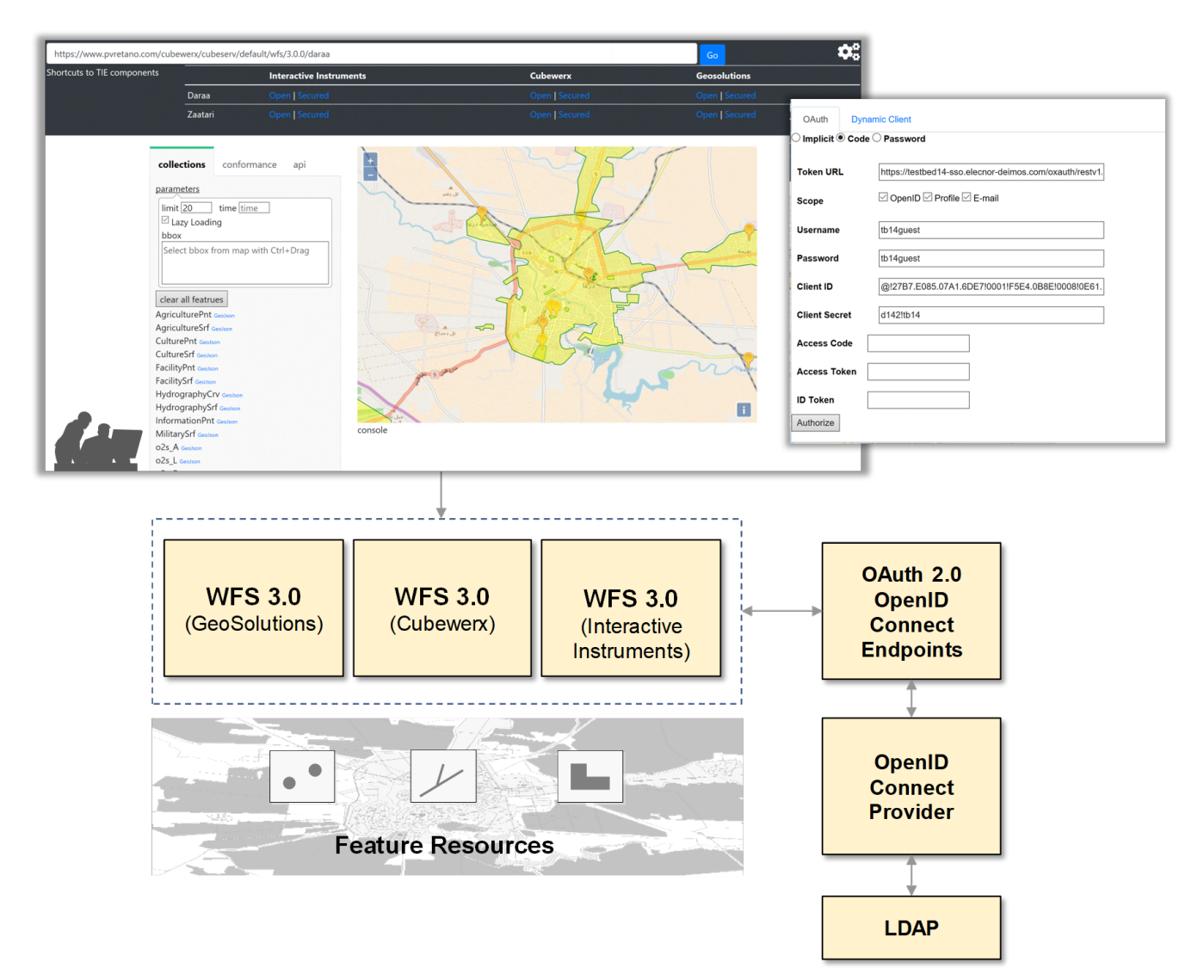

*Figure 42. Next Generation API Client Implementation*

To align with Testbed-14 objectives this deliverable implements at least the following interfaces defined in WFS 3.0 Core.

- the API Definition (path /api),
- the Conformance statements (path /conformance),
- the Dataset Distribution metadata (path /collections).

For security, the client uses the same logic as when requesting unprotected WFS 3.0 resources, but just "appends" the security requirements before requests. An overview of the security integration is described the following illustration:

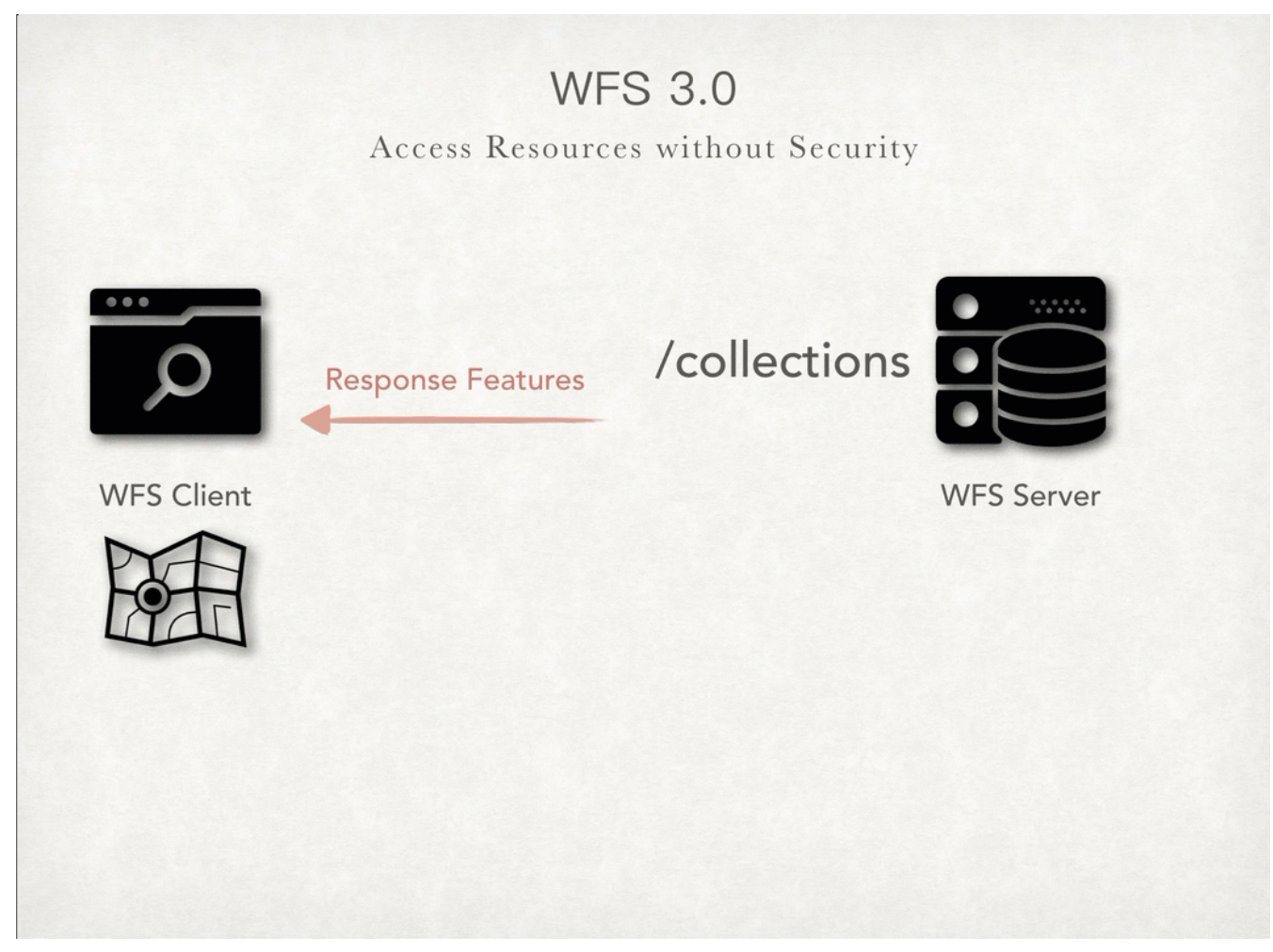

*Figure 43. WFS 3.0 Security Overview (without security)*

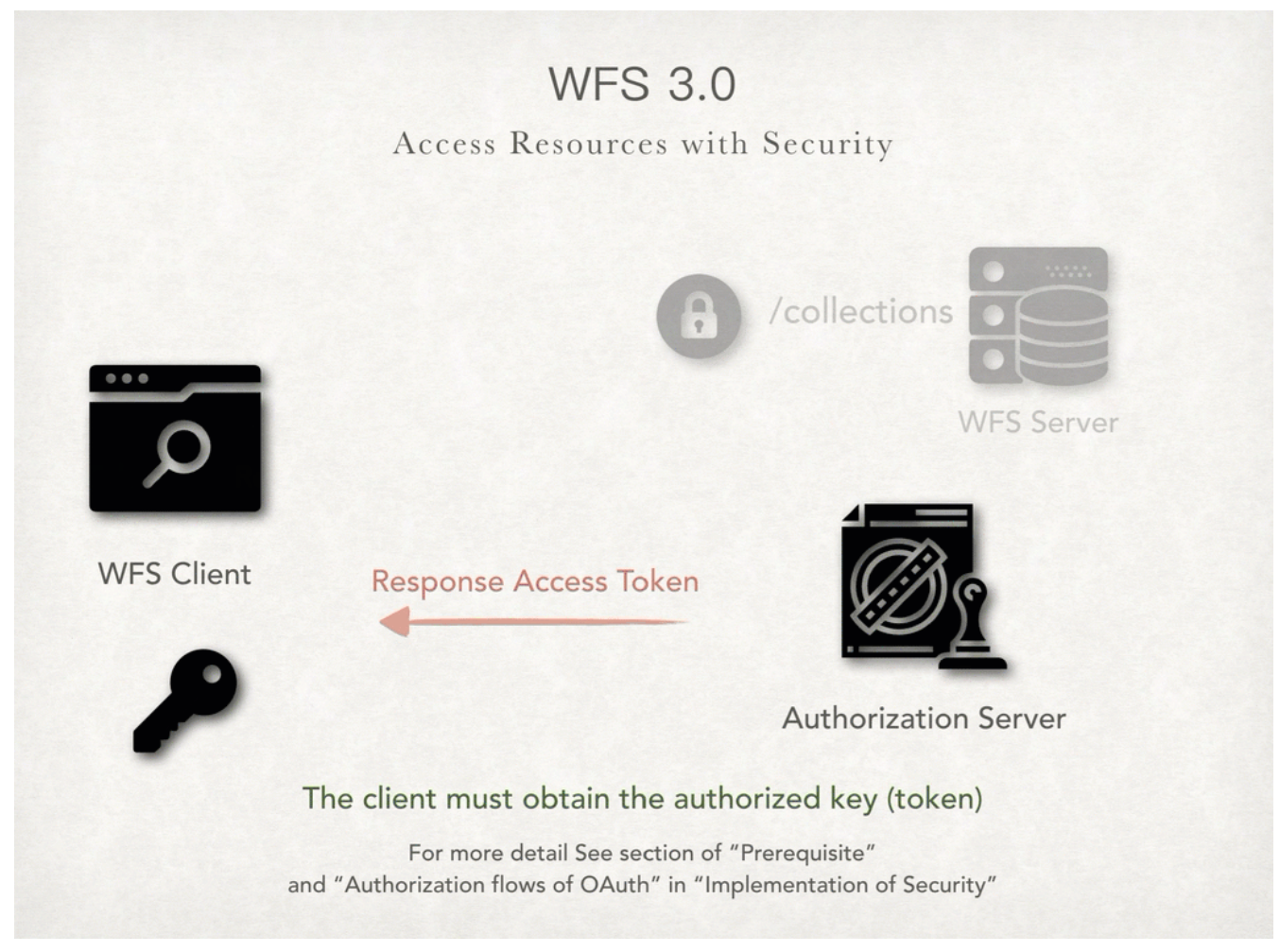

*Figure 44. WFS 3.0 Security Overview (with security)*

**NOTE** An animated image illustrating the security overview can be found [here](http://www.pvretano.com/Projects/tb14/WebAPIs/EngineeringReports/D021/FCU_annimated_GIFs/fcu_wfsSecurityOverview.gif) [http://www.pvretano.com/Projects/tb14/WebAPIs/EngineeringReports/D021/FCU\_annimated\_GIFs/ fcu\_wfsSecurityOverview.gif].

#### **Implementing Security in a Client Application**

OAuth 2.0 and OpenID Connect are the security mechanisms implemented in the WFS 3.0 Client. For details on the security aspects, please see [Security Engineering Report](https://github.com/opengeospatial/D024-Security_Engineering_Report/blob/master/6-auth.adoc) [https://github.com/ opengeospatial/D024-Security\_Engineering\_Report/blob/master/6-auth.adoc].

#### **Implementation Questions**

If an application needs to consume secured WFS, what should it do?

Before presenting the implementation discussion, there is information that needs to be collected. This section will use a Q&A method to introduce several questions that need to be answered, and the expected output of each answer. Such as:

- Is the application registered on the Authorization Server?
- What kind of client application is going to be implemented?

These questions are described in the following subsections.

#### **Is the application registered on the Authorization Server?**

The client application should be registered on the Authorization Server for proper permissions. After the registration, please keep the following mandatory parameters in mind:

- a. Expected parameters gathered in this step
	- i. client id
	- ii. client secret
	- iii. authorization URL
		- The endpoint on the Authorization Server to validate client credentials and grant the Authorization Code or Access Token.
	- iv. token URL (only for Authorization Code Grant)
		- The endpoint on the Authorization Server to grant the Access Token.

NOTE - If the Authorization Server supports Dynamic Client Registration of OAuth2, the client can skip this registration. For more information, please refer to the section on [Considerations with](#page-74-0) [Dynamic Client Registration and OAuth 2.0](#page-74-0)

#### **What kind of client application is going to be implemented?**

For public client applications, we can choose OAuth [Implicit Grant Flow](#page-69-0), but it is also recommended to use [Authorization Code Grant Flow](#page-70-0) without client secret for better security. For server-side apps, it is always recommended to use [Authorization Code Grant Flow](#page-70-0).

- a. Expected parameters gathered in this step
	- i. redirect uri
		- The URL where you are redirected back, and where you perform the callback() function.
	- ii. nonce
		- client can send a random "nonce" value during authentication and check this value again after server response to avoid replay attack
	- iii. scope
		- a set of claims (space separated) about the End-User information, only required if the client app needs the End-User information.
	- iv. response type
		- To determine the authorization processing flow to be used, including what parameters are returned from the endpoints used

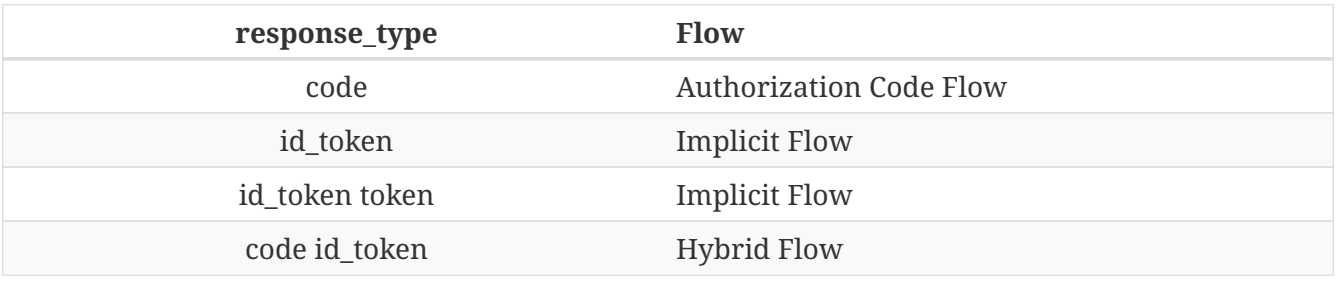

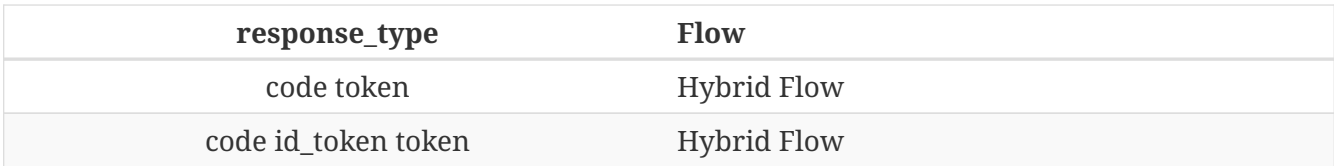

NOTE - OpenID Connect also defines a Hybrid Flow to retrieve [OAuth 2.0 Multiple Response Type](https://openid.net/specs/oauth-v2-multiple-response-types-1_0.html) [https://openid.net/specs/oauth-v2-multiple-response-types-1\_0.html], the procedures in the Hybrid Flow are almost the same as Authorization Code Grant except for the "response type" parameters. To simplify this discussion, we use Authorization Code Grant as the Hybrid Flow instead.

#### **Example of Configuration for Implementations Questions**

Given the Implementation Questions an example configuration is shown below.

```
{
      providerID: "Deimos",
      response_type: "id_token code",
      client_id: "xxx",
      client_secret: "yyy", //only for implicit grant
      redirect_uri: "https://map.gis.tw/testbed14/",
      authorization_url: "https://testbed14-sso.elecnor-
deimos.com/oxauth/restv1/authorize",
    token_url: "https://testbed14-sso.elecnor-deimos.com/oxauth/restv1/token",
      scope: ["openid","profile","email"],
      nonce: "123456"
}
```
#### **The Authorization Flows of OAuth**

This section describes the flows that grant a proper Access Token to the client prior to accessing resources.

#### <span id="page-69-0"></span>**Implicit Grant Flow**

- 1. Client sends the request to the Authorization Server
- 2. Authorization Server Authenticates the End-User
- 3. Authorization Server obtains End-User Consent/Authorization
- 4. Authorization Server sends the End-User back to the Client with an ID Token and Access Token
- 5. Client validates the ID token and retrieves the End-User's profile
- 6. Client uses Access Token to request WFS endpoints

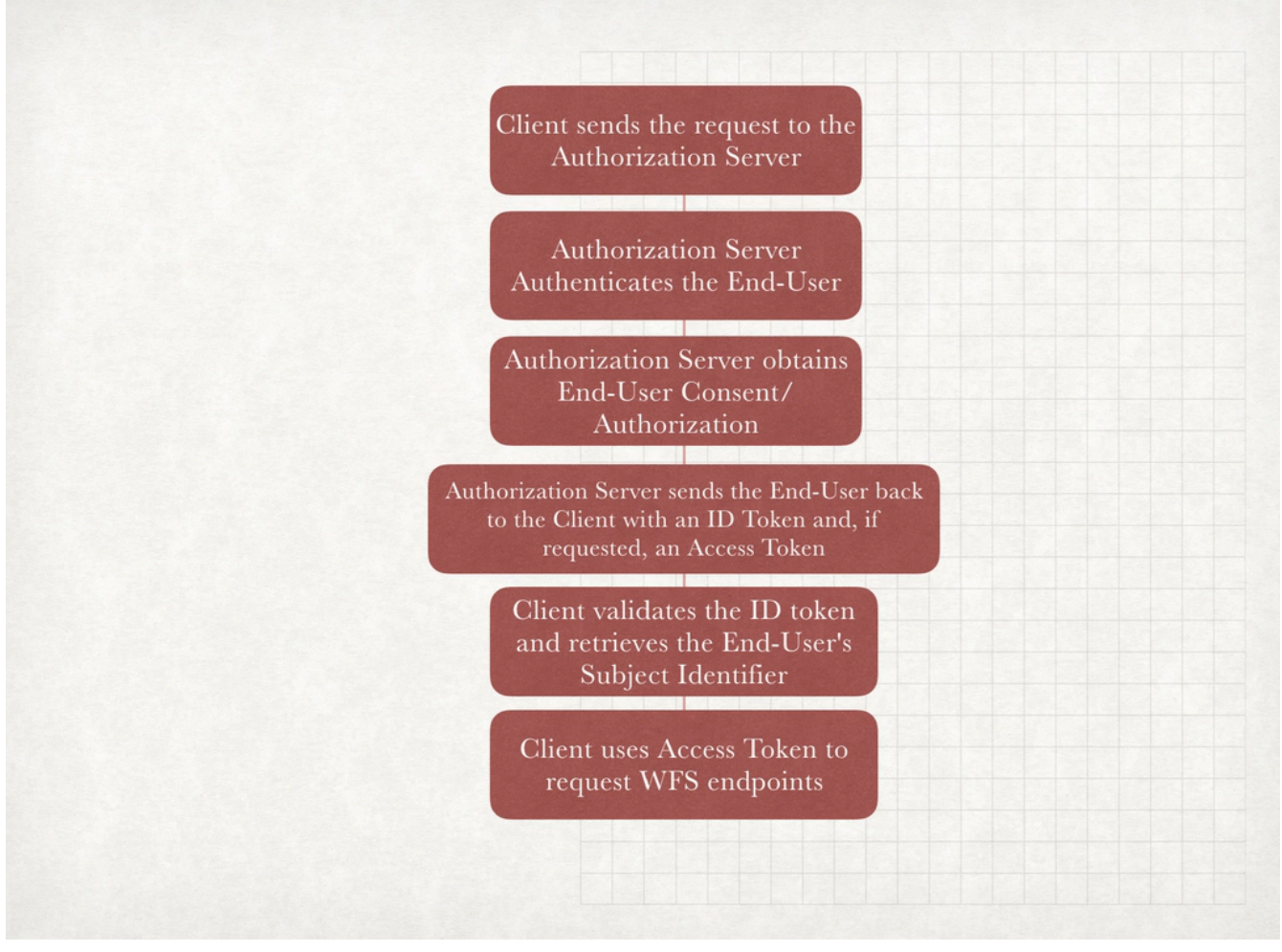

*Figure 45. WFS with Implicit Grant Flow*

#### **NOTE**

An animated image illustrating the WFS with Implicit Grant Flow can be found [here](http://www.pvretano.com/Projects/tb14/WebAPIs/EngineeringReports/D021/FCU_annimated_GIFs/fcu_implicit_grant.gif) [http://www.pvretano.com/Projects/tb14/WebAPIs/EngineeringReports/D021/FCU\_annimated\_GIFs/ fcu\_implicit\_grant.gif].

#### <span id="page-70-0"></span>**Authorization Code Grant Flow**

- 1. Client sends the request to the Authorization Server
- 2. Authorization Server authenticates the End-User and obtains End-User Consent
- 3. Authorization Server sends the End-User back to the Client with an Authorization Code and, depending on the Response Type, one or more additional parameters
- 4. Client requests a response using the Authorization Code at the Token Endpoint
- 5. Client receives a response that contains an ID Token and Access Token in the response body
- 6. Client validates the ID Token and retrieves the End-User's Subject Identifier
- 7. Client uses Access Token to request WFS endpoints

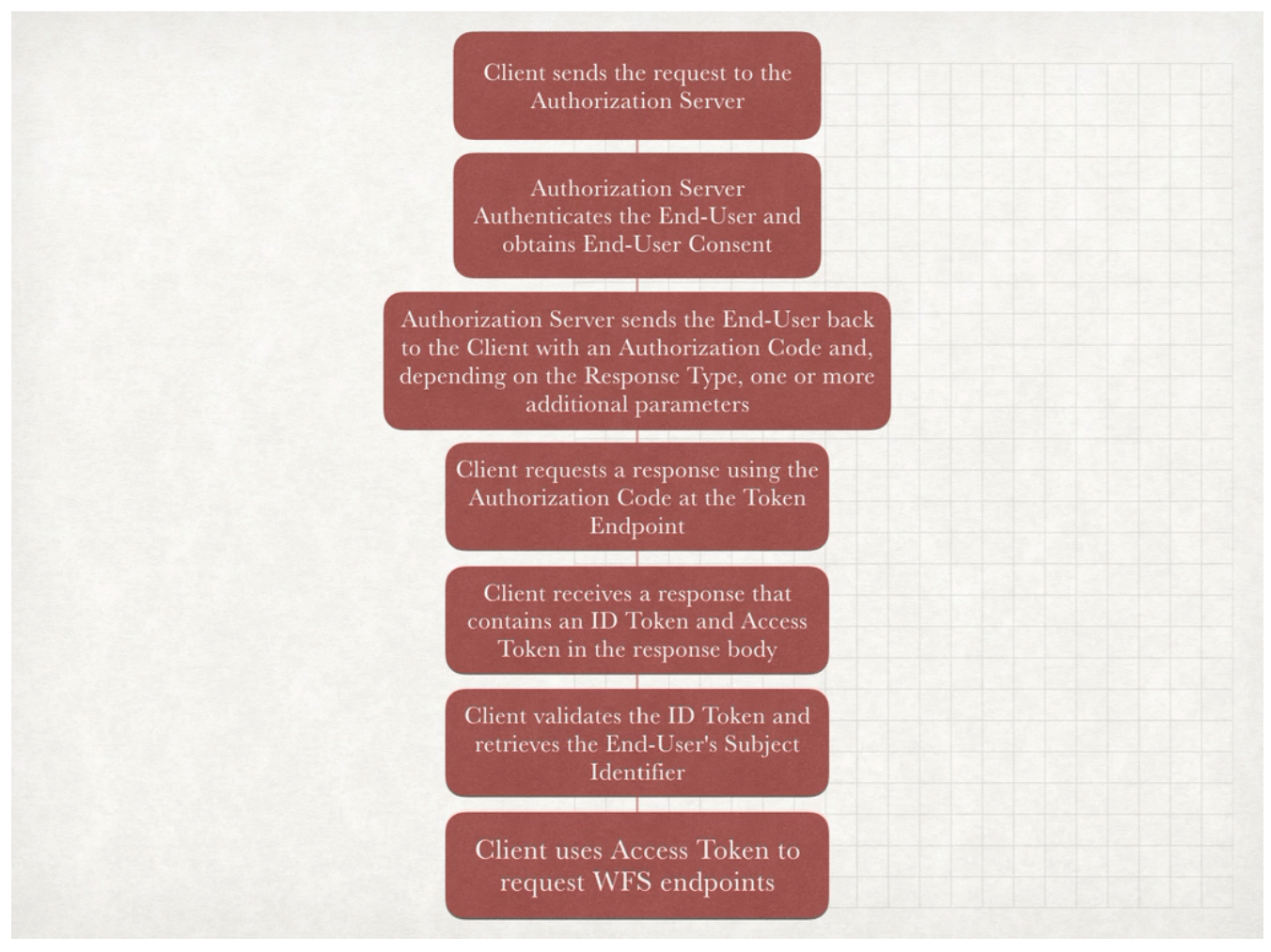

*Figure 46. WFS with Authorization Code Grant Flow*

**NOTE** An animated image illustrating the WFS with Authorization Code Grant Flow can be found [here](http://www.pvretano.com/Projects/tb14/WebAPIs/EngineeringReports/D021/FCU_annimated_GIFs/fcu_authorization_code_grant.gif) [http://www.pvretano.com/Projects/tb14/WebAPIs/EngineeringReports/D021/ FCU\_annimated\_GIFs/fcu\_authorization\_code\_grant.gif].

#### **The Problem of CORS**

For security reasons, modern browsers such as Chrome and Firefox send an OPTIONS request (aka. [preflight](https://www.w3.org/TR/cors/#preflight-request) [https://www.w3.org/TR/cors/#preflight-request]) to the API before sending the actual requests (GET/POST/PUT/DELETE) during Cross-Origin Resource Sharing (CORS) scenarios.

The CORS procedures for modern browsers are described in the following image. The red arrows are the flow that makes the problem occur.
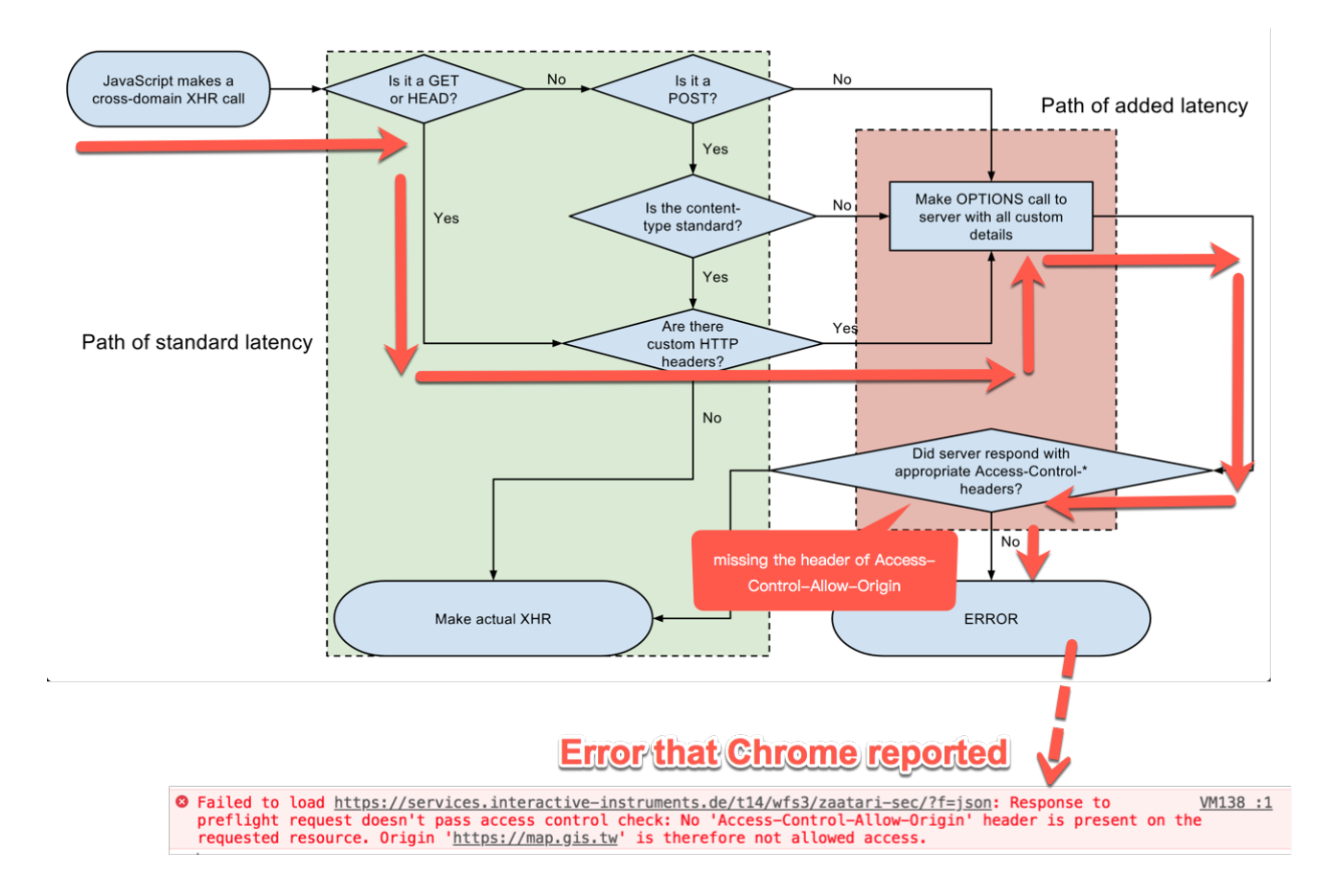

*Figure 47. The CORS procedures for modern browsers*

#### **Possible Solutions to the Problem of CORS**

Browsers require the following headers that make the pre-API request work. Either server-side and client-side should consider supporting these headers with proper settings.

- Access-Control-Allow-Origin
	- the domain that makes the request, like<https://map.gis.tw>
- Access-Control-Allow-Headers
	- value of "Authorization"
- Access-Control-Allow-Methods
	- at least of "GET", "OPTIONS"

#### <span id="page-72-0"></span>**Pagination**

To enable pagination-like functions, the client should implement the "limit" parameter in the WFS Core, and the parameter of "offset" in the WFS Extensions.

• Example of the query string to retrieve features on the page 2

/collections/{collection\_id}/items?f=json&limit=100&offset=100

If the WFS offset extension is not supported, using "next" and "prev" links defined in the Core are another alternative to load pages one by one. The "lazy-loading" mechanism, which loads the pages in the background, may be considered as an implementation option in the client as well.

#### **Security Scheme Object of OpenAPI 3.0**

While a variety of [security schemes](https://github.com/OAI/OpenAPI-Specification/blob/master/versions/3.0.0.md#securitySchemeObject) [https://github.com/OAI/OpenAPI-Specification/blob/master/versions/ 3.0.0.md#securitySchemeObject] are possible, OAuth is not the only option for OpenAPI.

Both server and client sides should negotiate the security scheme.

*pseudo code of how client determine which Security Schemes to negotiate*

```
if the client detects the API metadata contains Security Scheme Objects {
   if the security schemes are supported by the client {
      show security scheme
   } else {
      hide the security schemes that were not supported
   }
}
if the client cannot detects the Security Scheme Objects {
   the client will show all the security schemes that the client supports by default.
}
```
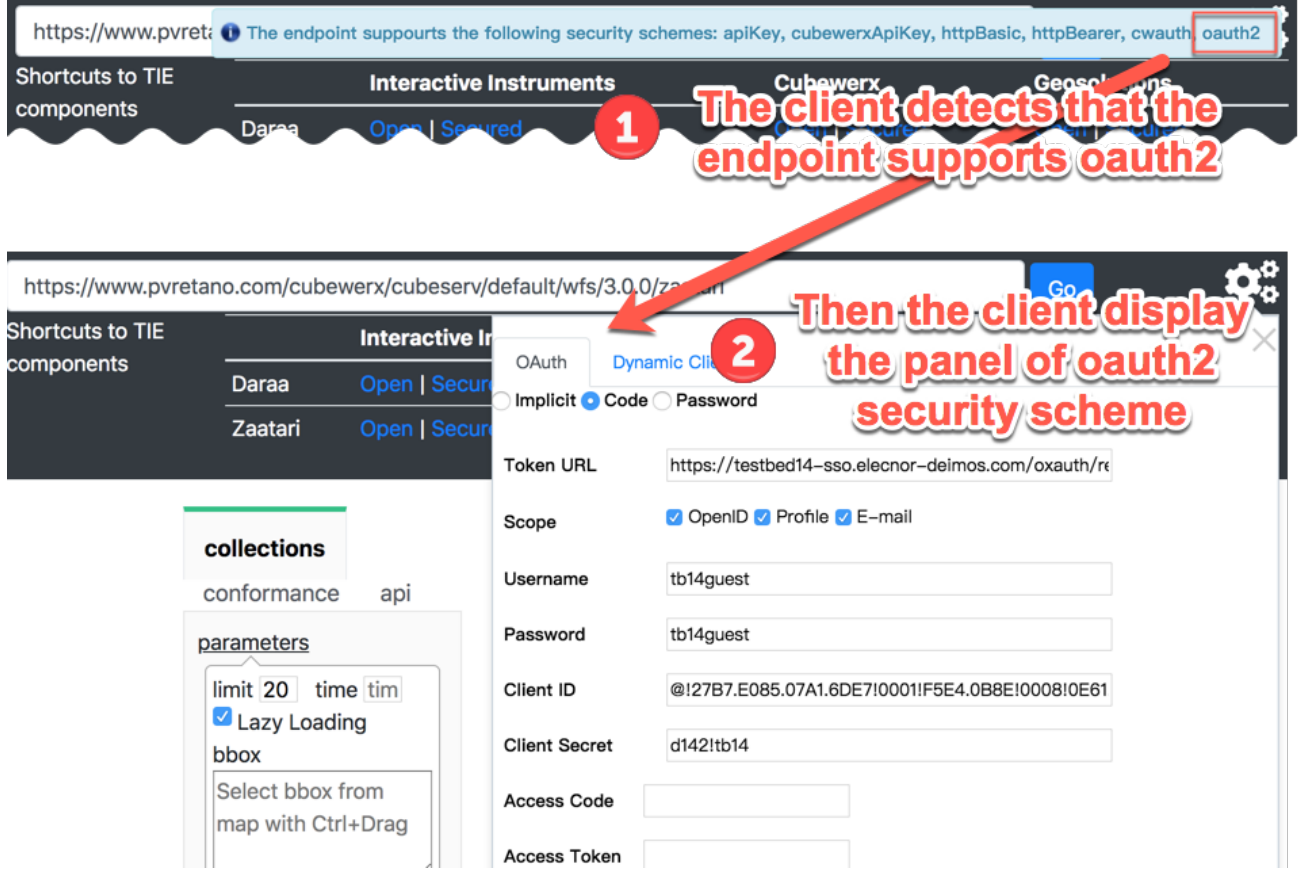

*Figure 48. Illustrating how to display which Security Schemes that the endpoint supports*

#### **Considerations when using 3rd party libraries to implement security**

- Pros: Reduce learning curve on securities.
- Cons: For clients using 3rd party library to implement OAuth, it's hard to debug if the communication between server and client has some problems.

#### **Considerations with Dynamic Client Registration and OAuth 2.0**

If the Authorization Server supports Dynamic Client Registration of OAuth 2.0, the client does not need to register itself before the authorization process.

*Steps of Integrating Dynamic Client Registration*

- 1) Register the client on the Authorization server
- 2) Use the returned credential (replace the default one) to authorize the OpenAPI.

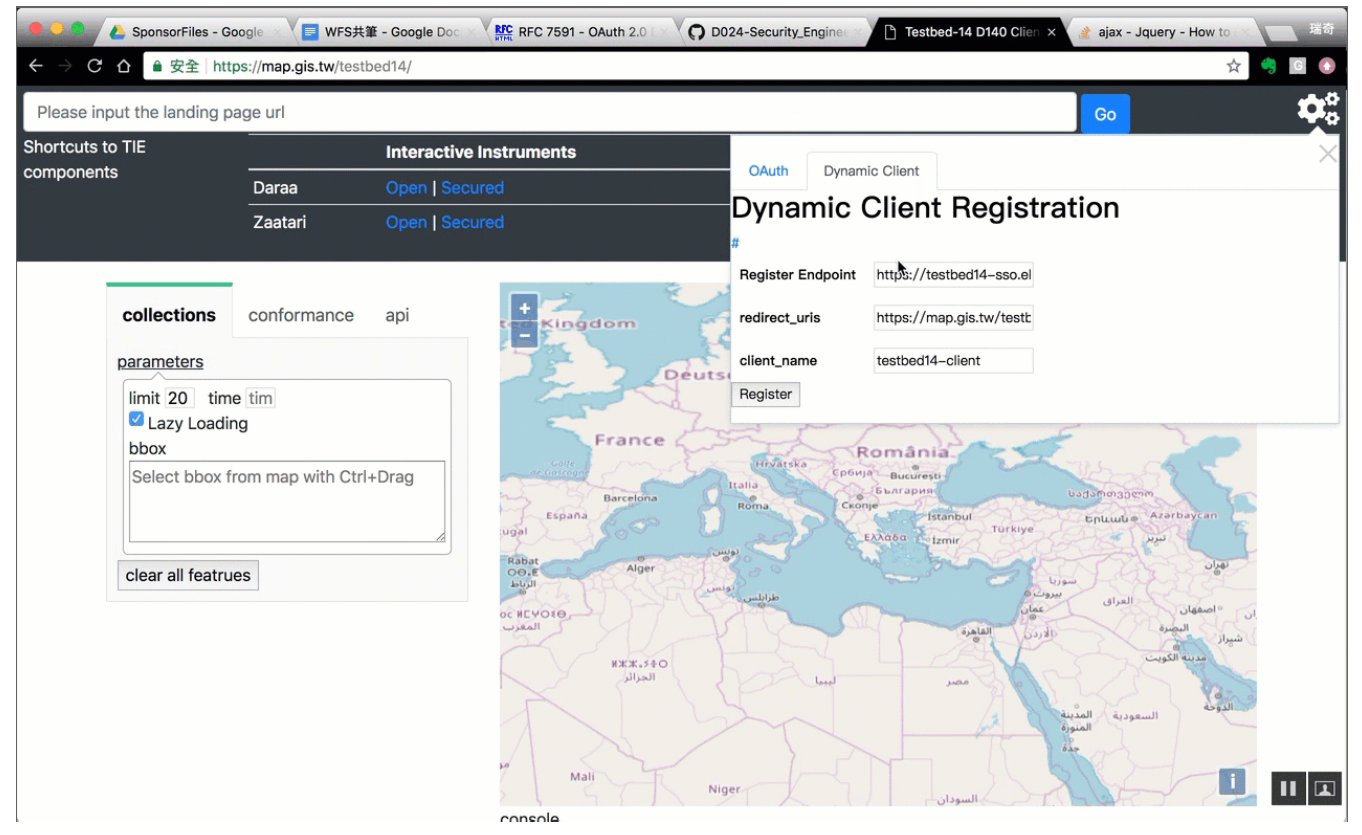

*Figure 49. Illustrating the flow of Dynamic Client Registration*

**NOTE** An animated image illustrating the flow of Dynamic Client Registration can be found [here](http://www.pvretano.com/Projects/tb14/WebAPIs/EngineeringReports/D021/FCU_annimated_GIFs/fcu_dynamicClientRegistration.gif) [http://www.pvretano.com/Projects/tb14/WebAPIs/EngineeringReports/D021/ FCU\_annimated\_GIFs/fcu\_dynamicClientRegistration.gif].

#### **Conformance Classes**

- WFS 3.0 Core
- OpenAPI specification 3.0
- HTML
- GeoJSON

#### **Extensions**

• Parameter offset on items (see more detail in [Pagination\)](#page-72-0)

#### **Security considerations**

- SSL Support
- Logout Mechanism
	- In order to release authorized status (cookie, session, etc), a logout function should be considered.

#### **IANA considerations**

• For GeoJSON format, either legacy "application/json" or IETF "application/geo+json" should be considered to be supported.

# **Chapter 8. Extensions**

During Testbed-14, a number of experiments in extending WFS 3.0 Core were implemented and tested. The specific list of extensions is:

- [Coordinate reference systems \(by reference\) extension](#page-78-0)
- [Geometry simplification extension](#page-78-1)
- [Collections selection extension](#page-80-0)
- [Property selection extension](#page-82-0)
- [Asynchronous request extension](#page-82-1)
- [Hierarchical path extension](#page-91-0)
- [Map extension](#page-100-0)
- [Tile extension](#page-105-0)
- [OpenSearch query extension](#page-105-1)
- [Advanced adhoc query extension](#page-109-0)
- [Transaction extension](#page-114-0)

The implementation details for each extension can be found in Annex A.

# **Chapter 9. Findings**

The objective of the Next Generation Web APIs effort in Testbed-14 was to develop and test WFS 3.0. The goal was to experiment with the new WFS 3.0 specification, OpenAPI and to add security mechanisms based on OpenID Connect and OAuth 2.0.

The evidence obtained through the Testbed-14 Next Generation Web APIs effort supports the following main findings:

- It is possible to develop and deploy multiple OGC WFS 3.0 with a simple core specified as OpenAPI components.
- It is possible to implement multiple OGC WFS 3.0 with modular extensions for complex functions.
- It is possible to use well-known resource types, and deploy geospatial feature resources on multiple OGC WFS 3.0.
- It is possible to deploy facades on selected WFS 3.0 to assist legacy service transition to next generation APIs.
- It is possible to develop and deploy client applications able to access geospatial feature resources using HTTP methods. Leverage openly available, browser-based tools such as Swagger to exercise the OpenAPI components of WFS 3.0.
- It is possible to secure the WFS 3.0 clients and services via an Authorization Server using OpenID Connect and OAuth 2.0.

# **9.1. Recommendations for Future Work**

As a result of the work performed during this Testbed, several future work points have been identified:

- Assess the ability of secure WFS 3.0 extensions to support transactions against geospatial feature resources, geometry simplification and other functions.
- Experiment with OpenAPI and security mechanisms based on OAuth 2.0 as a Profile of a WMTS implemented as reusable OpenAPI components.
- Assess the ability of secure WFS 3.0 extensions to support access control and security metadata, optionally enclosed within dissemination formats for binding assertion metadata with data resources.
- Assess the ability of secure WFS 3.0 extensions to describe and deliver emerging forms of geospatial resources such as Vector Tiles.
- Assess how security specifications, access control and dissemination may further enable JSON, HTML and Vector Tiles-based information exchange.

# **Appendix A: Extensions**

This annex describes the various experiments in extending WFS 3.0 that were implemented and tested during Testbed-14.

The following list of extension are described:

- [Coordinate reference systems \(by reference\) extension](#page-78-0)
- [Geometry simplification extension](#page-78-1)
- [Collections selection extension](#page-80-0)
- [Property selection extension](#page-82-0)
- [Asynchronous request extension](#page-82-1)
- [Hierarchical path extension](#page-91-0)
- [Map extension](#page-100-0)
- [Tile extension](#page-105-0)
- [OpenSearch query extension](#page-105-1)
- [Advanced adhoc query extension](#page-109-0)
- [Transaction extension](#page-114-0)

# <span id="page-78-0"></span>**A.1. Coordinate reference systems (by reference) extension**

See [https://github.com/opengeospatial/WFS\\_FES/tree/master/extensions/crs](https://github.com/opengeospatial/WFS_FES/tree/master/extensions/crs).

# <span id="page-78-1"></span>**A.2. Geometry simplification extension**

A common usage pattern for a WFS is as a data source for visualization. An issue that arises when used in this way is that the server has no information about the display scale and thus may, in certain situations, provide much more information in the response than is necessary to visually render the information.

The optional resolution parameter provides the server with the information necessary to suitably generalize geometries and features in the response for a specified resolution. This document does not describe a specific method or methods of generalization that a server might use. However, the CubeWerx server uses the [Douglas-Peucker](https://en.wikipedia.org/wiki/Ramer-Douglas-Peucker_algorithm) [https://en.wikipedia.org/wiki/Ramer-Douglas-Peucker\_algorithm] algorithm.

The resolution parameter may be added to the following WFS paths:

- /collections/{collectionId}/items
- /collections/{collectionId}/items/{fid}

Clients making a getFeature request using the resolution parameter should be aware that

geometries in the response document may be modified and have non-visible segments removed or that even sub-pixel (and thus not visible) features may be removed altogether from the response document.

The value of the resolution shall be either a single value denoting the resolution along all display dimensions or a list of double values corresponding to the resolution along each display dimension of the data. If a list of values is specified, the order of values shall be as specified by the definition of the nearest-to-scope coordinate reference system for the geometry or feature being processed.

Servers implementing this document shall understand the presence of the resolution parameter but are not obliged to use the information in generating a response document. In other words, the resolution parameter is a rendering hint that a sever may or may not use.

#### **NOTE**

One possible outcome of generalization is dimensional collapse. This occurs when a subset of dimensions in a geometry are rendered non-visible by the generalization process. In this case, the entire geometry shall be considered non-visible.

Example: The following examples illustrate responses without and with geometry simplification.

- without simplified geometries: [http://www.pvretano.com/cubewerx/cubeserv/default/wfs/3.0.0/](http://www.pvretano.com/cubewerx/cubeserv/default/wfs/3.0.0/framework/collections/NHDLIHI/items?f=application%2Fgeo%2Bjson&bbox=38.7952,-77.1336,39.0062,-76.9102) [framework/collections/NHDLIHI/items?f=application%2Fgeo%2Bjson&bbox=38.7952,-](http://www.pvretano.com/cubewerx/cubeserv/default/wfs/3.0.0/framework/collections/NHDLIHI/items?f=application%2Fgeo%2Bjson&bbox=38.7952,-77.1336,39.0062,-76.9102) [77.1336,39.0062,-76.9102](http://www.pvretano.com/cubewerx/cubeserv/default/wfs/3.0.0/framework/collections/NHDLIHI/items?f=application%2Fgeo%2Bjson&bbox=38.7952,-77.1336,39.0062,-76.9102)
- with simplified geometries: [http://www.pvretano.com/cubewerx/cubeserv/default/wfs/3.0.0/](http://www.pvretano.com/cubewerx/cubeserv/default/wfs/3.0.0/framework/collections/NHDLIHI/items?f=application%2Fgeo%2Bjson&bbox=38.7952,-77.1336,39.0062,-76.9102&resolution=13) [framework/collections/NHDLIHI/items?f=application%2Fgeo%2Bjson&bbox=38.7952,-](http://www.pvretano.com/cubewerx/cubeserv/default/wfs/3.0.0/framework/collections/NHDLIHI/items?f=application%2Fgeo%2Bjson&bbox=38.7952,-77.1336,39.0062,-76.9102&resolution=13) [77.1336,39.0062,-76.9102&resolution=13](http://www.pvretano.com/cubewerx/cubeserv/default/wfs/3.0.0/framework/collections/NHDLIHI/items?f=application%2Fgeo%2Bjson&bbox=38.7952,-77.1336,39.0062,-76.9102&resolution=13)

The following image illustrates the effects of simplification graphically.

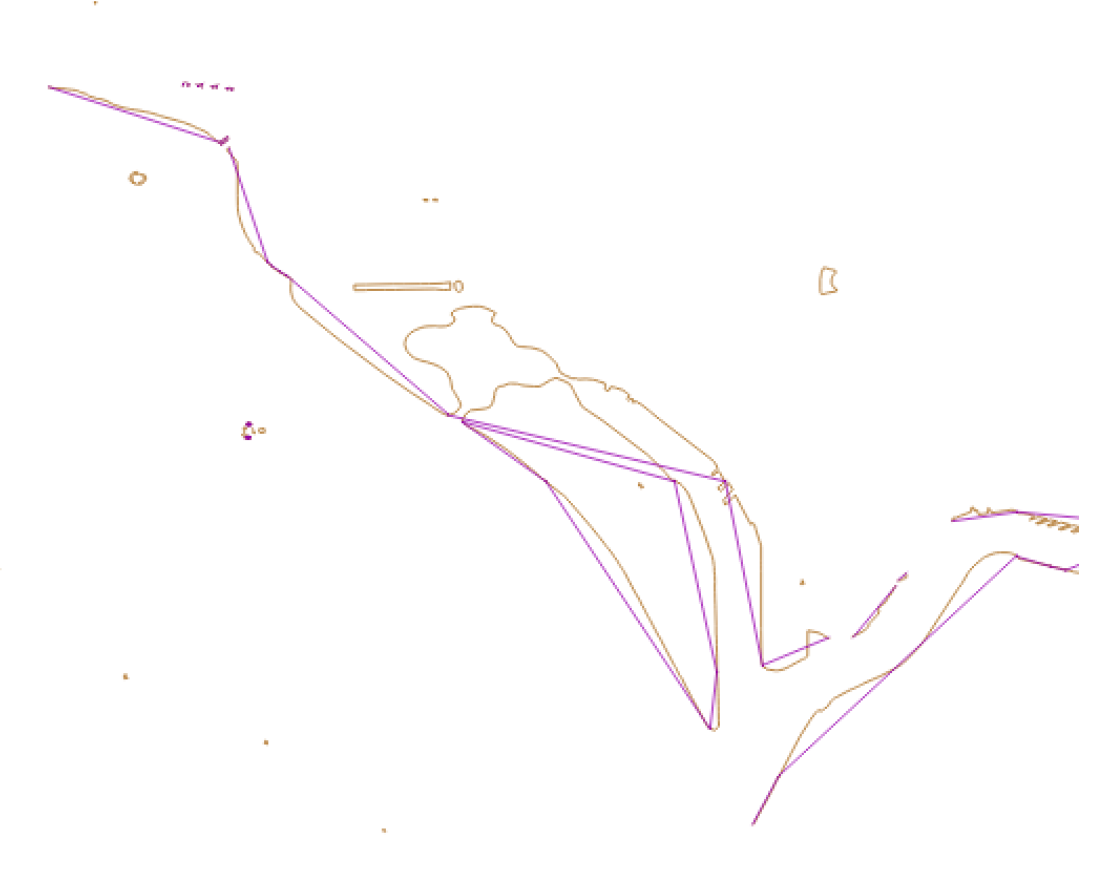

*Figure 50. Simplified versus un-simplified WFS response*

## <span id="page-80-0"></span>**A.3. Collections selection extension**

The collections selection extension defines a query parameter, named collections, that may be used to set the scope of a particular resource or operation to an enumerated subset of collections offered by a WFS. The following YAML fragment defines the parameter:

```
name: collections
in: query
description: A list of collection identifiers.
required: false
allowEmptyValue: false
schema:
   type: array
    items:
      type: string
      enum: {list of valid collection id's}
style: form
explode: false
```
The value of the collections parameter is a comma-separated list of collection identifiers. The domain of collection identifiers is from the set of collections offered by a WFS.

The collections parameter may be appended to the following set of resources defined in the [OGC](https://github.com/opengeospatial/WFS_FES) [Web Feature Service 3.0: Part 1 - Core](https://github.com/opengeospatial/WFS_FES) [https://github.com/opengeospatial/WFS\_FES] specification:

- landing page (path  $=$  /)
- API definition (path  $=$  /api)
- Feature collections metadata (path = /collections)

The effect of appending this parameter to any of these paths is to limit the scope of the collectionspecific components of the retrieved resource(s) to those collections specified as the value of the parameter. For example, the /collections resource from the [CubeWerx](http://www.pvretano.com/cubewerx/cubeserv/default/wfs/3.0.0/daraa/collections) [http://www.pvretano.com/ cubewerx/cubeserv/default/wfs/3.0.0/daraa/collections] Testbed-14 server:

• <http://www.pvretano.com/cubewerx/cubeserv/default/wfs/3.0.0/daraa/collections?f=json>

lists over thirty collections. If, however, the collections parameter is appended to the resource:

• [http://www.pvretano.com/cubewerx/cubeserv/default/wfs/3.0.0/daraa/collections?](http://www.pvretano.com/cubewerx/cubeserv/default/wfs/3.0.0/daraa/collections?collections=AgricultureSrf,HydrographySrf,StructureSrf&f=json) [collections=AgricultureSrf,HydrographySrf,StructureSrf&f=json](http://www.pvretano.com/cubewerx/cubeserv/default/wfs/3.0.0/daraa/collections?collections=AgricultureSrf,HydrographySrf,StructureSrf&f=json)

the server only lists metadata for the 3 specified collections in the response.

In addition to the collections parameter, this extension defines a new top-level resource, /items that aggregates all the features offered by a server under a single path. Thus, for example, a client can fetch all the features from all collections within a particular AOI using the URL:

• [http://www.pvretano.com/cubewerx/cubeserv/default/wfs/3.0.0/daraa/items?](http://www.pvretano.com/cubewerx/cubeserv/default/wfs/3.0.0/daraa/items?bbox=32.6228,36.0998,32.6304,36.1070) [bbox=32.6228,36.0998,32.6304,36.1070](http://www.pvretano.com/cubewerx/cubeserv/default/wfs/3.0.0/daraa/items?bbox=32.6228,36.0998,32.6304,36.1070).

Appending the collections parameter to this URL would further limit the scope of the operation by returning only features from the specified collections (i.e. AgricultureSrf, HydrographySrf, StructureSrf):

• [http://www.pvretano.com/cubewerx/cubeserv/default/wfs/3.0.0/daraa/items?](http://www.pvretano.com/cubewerx/cubeserv/default/wfs/3.0.0/daraa/items?collections=AgricultureSrf,HydrographySrf,StructureSrf&bbox=32.6228,36.0998,32.6304,36.1070) [collections=AgricultureSrf,HydrographySrf,StructureSrf&bbox=32.6228,36.0998,32.6304,36.1070](http://www.pvretano.com/cubewerx/cubeserv/default/wfs/3.0.0/daraa/items?collections=AgricultureSrf,HydrographySrf,StructureSrf&bbox=32.6228,36.0998,32.6304,36.1070)

The WFS 3.0 Core specification defines the following filtering parameters for features:

- limit
- bbox
- time
- filter parameters for feature properties

All of these parameters may be used with the /limits resources.

Filter parameters for feature properties merit particular attention because not all features are required to have the same schema. If a particular property filtering parameter is specified that does not exist in the schema of a particular feature then that predicate test shall evaluate to false while evaluating the overall query predicate.

**NOTE**

If and how a schema is defined for the /items resource was not formally investigated during the testbed. The CubeWerx WFS for Testbed-14, however, generates a schema for all collections aggregated under the /items resource via the /items/schema path.

# <span id="page-82-0"></span>**A.4. Property selection extension**

The default behaviour of a WFS is to present all feature properties in a response document. The property selection extension defines a parameter named properties that may be used to control which subset of optional properties are presented in a server's response. The following JSON fragment defines the properties parameter:

```
name: properties
in: query
description: A list of properties names.
required: false
allowEmptyValue: false
schema:
   type: array
   items:
     type: string
      enum: {list of valid property names}
style: form
explode: false
```
The value of the properties parameter is a comma-separated list of optional feature property names.

Attention is drawn to the use of the word "optional". Some output formats, such as GML, are bound by strict schema validation requirements that define certain properties as mandatory and others as optional. For such output formats, mandatory properties are always presented in the response regardless of the value of the properties parameter. Since mandatory properties will, for schema validation reasons, always be presented in the response, only the names of optional properties need be specified.

The list of possible optional feature properties that may be specified as elements of the value of the properties parameter may be determined by inspecting the schema of a feature which, as per Recommendation 7 in the WFS 3.0 Core specification, may be determined by resolving the link with 'rel=describedBy' in the feature collection metadata.

Example: [http://www.pvretano.com/cubewerx/cubeserv/default/wfs/3.0.0/daraa/collections/](http://www.pvretano.com/cubewerx/cubeserv/default/wfs/3.0.0/daraa/collections/AgricultureSrf/items?count=10&outputFormat=application%2Fgml%2Bxml&properties=f_code) [AgricultureSrf/items?count=10&outputFormat=application%2Fgml%2Bxml&properties=f\\_code](http://www.pvretano.com/cubewerx/cubeserv/default/wfs/3.0.0/daraa/collections/AgricultureSrf/items?count=10&outputFormat=application%2Fgml%2Bxml&properties=f_code)

# <span id="page-82-1"></span>**A.5. Asynchronous request extension**

This clause describes a light-weight protocol extension for WFS 3.0 for processing long-running operations asynchronously. Rather than the standard request-response invocation pattern – where

a client submits a request and then waits to get the response from the server – an asynchronous request is executed in the background by the server and either a notification message is sent when operation processing has completed or (depending on the conformance classes implemented) the server may be polled periodically to determine the execution status of the request.

### **A.5.1. Conformance classes**

Two conformance classes are defined for asynchronous request processing:

- 1. Asynchronous Processing
- 2. Asynchronous Polling

For the Asynchronous Processing conformance class, a server implements the ability to accept an asynchronous request, acknowledge that the request was successfully accepted, process the request in the background and finally send a notification — using the specified response handler — when the request's processing has been completed. Servers that implement this class may optionally provide a hypermedia control that may be used to cancel the asynchronous request after it has been invoked.

For the Asynchronous Polling conformance class, a server implements the ability to accept an asynchronous request, acknowledge that the request was successfully accepted, process the request in the background and allow the server to be polled periodically to obtain the execution status and progress of the request's execution. Once request processing has been completed a hypermedia control, provided by the server, will allow the request's response to be retrieved.

### <span id="page-83-0"></span>**A.5.2. responseHandler parameter**

Asynchronous request processing shall be triggered by the presence of the **responseHandler** parameter.

The **responseHandler** parameter may be added to the following WFS paths:

- /collections/{collectionId}/items
- /collections/{collectionId}/map

If the **responseHandler** parameter is present, the server shall immediately respond with an [acknowledgement message](#page-85-0) that indicates that the request has been successfully accepted or an exception messages if there was a problem. At this point communication with the server shall terminate.

The server shall then proceed to process the request in the background, taking as much time as necessary to completed its processing.

For servers that implement the Asynchronous Processing class, when request processing has completed a notification message shall be sent using the scheme(s) specified as the value of the **responseHandler** parameter. The content of the notification message is discussed in clause [Notification message content.](#page-91-1)

For servers that implement the Asynchronous Polling class, the [acknowledgement](#page-85-0) message shall

contain a means by which the server may be polled to determine the execution status of the request. When request processing has been completed, the acknowledgement message shall contain a means by which the request's response may be retrieved.

The value of the **responseHandler** parameter shall be a list of one or more values. The value of each element of the list shall either be a URI or the token "poll".

If a list element value of the **responseHandler** parameter is a URI, then its form shall be a valid expression of the one the notification schemes that the server claims to support in its API document.

This standard does not define a normative set of notification schemes but possible schemes include:

- Email scheme as per RFC 2368
	- Example mailto:tb12@pvretano.com
- Sms scheme as per Apple Inc. (or perhaps RFC 5724)
	- Example sms:1-555-555-5555
- Webhook as per<http://www.webhooks.org>
	- Example — <http://www.myserver.com/posthandler>

The specific set of schemes supported for each operation shall be advertised in the server's API document.

If a list element value of the **responseHandler** parameter is the token "poll", the server shall, in its [acknowledgement message](#page-85-0), provide a hypermedia control that may be used to [poll the server](#page-88-0) [periodically](#page-88-0) to determine the execution status of the request.

If more than one instance of the "poll" token appears as a list element value of the **responseHandler** parameter, the extraneous instances of the token shall be ignored. The ["poll"](#page-88-0) token need only appear once to trigger the inclusion of the status, progress and control elements within acknowledgement messages.

The following YAML fragment defines the **responseHandler** parameter.

```
name: responseHandler
in: query
description: A list of response handlers.
required: false
allowEmptyValue: false
schema:
    type: array
    items:
     type: string
     format: url
style: form
explode: false
```
Example: The following example fetches NHD flow lines asynchronously from the CubeWerx Testbed-14 WFS server (D113).

```
http://www.pvretano.com/cubewerx/cubeserv/default/wfs/3.0.0/framework/
       collections/NHDFLHI/items?
       count=100&
       f=application%2Fgeo%2Bjson&
       bbox=37.709077,-122.513476,37.839064,-122.351771&
       responseHandler=pvretano@pvretano.com
```
**NOTE**

Examples in this clause are formatted to facilitate readability and to highlight the various query parameters.

### <span id="page-85-0"></span>**A.5.3. Acknowledgement schema**

This clause defines the XML-Schema and JSON-schema of the acknowledgement message that is used to signal that an asynchronous request has been successfully accepted. The same message schema is also used in response to a polling request to indicate the execution status of an asynchronous request.

The following JSON-Schema fragment define the JSON encoding of the acknowledgement message.

```
  "ackMessageType" : {
        "type" : "object",
        "properties" : {
            "links" : {
               "type" : "array",
               "items" : {
                  "$ref" : "#/components/schemas/jsonLink"
  }
           },
            "executionStatus": {
               "type": "string",
               "enum": [
                  "cancelled",
                  "completed",
                  "executing",
                   "pending"
  ]
            },
            "precentCompleted": {
               "type": "integer"
           }
        }
     },
     "jsonLink" : {
        "type" : "object",
        "required" : [
```

```
  "href"
     ],
     "properties" : {
         "href" : {
            "type" : "string",
            "format" : "uri"
        },
         "rel" : {
            "type" : "string",
            "example" : "next"
        },
         "type" : {
            "type" : "string",
            "example" : "application/gml+xml;version=3.2"
        },
         "hreflang" : {
            "type" : "string",
            "example" : "el"
         },
         "title" : {
            "type" : "string",
            "example" : "Trierer Strasse 70, 53115 Bonn"
        }
     }
  }
```
The following XML-Schema fragment defines the ows:Acknowledgement element:

```
  <xsd:element name="Acknowledegment"
                type="ows:Acknowledgement" id="Acknowledgement"/>
  <xsd:complexType name="Acknowledgement" id="AcknowledgementType">
     <xsd:sequence>
        <xsd:element ref="atom:link" minOccurs="0" maxOccurs="unbounded"/>
        <xsd:element name="Status"
                      type="wfs:ExecutionStatusType" minOccurs="0"/>
        <xsd:element name="PercentCompleted"
                      type="xsd:nonNegativeInteger" minOccurs="0"/>
     </xsd:sequence>
  </xsd:complexType>
  <xsd:simpleType name="ExecutionStatusType">
     <xsd:union>
        <xsd:simpleType>
           <xsd:restriction base="xsd:string">
              <xsd:enumeration value="cancelled"/>
              <xsd:enumeration value="completed"/>
              <xsd:enumeration value="executing"/>
              <xsd:enumeration value="pending"/>
           </xsd:restriction>
        </xsd:simpleType>
        <xsd:simpleType>
           <xsd:restriction base="xsd:string">
              <xsd:pattern value="other:\w{2,}"/>
           </xsd:restriction>
        </xsd:simpleType>
     </xsd:union>
  </xsd:simpleType>
```
When an operation is invoked asynchronously, the server shall respond immediately with an acknowledgement message indicating that the server has successfully accepted the request or an OGC exception message indicating an error. If successfully accepted, the HTTP status code shall be set to "202 Accepted".

#### **A.5.4. Asynchronous Processing class**

For servers that implement the Asynchronous Processing conformance class, the acknowledgement message may contain an link, with rel="cancel", that may be used to cancel the asynchronously invoked operation.

The response to resolving the rel="cancel" link shall be an acknowledgement message that shall contains the wfs:Status element with its value set to "cancelled". The HTTP status code in this case shall be set to "200 OK".

**NOTE**

The "cancel" link may also be included in the response's HTTP header using the Link field (see [RFC 5988](https://tools.ietf.org/html/rfc5988) [https://tools.ietf.org/html/rfc5988]).

**NOTE** This document does not define a specific template, form or encoding of any link that appears in an acknowledgement message. Server implementations are free to encode the URI value of the href attribute of a link element in whatever way they deem suitable.

**NOTE** When resolving links, this should be done with the same credentials as the original asynchronous request.

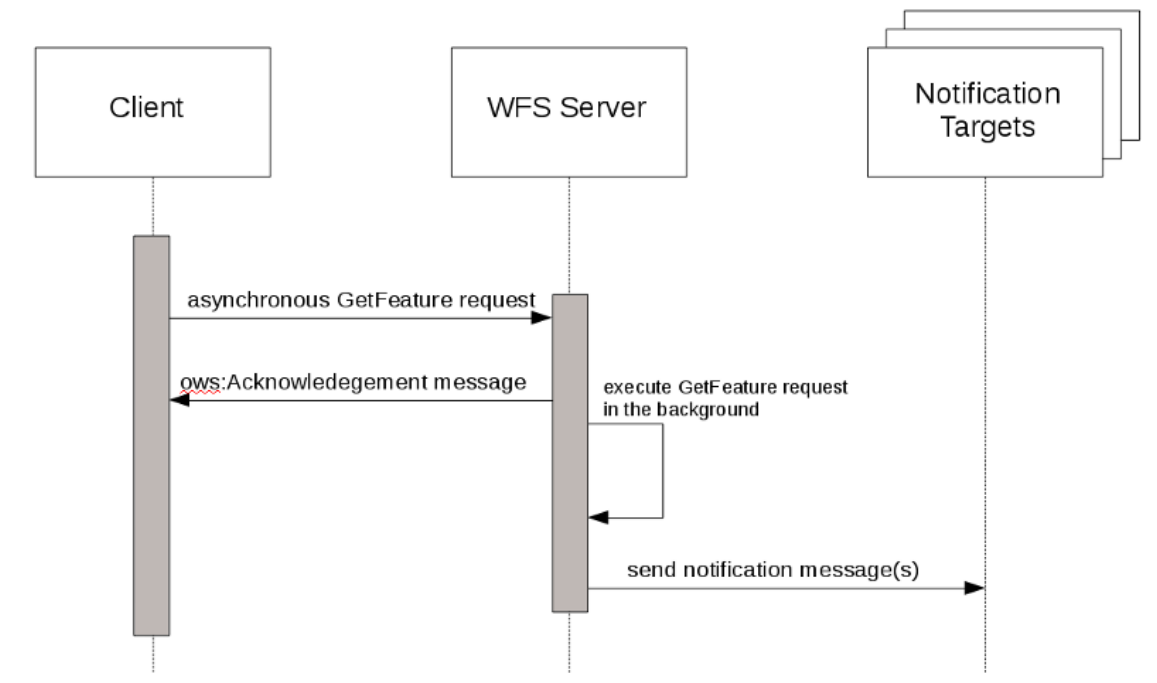

*Figure 51. Sequence diagram for the Asynchronous Process Class*

Example: Simple JSON acknowledgement with a hypermedia control to cancel the request.

```
  {
     "links": [
         {"rel": "cancel",
          "href": "http://www.someserver.com/jobs/cancel/1013"}
     ]
  }
```
### <span id="page-88-0"></span>**A.5.5. Asynchronous Polling class**

For servers that implement the Asynchronous Polling conformance class, the acknowledgement message shall include a link element, with rel="monitor" that may be periodically resolved to determine the execution status of an asynchronous request.

The response to resolving the rel="monitor" link shall be an acknowledgement message that shall contain the a status component indicating the execution status of the asynchronous request and may include a percent completed component with a percentage value indicating how much of the request has been completed. The HTTP status code in this case shall be set to "200 OK".

Requesting the execution status of an asynchronous request after its processing has been

completed — and the operation's response is still available — shall result in an acknowledgement message that shall contain a status component with its value set to "completed" and shall also include a link component, with rel="http://www.opengis.net/def/rel/ogc/1.0/operationResponse", that provides a URI that may be used to retrieve the response.

Requesting the execution status of an asynchronous request after its processing has been completed — and the operation's response is no longer available (e.g. is has expired) — shall result in an OGC exception message and the HTTP status code shall be set to "404 Not Found".

**NOTE** The rel "http://www.opengis.net/def/rel/ogc/1.0/operationResponse" is an extension relation type (see [RFC 5988](https://tools.ietf.org/html/rfc5988) [https://tools.ietf.org/html/rfc5988], Section 4.2) and shall, in due course, be defined with OGC Naming Authority.

**NOTE**

The "http://www.opengis.net/def/rel/ogc/1.0/operationResponse", "monitor" and "cancel" links may also be included in the response's HTTP header using the Link field (see [RFC 5988](https://tools.ietf.org/html/rfc5988) [https://tools.ietf.org/html/rfc5988]).

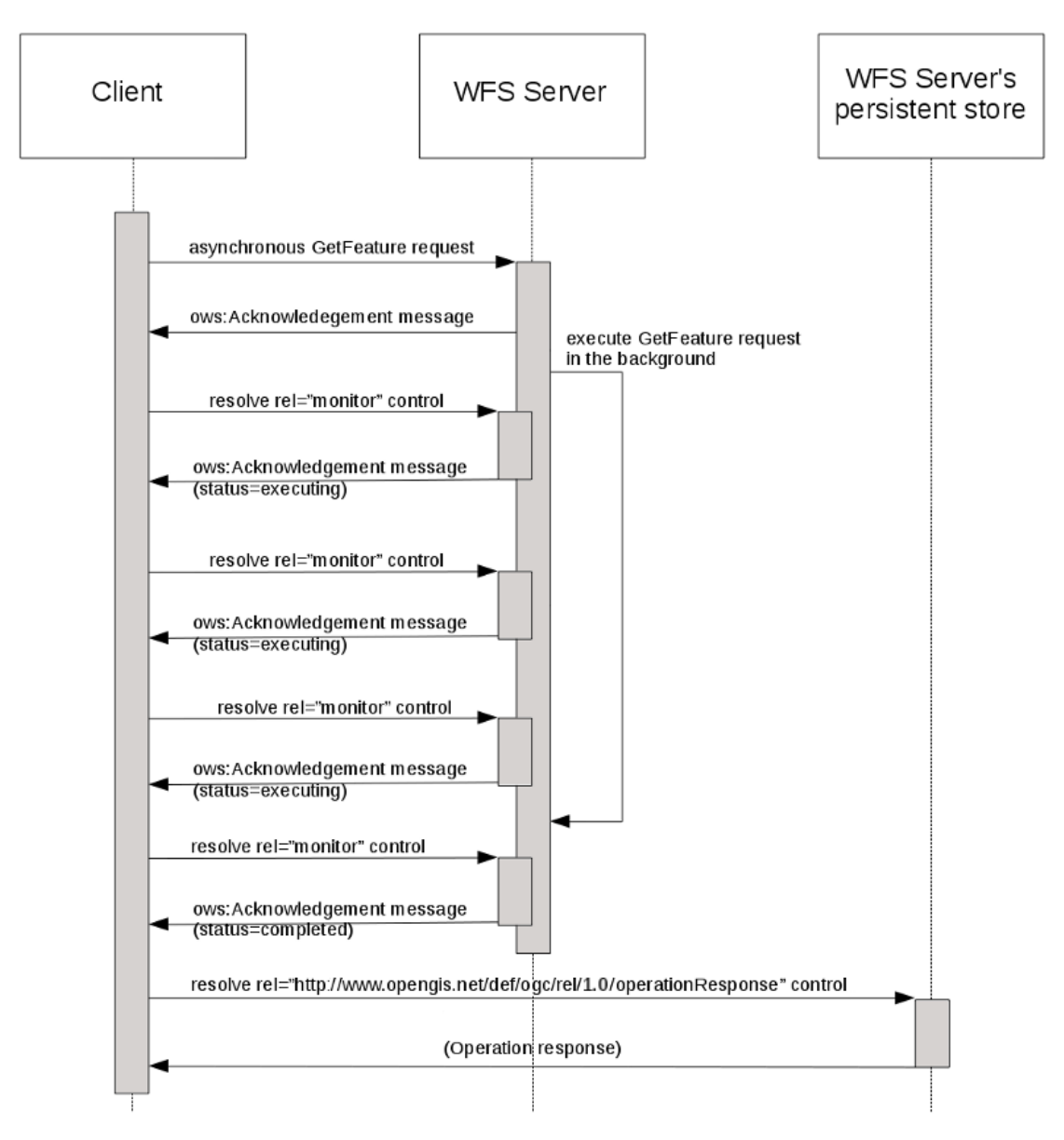

*Figure 52. Sequence diagram for the Asynchronous Polling Class*

### **A.5.6. Examples**

EXAMPLE: The following example shows the response that a server that implements the Asynchronous Polling conformance class might initially generate in response to an asynchronously invoked operation. The acknowledgement message contains hypermedia controls to monitor the execution status of the request and to cancel the request. The execution status at this time is *pending* indicating that the request has been queued for execution.

```
  {
     "links": [
        {"rel": "monitor",
          "href": "http://www.someserver.com/jobs/1013"},
        {"rel": "cancel",
          "href": "http://www.someserver.com/jobs/cancel/1013"},
     "status": "pending"
  }
```
EXAMPLE: The following example shows a polling response some time after an operation was invoked asynchronously. The acknowledgement message contains hypermedia controls to monitor the execution status of the request and to cancel the request.

```
  {
     "links": [
        {"rel": "monitor",
         "href": "http://www.someserver.com/jobs/1013"},
        {"rel": "cancel",
          "href": "http://www.someserver.com/jobs/cancel/1013"},
     "status": "executing",
     "percentCompleted": 47
  }
```
EXAMPLE: This following example shows the polling response after request processing has been completed. Resolving the hypermedia control with rel="http://www.opengis.net/def/rel/ogc/1.0/operationResponse" will retrieve the request's response if it is still available; if the response is not available (e.g. it has expired from the cache) resolving the control would result in an OGC exception message and a "404 Not Found".

```
  {
     "links": [
        {"rel": "http://www.opengis.net/def/rel/ogc/1.0/operationResponse",
          "href": "http://www.someserver.com/jobs/results/1013"}
   \perp,
     "status": "completed",
  }
```
### <span id="page-91-1"></span>**A.5.7. Notification message content**

For servers that implement the Asynchronous Processing conformance class, an operation's response shall be accessible via the notification message sent by the server using the specified response handler(s) (see [responseHandler parameter\)](#page-83-0) to signal that request processing has been completed.

In general the content of a notification message shall either be the operation's complete response, or a reference to it, or an exception message.

The specific content of a notification message is not defined in this document because it is dependent on the scheme(s) specified as the value of the **responseHandler** parameter (see [responseHandler parameter\)](#page-83-0). For size-limited schemes, such as sms, a URL reference to the response would seem to be most appropriate since the entire response content is unlikely to fit into the message space. For other schemes, such as webhooks, the content of the notification message can be the complete response of the operation (e.g. the response to a GetFeature request). The following table contains informative recommendations for the content of notification messages based on the scheme being used:

| <b>Notification</b><br>scheme | Recommended content (good<br>response)                                                                                  | <b>Recommended content</b><br>(exception)                                                                                                    |
|-------------------------------|----------------------------------------------------------------------------------------------------|----------------------------------------------------------------------------------------------------|
| mailto:                       | An email message containing a<br>URL for retrieving the operation's<br>response.                                        | An email message containing a<br>narrative that describes the<br>exception; an optional attachment<br>with the server's actual OGC<br>exception message may also be<br>included |
| sms:                          | A URL for retrieving the<br>operation's response; tiny URLs<br>may be used if the retrieval URL is<br>particularly long | A URL for retrieving the server's<br>OGC exception message; tiny URLs<br>may be used if the retrieval URL is<br>particularly long                                               |
| http: (webhook)               | The operation's complete response The complete OGC exception                                                            | message                                                                                                    |

*Table 1. Recommended notification content based on scheme*

# <span id="page-91-0"></span>**A.6. Hierarchical path extension (i.e. theme extension)**

### **A.6.1. Introduction**

The theme extension defines a mechanism that allows WFS providers to organize the collections their WFS offers into one or more hierarchies or themes. A theme is a hierarchy of connected nodes where intermediate nodes can be references to other themes or collections and terminal (leaf) nodes are references to collections.

A service can offer any number of themes, and themes or collections can be members of zero or more themes.

**NOTE**

The same capability could also be achieved under the '/collections' path by allowing additional path elements between the '/collections' element and the '{collectionId}' element. However, as per issue [https://github.com/opengeospatial/WFS\\_FES/issues/](https://github.com/opengeospatial/WFS_FES/issues/90) [90](https://github.com/opengeospatial/WFS_FES/issues/90), it was decided (for Testbed-14) to preserve the simplicity of the '/collections' path and define an external mechanism for hierarchies under the '/themes' path.

### **A.6.2. Operations**

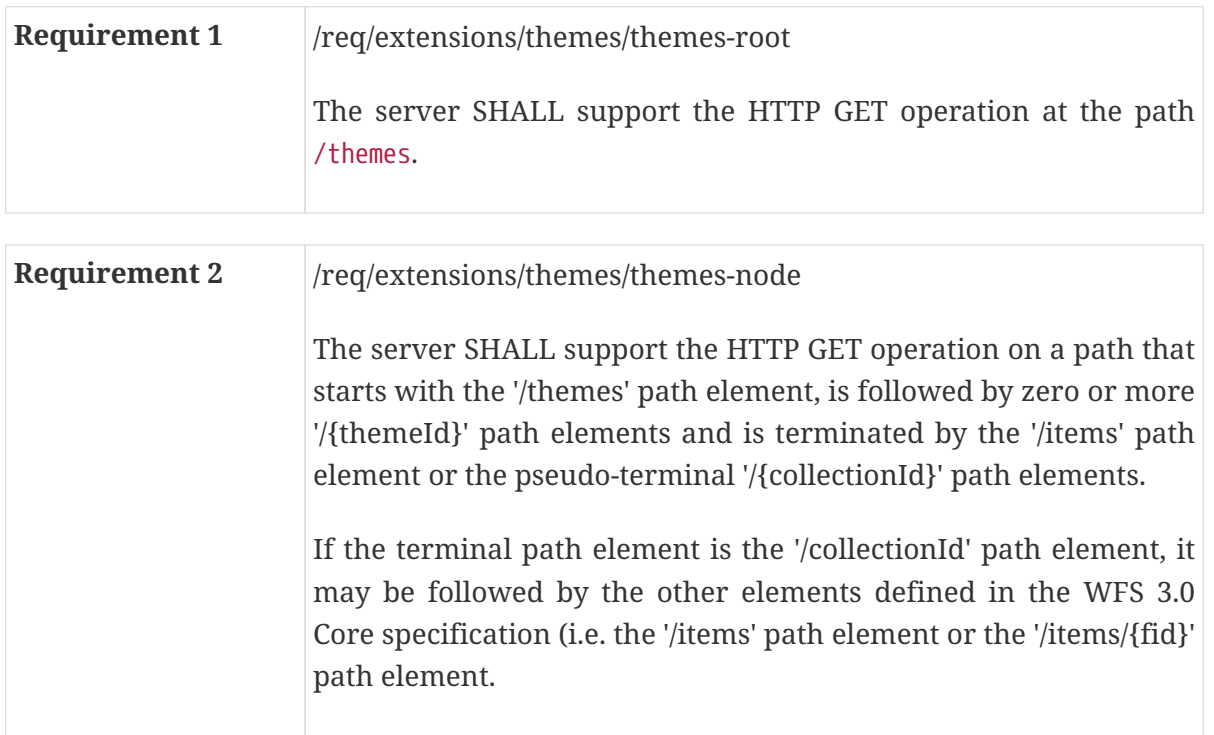

#### **A.6.3. Response**

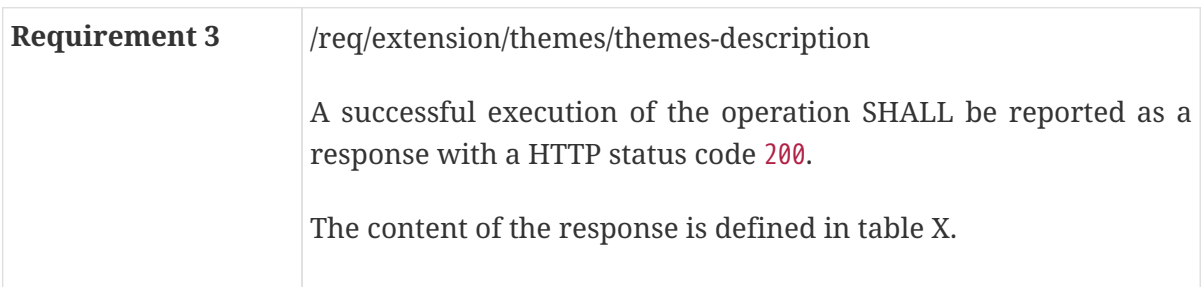

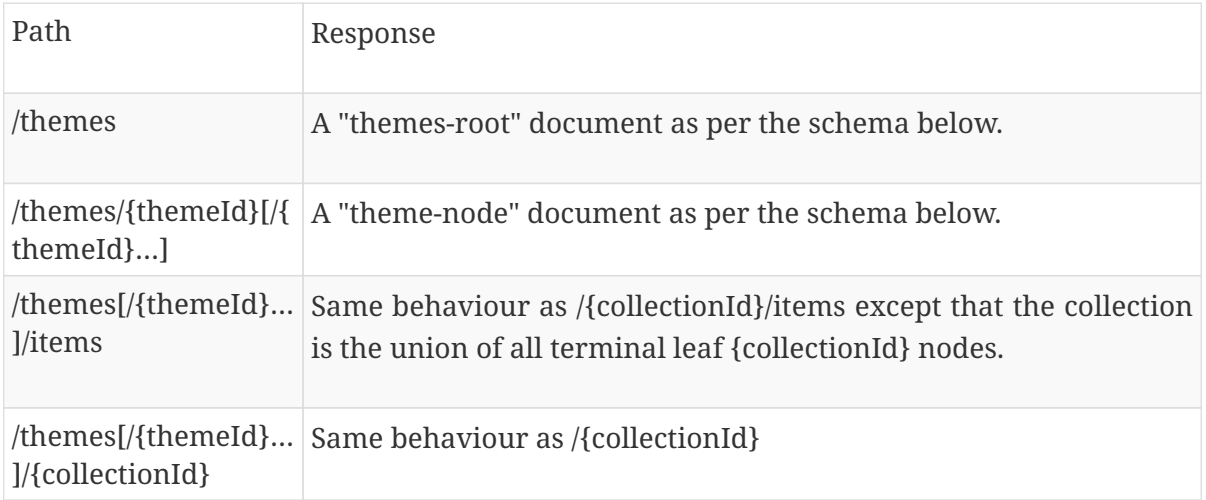

/themes[/{themeId}… Same behaviour a /{collectionId}/items ]/{collectionId}/items

```
  "themes-root": {
        "type": "array",
        "items": {
            "$ref": "#/components/schemas/theme-node"
        }
     }
     "theme-node": {
        "type": "object",
        "required": ["name","themes","collections"],
        "properties": {
            "name": {
               "type": "string"
            },
            "title": {
               "type": "string"
            },
            "description": {
               "type": "string"
            },
            "themes": {
               "type": "array",
               "items": {
                   "$ref": "#/components/schemas/theme-node"
  }
           },
            "collections": {
               "type": "array",
               "items": {
                   "$ref": "#/components/schemas/collectionInfo"
               },
           }
        }
     }
     "collectionInfo": {
        "type": "object",
        "required": ["name","title","links"],
        "properties": {
            "name": {
               "type": "string"
            },
            "title": {
               "type": "string"
            },
            "description": {
               "type": "string"
```

```
  },
           "links": {
               "type": "array",
               "items": {
                  "$ref": "#/components/schemas/link
  }
           },
           "extent": {
               "$ref": "#/components/schemas/bbox"
           },
           "crs": {
               "type": "array",
               "default": "http://www.opengis.net/def/crs/OGC/1.3/CRS84"
               "items": {
                  "type": "string",
                  "format": "uri"
  }
           }
        }
     }
```
#### **A.6.4. Parameters**

For paths that terminate with a '/{collectionId}' or '/items' path element, the parameters defined in the WFS 3.0 Core specification may be used.

For paths that terminate with '/{collectionId}/items', the behaviour shall be the same as that defined for the '/collections/{collectionId}/items' path in the WFS 3.0 Core.

For paths that terminate with '/{themeId}/items', the behaviour shall be the same as accessing a collection of features composed of the union of all {collectionId} leaf nodes for the sub-tree anchored by the specified {themeId} node.

**NOTE** If [parameter filtering](https://rawgit.com/opengeospatial/WFS_FES/master/docs/17-069.html#_parameters_for_filtering_on_feature_properties) [https://rawgit.com/opengeospatial/WFS\_FES/master/docs/17-069.html# \_parameters\_for\_filtering\_on\_feature\_properties] is used it is likely that not all filters will apply for all collections aggregated under a theme. In this case, the filter shall be applied to those collections that contain the specified parameter and ignored otherwise.

**NOTE** Say there is a theme X that aggregates collection A, B and C. Collection A has properties P1,P2 and collections B and C have properties P1,P3. In this example, for the following operation '/X/items?P1=value1&P3=value2', the 'P1=value1' filter shall be applied to collections A, B and C and the 'P3=value2' filter shall additionally be applied to collections B and C. In other words, it would be same as executing the following three queries:

```
  /A?P1=value1
  /B?P1=value1&P3=value2
  /C?P1=value1&P3=value2
```
and then union-ing the results into a single response document.

EXAMPLE:

The following example was generated from the Testbed-14 Cubewerx server using the following URL: <http://www.pvretano.com/cubewerx/cubeserv/default/wfs/3.0.0/foundation/themes?f=json>

```
{
    "themes": [
      {
        "name": "BOUNDARIES",
        "title": "Boundaries",
        "themes": [
           {
              "name": "...",
              "title": "...",
              "collection":
           },
        ],
        "collections": [
          {
            "name": "barrierl_1m",
            "title": "Barrier Line Features",
            "links": [
\{  "href":
"http://www.pvretano.com/cubewerx/cubeserv/default/wfs/3.0.0/foundation/collections/ba
rrierl_1m?f=application%2Fjson",
                "rel": "collection",
                "type": "application/json",
                "title": "Metadata about the barrierl_1m feature collection as JSON."
              },
\{  "href":
"http://www.pvretano.com/cubewerx/cubeserv/default/wfs/3.0.0/foundation/collections/ba
rrierl_1m?f=text%2Fxml",
                "rel": "collection",
                "type": "text/xml",
                "title": "Metadata about the barrierl_1m feature collection as XML."
              },
\{  "href":
"http://www.pvretano.com/cubewerx/cubeserv/default/wfs/3.0.0/foundation/collections/ba
rrierl_1m?f=text%2Fhtml",
```

```
  "rel": "collection",
                 "type": "text/html",
                 "title": "Metadata about the barrierl_1m feature collection as HTML."
  }
            ]
          },
          {
            "name": "coastl_1m",
            "title": "Coastlines",
            "description": "Coastline/shorelines (BA010) have been portrayed for coastal
islands but not inland islands.",
            "links": [
\{  "href":
"http://www.pvretano.com/cubewerx/cubeserv/default/wfs/3.0.0/foundation/collections/co
astl_1m?f=application%2Fjson",
                 "rel": "collection",
                 "type": "application/json",
                 "title": "Metadata about the coastl_1m feature collection as JSON."
              },
\{  "href":
"http://www.pvretano.com/cubewerx/cubeserv/default/wfs/3.0.0/foundation/collections/co
astl_1m?f=text%2Fxml",
                 "rel": "collection",
                 "type": "text/xml",
                "title": "Metadata about the coastl_1m feature collection as XML."
              },
\{  "href":
"http://www.pvretano.com/cubewerx/cubeserv/default/wfs/3.0.0/foundation/collections/co
astl_1m?f=text%2Fhtml",
                 "rel": "collection",
                 "type": "text/html",
                 "title": "Metadata about the coastl_1m feature collection as HTML."
  }
            ]
          }
        ]
      },
      {
        "name": "HYDROGRAPHY",
        "title": "Hydrography",
        "collections": [
          {
            "name": "inwatera_1m",
            "title": "Inland Water Areas",
            "links": [
\left\{ \begin{array}{ccc} 1 & 1 & 1 \\ 1 & 1 & 1 \end{array} \right\}  "href":
"http://www.pvretano.com/cubewerx/cubeserv/default/wfs/3.0.0/foundation/collections/in
```

```
watera 1m?f=application%2Fjson",
                 "rel": "collection",
                 "type": "application/json",
                "title": "Metadata about the inwatera_1m feature collection as JSON."
              },
\{  "href":
"http://www.pvretano.com/cubewerx/cubeserv/default/wfs/3.0.0/foundation/collections/in
watera_1m?f=text%2Fxml",
                 "rel": "collection",
                "type": "text/xml",
                "title": "Metadata about the inwatera_1m feature collection as XML."
              },
\{  "href":
"http://www.pvretano.com/cubewerx/cubeserv/default/wfs/3.0.0/foundation/collections/in
watera 1m?f=text%2Fhtml",
                 "rel": "collection",
                 "type": "text/html",
                "title": "Metadata about the inwatera_1m feature collection as HTML."
  }
            ]
          },
          {
            "name": "miscl_hydro_1m",
            "title": "Miscellaneous Line Features",
            "links": [
\{  "href":
"http://www.pvretano.com/cubewerx/cubeserv/default/wfs/3.0.0/foundation/collections/mi
scl hydro 1m?f=application%2Fjson",
                 "rel": "collection",
                "type": "application/json",
                "title": "Metadata about the miscl_hydro_1m feature collection as JSON."
              },
\left\{ \begin{array}{ccc} 1 & 1 & 1 \\ 1 & 1 & 1 \end{array} \right\}  "href":
"http://www.pvretano.com/cubewerx/cubeserv/default/wfs/3.0.0/foundation/collections/mi
scl_hydro_1m?f=text%2Fxml",
                 "rel": "collection",
                 "type": "text/xml",
                "title": "Metadata about the miscl_hydro_1m feature collection as XML."
              },
\{  "href":
"http://www.pvretano.com/cubewerx/cubeserv/default/wfs/3.0.0/foundation/collections/mi
scl_hydro_1m?f=text%2Fhtml",
                 "rel": "collection",
                "type": "text/html",
                "title": "Metadata about the miscl_hydro_1m feature collection as HTML."
  }
```

```
\overline{1}  },
        ]
     },
      {
        "name": "POPULATION",
        "title": "Population",
        "collections": [
\{  "name": "builtupa_1m",
            "title": "Built-Up Areas",
            "links": [
\{  "href":
"http://www.pvretano.com/cubewerx/cubeserv/default/wfs/3.0.0/foundation/collections/bu
iltupa_1m?f=application%2Fjson",
                "rel": "collection",
                "type": "application/json",
                "title": "Metadata about the builtupa_1m feature collection as JSON."
              },
\{  "href":
"http://www.pvretano.com/cubewerx/cubeserv/default/wfs/3.0.0/foundation/collections/bu
iltupa_1m?f=text%2Fxml",
                "rel": "collection",
                "type": "text/xml",
                "title": "Metadata about the builtupa_1m feature collection as XML."
              },
\{  "href":
"http://www.pvretano.com/cubewerx/cubeserv/default/wfs/3.0.0/foundation/collections/bu
iltupa_1m?f=text%2Fhtml",
                "rel": "collection",
                "type": "text/html",
                "title": "Metadata about the builtupa_1m feature collection as HTML."
  }
           ]
          },
          {
            "name": "builtupp_1m",
            "title": "Built-Up Area Points",
            "links": [
\{  "href":
"http://www.pvretano.com/cubewerx/cubeserv/default/wfs/3.0.0/foundation/collections/bu
iltupp_1m?f=application%2Fjson",
                "rel": "collection",
                "type": "application/json",
                "title": "Metadata about the builtupp_1m feature collection as JSON."
              },
\{
```

```
  "href":
"http://www.pvretano.com/cubewerx/cubeserv/default/wfs/3.0.0/foundation/collections/bu
iltupp_1m?f=text%2Fxml",
                 "rel": "collection",
                 "type": "text/xml",
                 "title": "Metadata about the builtupp_1m feature collection as XML."
               },
\left\{ \begin{array}{ccc} 1 & 1 & 1 \\ 1 & 1 & 1 \end{array} \right\}  "href":
"http://www.pvretano.com/cubewerx/cubeserv/default/wfs/3.0.0/foundation/collections/bu
iltupp_1m?f=text%2Fhtml",
                 "rel": "collection",
                 "type": "text/html",
                 "title": "Metadata about the builtupp_1m feature collection as HTML."
  }
  ]
          },
        ]
      },
      {
        "name": "TRANSPORTATION",
        "title": "Transportation",
        "collections": [
          {
             "name": "aerofacp_1m",
             "title": "Airport Facilities Points",
             "links": [
\{  "href":
"http://www.pvretano.com/cubewerx/cubeserv/default/wfs/3.0.0/foundation/collections/ae
rofacp_1m?f=application%2Fjson",
                 "rel": "collection",
                 "type": "application/json",
                 "title": "Metadata about the aerofacp_1m feature collection as JSON."
               },
\left\{ \begin{array}{ccc} 1 & 1 & 1 \\ 1 & 1 & 1 \end{array} \right\}  "href":
"http://www.pvretano.com/cubewerx/cubeserv/default/wfs/3.0.0/foundation/collections/ae
rofacp_1m?f=text%2Fxml",
                 "rel": "collection",
                 "type": "text/xml",
                 "title": "Metadata about the aerofacp_1m feature collection as XML."
               },
\{  "href":
"http://www.pvretano.com/cubewerx/cubeserv/default/wfs/3.0.0/foundation/collections/ae
rofacp_1m?f=text%2Fhtml",
                 "rel": "collection",
                 "type": "text/html",
                 "title": "Metadata about the aerofacp_1m feature collection as HTML."
  }
```

```
  ]
          },
          {
            "name": "roadl_1m",
            "title": "Roads",
            "links": [
\{  "href":
"http://www.pvretano.com/cubewerx/cubeserv/default/wfs/3.0.0/foundation/collections/ro
adl_1m?f=application%2Fjson",
                "rel": "collection",
                "type": "application/json",
                "title": "Metadata about the roadl_1m feature collection as JSON."
              },
\{  "href":
"http://www.pvretano.com/cubewerx/cubeserv/default/wfs/3.0.0/foundation/collections/ro
adl_1m?f=text%2Fxml",
                "rel": "collection",
                "type": "text/xml",
                "title": "Metadata about the roadl_1m feature collection as XML."
              },
\{  "href":
"http://www.pvretano.com/cubewerx/cubeserv/default/wfs/3.0.0/foundation/collections/ro
adl_1m?f=text%2Fhtml",
                "rel": "collection",
                "type": "text/html",
                "title": "Metadata about the roadl_1m feature collection as HTML."
  }
            ]
          },
        ]
     }
   ]
}
```
## <span id="page-100-0"></span>**A.7. Map extension**

#### **A.7.1. Introduction**

This clause defines the behavior of a WFS that supports the diagrammatic representation of feature data in the form of a digital image or map. In this sense, this extension is similar to a Web Map Server (WMS). However, this extension differs from a WMS in that the contents of the map, with respect to the underlying feature data, can be dynamically specified at request time by the requester. In other words, filter expressions using the filtering capabilities defined in WFS 3.0 Core or using any other query extension may be used to define the set of features that shall be rendered into the map response.

This clause describes:

- an access path for the 'getMap' operation
- a set of query parameters that are specific to the 'getMap' operation
- a set of HTTP response headers to encode metadata about the response

### **A.7.2. Operation**

For every feature collection identified in the metadata about the feature collection (path '/'), the server SHALL support the HTTP GET operation at the path '/collections/{name}/map'.

The parameter 'name' is each property of the same name in the feature collection metadata (JSONPath: '\$.collections[\*].name').

### **A.7.3. Parameter style**

Each getMap operation SHALL support a parameter 'style' with the following characteristics (using an OpenAPI Specification 3.0 fragment):

```
name: style
in: query
required: false
schema:
   type: string
   description: the named style to use to render the features into the map
   enum:
      - {list of valid style names}
   default:
      - {the name of the default style}
style: form
explode: true
```
The optional 'style' parameter specifies the style in which the set of features in the response SHALL be rendered into the map.

The value of the 'style' parameter SHALL be from the set of style names advertised in the service description document of the server.

If the 'style' parameter is not specified, the set of feature in the response SHALL be rendered into the map using the style listed as the default style in the service description document of the server.

#### **A.7.4. Parameter width,height**

Each getMap operation SHALL support a 'width' and 'height' parameter with the following characteristics (using an OpenAPI Specification 3.0 fragment):

```
name: width
in: query
description: Width of output map in pixels.
required: false
allowEmptyValue: true
schema:
   type: integer
   minimum: {min width supported by the server}
   maximum: {max width supported by the server}
   default: {default width if the parameter is not specified}
style: form
explode: true
name: height
in: query
description: Height of output map in pixels.
required: false
allowEmptyValue: true
schema:
   type: integer
   minimum: {min height supported by the server}
   maximum: {max height supported by the server}
   default: {default height if the parameter is not specified}
style: form
explode: true
```
If the optional 'width' and/or 'height' parameters are specified then the server SHALL generate a map of the specified pixel width and height.

If either or both parameters are not specified on a getMap operation then the default values advertised in the service description document of the server SHALL be used.

The optional 'width' and 'height' parameters specify the size in integer pixels of the map to be produced.

If the request is for a picture format, the returned picture, regardless of its MIME type, SHALL have exactly the specified width and height in pixels.

In the case where the aspect ratio of the ['bbox' parameter](https://rawgit.com/opengeospatial/WFS_FES/master/docs/17-069.html#_parameter_bbox) [https://rawgit.com/opengeospatial/WFS\_FES/ master/docs/17-069.html# parameter bbox] and the ratio of the 'width'/'height' parameters are different, the server shall stretch the returned map so that the resulting pixels could themselves be rendered in the aspect ratio of the 'bbox' parameter. In other words, it SHALL be possible using this definition to request a map for a device whose output pixels are themselves non-square, or to stretch a map into an image area of a different aspect ratio.

Map distortions will be introduced if the aspect ratio 'width'/'height' is not commensurate with X, Y and the pixel aspect. Client developers should minimize the possibility that users will inadvertently request or unknowingly receive distorted maps.

If a request is for a graphic element format that does not have explicit width and height, the client shall include the 'width' and 'height' values in the request and a server may use them as helpful information in constructing the output map.

The optional <MaxWidth> and <MaxHeight> elements in the service metadata are integers indicating the maximum width and height values that a client is permitted to include in a single GetMap request. If either element is absent, the server imposes no limit on the corresponding parameter.

### **A.7.5. Parameter bgcolor**

Each getMap operation SHALL support a 'bgcolor' parameter with the following characteristics (using an OpenAPI Specification 3.0 fragment):

```
name: bgcolor
in: query
description: Background colour of map.
required: false
allowEmptyValue: true
schema:
    type: string
   default: {default background map color}
   example: 0xFFFFFF
style: form
explode: true
```
The optional 'bgcolor' parameter is a string that specifies the color to be used as the background (non-data) pixels of the map. The general format of 'bgcolor' is a hexadecimal encoding of an RGB value where two hexadecimal characters are used for each of red, green, and blue color values. The values can range between 00 and FF (0 and 255, base 10) for each. The format is 0xRRGGBB; either upper or lower case characters are allowed for RR, GG, and BB values. The "0x" prefix shall have a lower case "x".

The default value of the 'bgcolor' parameter shall be specified in the service description document of the server.

When FORMAT is a picture format, a WFS shall set the background pixels to the color specified by 'bgcolor'.

When FORMAT is a graphic element format (which does not have an explicit background), or a picture format, a WFS should avoid use of the 'bgcolor' value for foreground elements because they would not be visible against a background picture of the same color.

When the value of the ['transparent' parameter](#page-103-0) is set to FALSE, non-data pixels shall be set to the value of 'bgcolor' parameter.

#### <span id="page-103-0"></span>**A.7.6. Parameter transparent**

Each getMap operation SHALL support a 'transparent' parameter with the following characteristics

(using an OpenAPI Specification 3.0 fragment):

```
name: transparent
in: query
description: Flag indicating whether the map should be transparent or not.
required: false
allowEmptyValue: true
schema:
   type: boolean
   default: false
style: form
explode: true
```
The optional 'transparent' parameter specifies whether the map background is to be made transparent or not. The 'transparent' parameter can take on two values, "true" or "false".

The default value SHALL be FALSE if this parameter is absent from a getMap request.

The ability to return pictures drawn with transparent pixels allows results of different Map requests to be overlaid, producing a composite map.

It is strongly recommended that every WFS offer a format that provides transparency for maps that could sensibly be overlaid above others.

#### **NOTE** The image/gif format provides transparency and is properly displayed by common web clients. The image/png format provides a range of transparency options but support in viewing applications is less common. The image/jpeg format does not provide transparency at all.

When the value of the 'transparent' parameter is set to TRUE and the requested format is a picture format (e.g. image./gif), then the server SHALL return (when permitted by the requested format) a result where all of the pixels not representing feature data in the map are set to a transparent value.

When the value of the 'transparent' parameter is set to FALSE, non-data pixels shall be set to the value of bgcolor.

#### **A.7.7. Response**

A successful execution of the operation SHALL be reported as a response with a HTTP status code '200'.

The response SHALL only render features selected by the request into the map.

The number of features rendered into the map depends on the server and the parameter limit.

Unlike the case for text-based responses, the server is not required to include any additional hypermedia controls in the response.

If, however, a server wishes to do so, those hypermedia controls SHALL be specified using the HTTP response header ['Link'](https://www.w3.org/wiki/LinkHeader) [https://www.w3.org/wiki/LinkHeader].

If hypermedia controls are provided in the header, they SHALL include the 'rel' and 'type' link parameters.

Additional response metadata such as a [timestamp](https://rawgit.com/opengeospatial/WFS_FES/master/docs/17-069.html#_response_6) [https://rawgit.com/opengeospatial/WFS\_FES/master/ docs/17-069.html#\_response\_6], [number of matched features](https://rawgit.com/opengeospatial/WFS_FES/master/docs/17-069.html#_response_6) [https://rawgit.com/opengeospatial/WFS\_FES/ master/docs/17-069.html# response 6] and [number of returned features](https://rawgit.com/opengeospatial/WFS_FES/master/docs/17-069.html#_response_6) [https://rawgit.com/opengeospatial/ WFS\_FES/master/docs/17-069.html#\_response\_6] may be included in the response as HTTP headers.

If timestamp information is included in the response, it SHALL be encoded using the HTTP header 'Date'.

If the number of matched features is included in the response, it SHALL be encoded using a HTTP header defined by this standard named 'OGC-NUMBER-MATCHED'.

If the number of returned features (i.e. the number of features rendered into the map) is included in the response, it SHALL be encoded using a HTTP header defined by this standard named 'OGC-NUMBER-RETURNED'.

**NOTE** The WFS core standard does not define HTTP headers for the 'numberMatched' and 'numberReturned' cases since their usefulness for text-based, and perhaps streamed, response formats is limited given that this information is usually known at the end of request. However, in the map case, such headers make sense and are thus defined by this standard.

# <span id="page-105-0"></span>**A.8. Tile extension**

The concurrently running Vector Tiles Pilot generated some details about a tile extensions for WFS. This is actually less an extension of WFS as much as a test to see if the architectural pattern established by WFS can be applied to objects other than features. However, the information is still relevant to this ER and so the reference is listed here.

See: [https://portal.opengeospatial.org/files/?artifact\\_id=81698&version=1](https://portal.opengeospatial.org/files/?artifact_id=81698&version=1)

## <span id="page-105-1"></span>**A.9. OpenSearch query extension**

The OpenSearch query extension defines a set of query parameters that can be mapped to [OpenSearch](https://github.com/dewitt/opensearch/blob/master/opensearch-1-1-draft-6.md) [https://github.com/dewitt/opensearch/blob/master/opensearch-1-1-draft-6.md] and/or [OpenSearch](https://portal.opengeospatial.org/files/?artifact_id=56866) [Geo](https://portal.opengeospatial.org/files/?artifact_id=56866) [https://portal.opengeospatial.org/files/?artifact\_id=56866] parameters.

**NOTE**

The acronym "f.i.t." stands for "fixed in template". That is that the value is fixed in an OpenSearch query template.

The following query parameters may be used on the following paths:

• /collections/{collectionId}/items

to define a query predicate used to select a sub-set of features to be presented in a response document.

*Table 2. OpenSearch query parameters*

| Query class        | Query<br>subclass | URL<br>componen   h | parameter<br>(s) | OpenSearc Description                                                                           | Datatype and<br>Value |
|--------------------|-------------------|---------------------|------------------|-------------------------------------------------------------------------------------------------|-----------------------|
| Text search        | N/A               | q                   | searchTer<br>ms  | A space-separated list of<br>search terms are used to<br>search all text fields in a<br>feature | Character<br>string   |
| Identity<br>search | N/A               | fids                | uid              | A comma-separated list of<br>feature identifiers to<br>retrieve                                 | Character<br>string   |

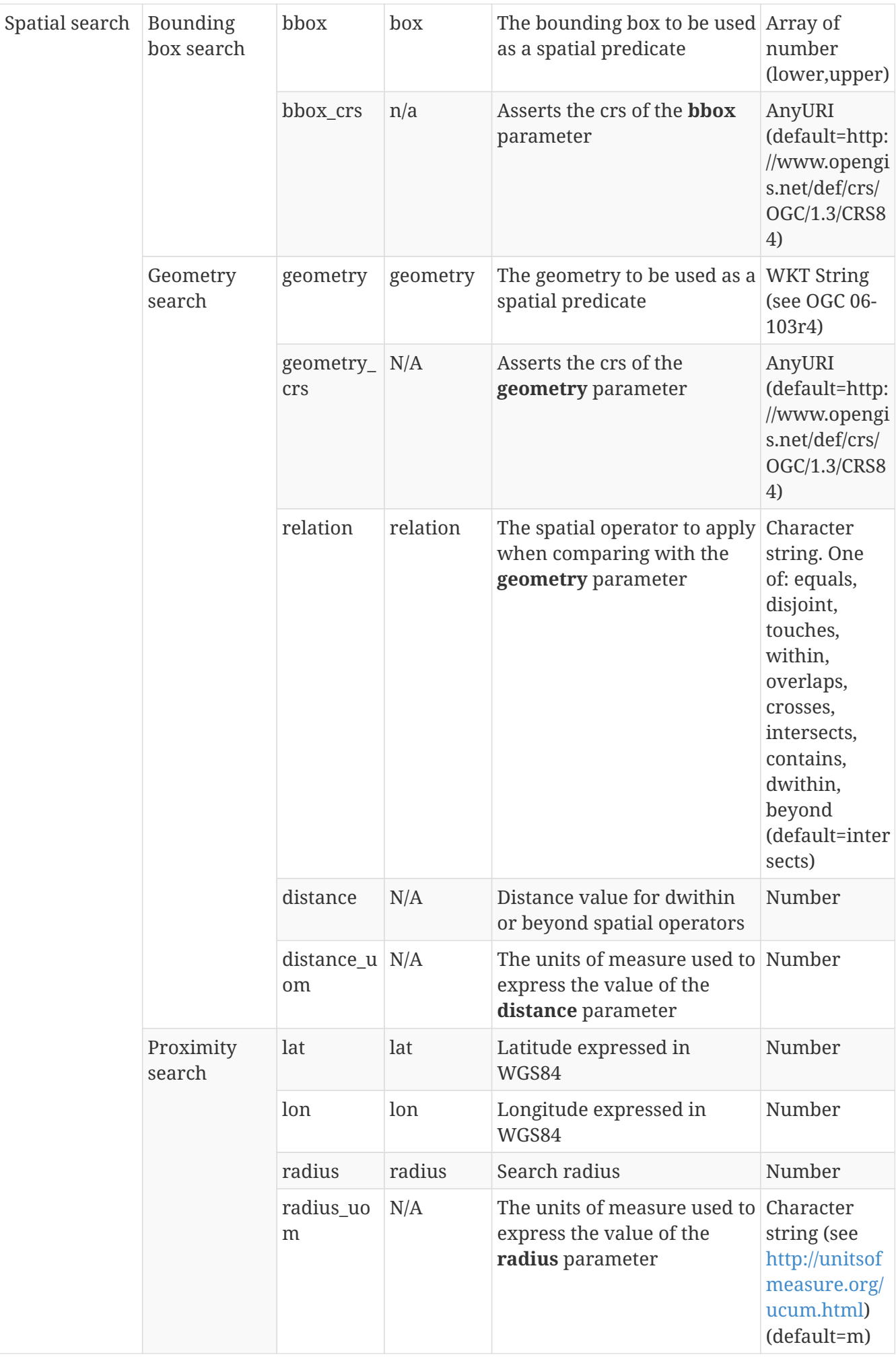
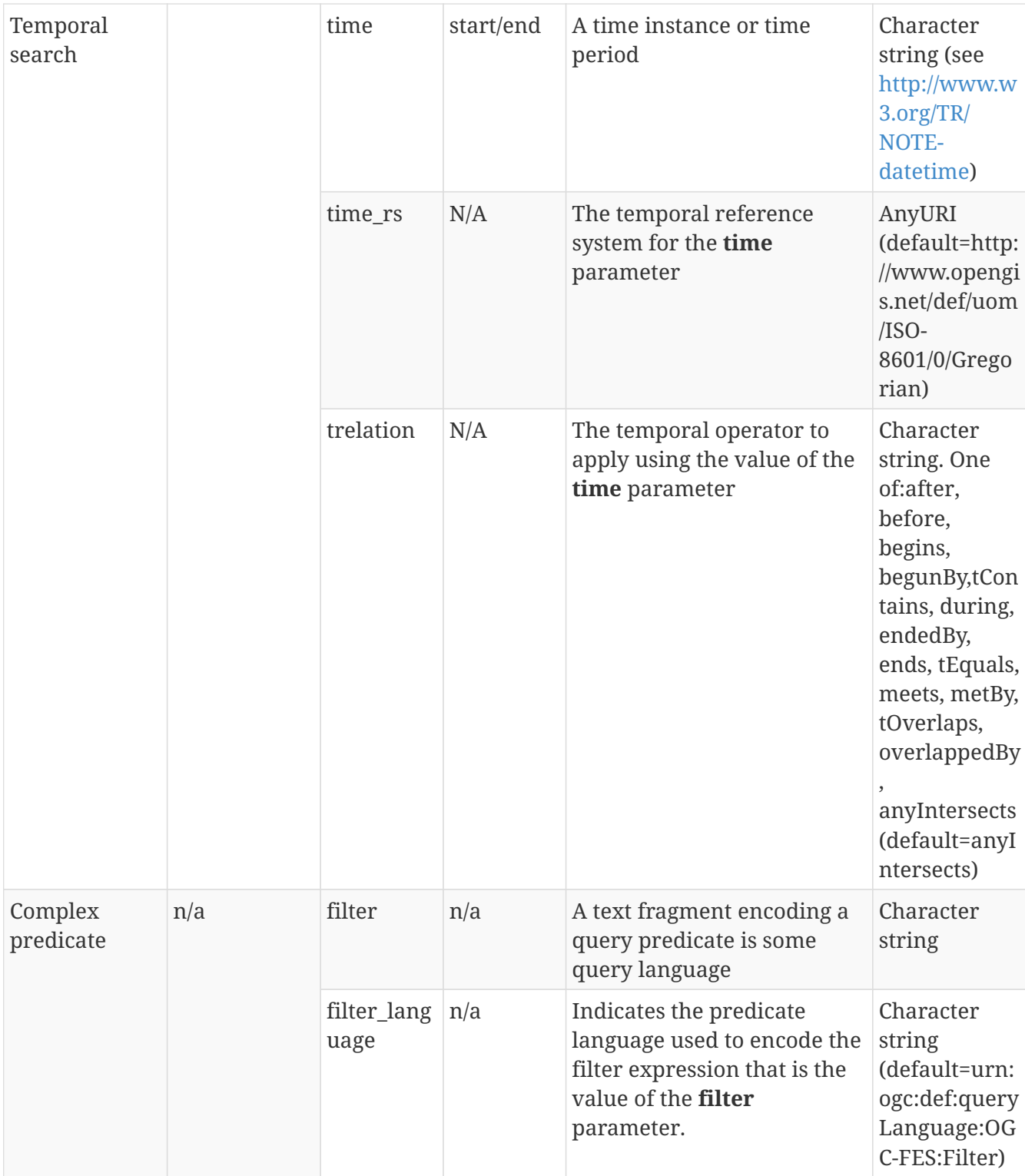

Notes:

1. The **geometry\_crs**, **relation**, **distance** and **distance\_uom** parameters are all modifiers of the **geometry** parameter and should only be specified if the **geometry** parameter is specified.

2. If specified, the parameters **lat**, **lon** and **radius** must all be specified together.

3. The **trelation** parameter is a modifier of the **time** parameter and should only be specified if the **time** parameter is specified.

4. The **filter** and **filter\_language** parameters are mutually exclusive with the text search, identify search, spatial search, proximity search and temporal search parameters.

5. The implied logical operation for the search parameter is **AND**.

6. The default trelation value for a single time instant is **after**.

7. The default trelation value for a time period is **AnyInteracts**.

Basic text searching using the **q** parameter is expected to be processed as follows:

- 1. Match against the full text of all the character-valued properties of an entry
- 2. Matching is case insensitive
- 3. In the case of multiple search terms, if any of the property values being tested, as per (a), contains at least one of the specified search terms then that entry shall appear in the result set

## **A.10. Advanced adhoc query extension**

The WFS 3.0 Core specification supports what can be classified as simple adhoc queries. That is, the ability to dynamically define a subset of features from a single collection using a small and simple subset of query predicates (i.e. bbox, time and feature property filters). The advanced adhoc query extension adds the ability to dynamically define a subset of features from one or more collections using a combination of simple and/or complex predicates that can include logically connected scalar, spatial and temporal predicates.

The root of all adhoc queries is the /query resource.

Individual adhoc queries have the path /query/{queryId} where the query identifier is assigned by the server when an adhoc query is created.

The following table summarizes the actions that may be performed on the /query and /query/{queryId} resources.

| <b>Resource</b>  | <b>HTTP Method</b> | <b>Description</b>                                                                                                    |
|------------------|--------------------|----------------------------------------------------------------------------------------------------|
| all              | <b>OPTIONS</b>     | Get the list of supported representations<br>and methods for the resource                                                                          |
| /query           | <b>GET</b>         | Not specified                                                                                                    |
|                  | PUT                | Not specified                                                                                                    |
|                  | <b>POST</b>        | Creates a new adhoc query. The body of the<br>request contains the query expressed using<br>one of the representations supported by the<br>server. |
|                  | <b>DELETE</b>      | Not specified.                                                                                                    |
| /query/{queryId} | <b>GET</b>         | Executed the adhoc query and return the<br>query response; or a 410 if the query has<br>expired.                                                   |
|                  | <b>POST</b>        | Not specified.                                                                                                    |
|                  | <b>PUT</b>         | Not specified.                                                                                                    |
|                  | <b>DELETE</b>      | Removes the adhoc query; not strictly<br>necessary since the server automatically<br>manages the adhoc query.                                      |

*Table 3. Actions for query resources*

### **A.10.1. Examples**

EXAMPLE: Does the server support complex queries?

```
CLIENT SERVER
  | |
       | OPTIONS /cubewerx/cubeserv/default/wfs/3.0.0/query HTTP/1.1
       | Host: www.pvretano.com |
     |---------------------------------------------------------->|
  | |
       | HTTP/1.1 200 OK |
     Allow: OPTIONS, POST
     Accept: text/xml
     |<----------------------------------------------------------|
```
Since the server did not return an exception indicating that the /query path is invalid and because it also lists the POST method as a valid method, this server supports adhoc complex queries.

EXAMPLE: Create a query. In this case, the query uses a spatial join to find all lakes within Algonquin park.

**NOTE**

The participants tried to come up with a complex query example using the Daraa data but most of the property values in that data set are empty, resulting in empty responses for most queries that were tried. So, the participants returned to a WFS 2.0 example since the idea with this extension is to illustrate the ability to express a complex query.

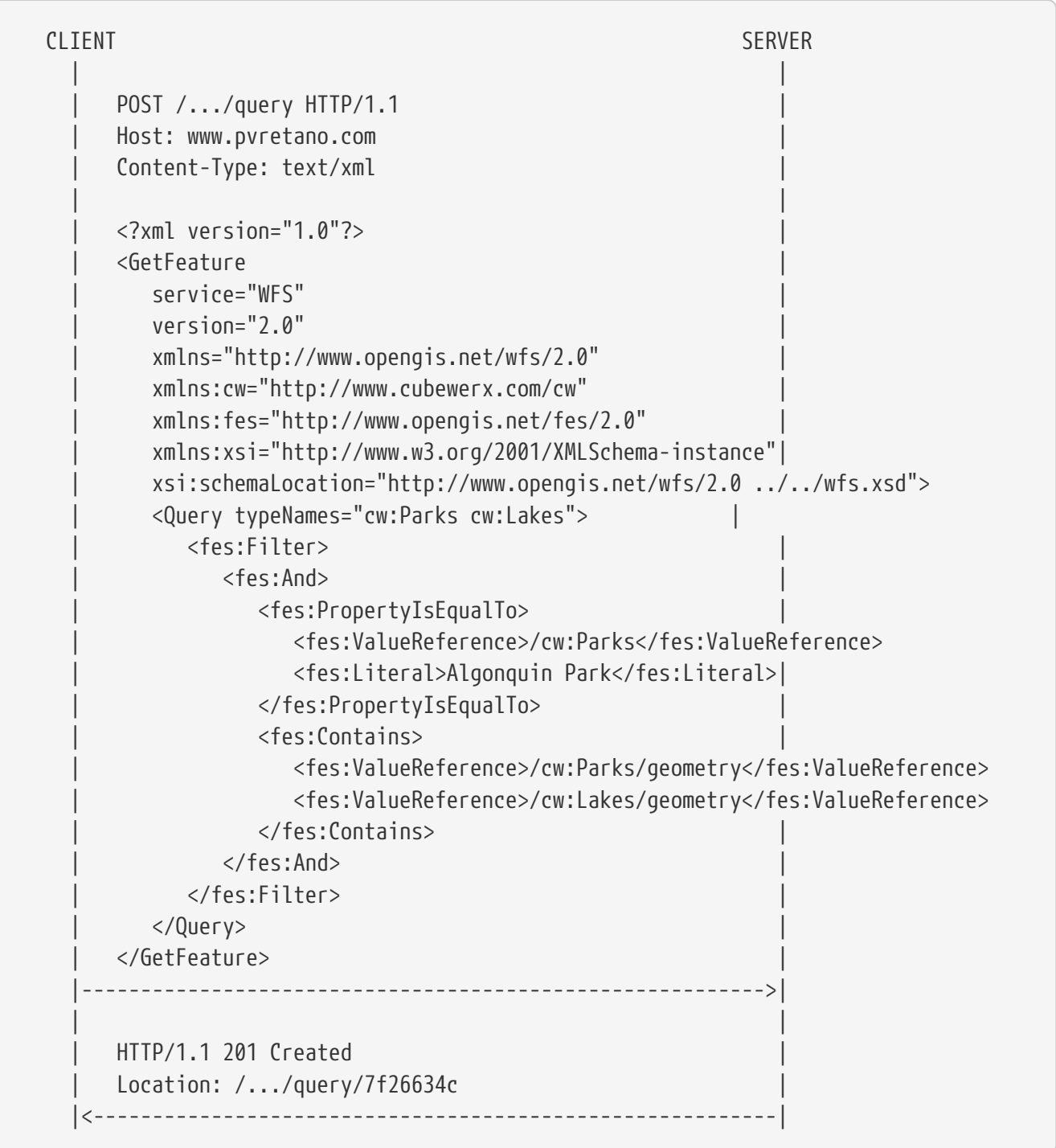

The response indicates that the server has created the query and assigned it the identifier 7f26634c.

**NOTE**

Creating a query does not mean that the result set of the query is also created. The result set of the query is generated at run time or when the query is actually executed using the GET method.

EXAMPLE: What query response representations does the server provide for this query.

```
CLIENT SERVER
  | |
        | OPTIONS /.../query/7f26634c HTTP/1.1 |
        | Host: www.pvretano.com |
       |---------------------------------------------------------->|
  | |
        | HTTP/1.1 200 OK |
      Allow: OPTIONS, GET, DELETE
      Accept: application/gml+xml; version=3.2,
             | application/geo+json, text/html |
     |<----------------------------------------------------------|
```
This server support HTML, GeoJSON and GML output formats.

EXAMPLE: Execute the query requesting GML.

**NOTE**

The engineering report used an XML/GML response example here because the WFS 2.0 specification defines the necessary response containers to express join tuples which GeoJSON does not support.

CLIENT SERVER | | | GET /.../query/7f26634c HTTP/1.1 | | Host: www.pvretano.com | Accept: application/gml+xml; version=3.2 |---------------------------------------------------------->| | | | HTTP/1.1 200 OK | | Content-Type: application/gml+xml; version=3.2 | | | | <?xml version="1.0" encoding="UTF-8"?> | <wfs:FeatureCollection | timeStamp="2008-08-15T11:36:00" numberMatched="12" | numberReturned="12" xmlns="http://www.someserver.com/cw" | xmlns:wfs="http://www.opengis.net/wfs/2.0" | xmlns:gml="http://www.opengis.net/gml/3.2" | xmlns:xlink="http://www.w3.org/1999/xlink" | xmlns:xsi="http://www.w3.org/2001/XMLSchema-instance" | xsi:schemaLocation="http://www.someserver.com/cw | ./SampleSchema.xsd | http://www.opengis.net/wfs/2.0 | ../../wfs.xsd | http://www.opengis.net/gml/3.2 | http://schemas.opengis.net/gml/3.2.1/gml.xsd"> | <wfs:member> | <wfs:Tuple> | <wfs:member> | <Parks gml:id="Parks.287796"> | <Name>Algonquin Park</Name>

```
  | <Boundary>
                    | <gml:Polygon gml:id="GID_13"
                        | srsName="http://www.opengis.net/def/crs/epsg/0/4326">
                        | <gml:exterior>
                            | <gml:LinearRing>
                               | <gml:posList>...</gml:posList>
                            | </gml:LinearRing>
                        | </gml:exterior>
                    | </gml:Polygon>
                | </Boundary>
             | </Parks>
         | </wfs:member>
         | <wfs:member>
             | <Lakes gml:id="Lakes.287797">
                | <Name>Canisbay Lake</Name>
                | <Boundary>
                    | <gml:Polygon gml:id="GID_14"
                        | srsName="http://www.opengis.net/def/crs/epsg/0/4326">
                        | <gml:exterior>
                            | <gml:LinearRing>
                               | <gml:posList>...</gml:posList>
                            | </gml:LinearRing>
                        | </gml:exterior>
                    | </gml:Polygon>
                | </Boundary>
             | </Lakes>
         | </wfs:member>
     | </wfs:Tuple>
  | </wfs:member>
  | <wfs:member>
     | <wfs:Tuple>
         | <wfs:member xlink:href="#Parks.287796"/>
         | <wfs:member>
             | <Lakes gml:id="Lakes.287798">
                | <Name>Kearney Lake</Name>
                | <Boundary>
                    | <gml:Polygon gml:id="GID_15"
                        | srsName="http://www.opengis.net/def/crs/epsg/0/4326">
                        | <gml:exterior>
                            | <gml:LinearRing>
                               | <gml:posList>...</gml:posList>
                            | </gml:LinearRing>
                        | </gml:exterior>
                    | </gml:Polygon>
                | </Boundary>
             | </Lakes>
         | </wfs:member>
     | </wfs:Tuple>
  | </wfs:member>
  | <wfs:member>
     | <wfs:Tuple>
```

```
  | <wfs:member xlink:href="#Parks.287796"/>
                      | <wfs:member>
                         | <Lakes gml:id="Lakes.287799">
                             | <Name>Lake Of Two Rivers</Name>
                             | <Boundary>
                                | <gml:Polygon gml:id="GML_16"
                                    | srsName="http://www.opengis.net/def/crs/epsg/0/4326">
                                    | <gml:exterior>
                                       | <gml:LinearRing>
                                          | <gml:posList>...</gml:posList>
                                       | </gml:LinearRing>
                                    | </gml:exterior>
                                | </gml:Polygon>
                             | </Boundary>
                         | </Lakes>
                      | </wfs:member>
                  | </wfs:Tuple>
               | </wfs:member>
  | .
  | .
  | .
            | </wfs:FeatureCollection>
       |<----------------------------------------------------------|
```
**NOTE** The result has been truncated in the interests of space!

# **A.11. Transaction extension**

The following extension defines the ability to insert, update and delete features from collections.

The REST architectural style is resource oriented and most naturally deals with individual resources. For this reason this extension categorizes transactions as simple and complex.

A simple transaction is a transaction that acts on a single feature in a collection. That is adding a new single feature to a collection, modifying an existing feature in a collection or delete a feature from a collection.

A complex transaction is a transaction that acts upon multiple features, perhaps spread across multiple collections and those actions have to all all succeed or the entire set of actions is rolled back leaving the affected collection(s) in a consistent state.

### **A.11.1. Simple transactions**

The following table shows resources for simple transactions.

*Table 4. Resources for simple transactions*

| $\sim$<br>110000<br>$-10.1$<br><u>1- -- -- -</u> |  |
|--------------------------------------------------|--|
|--------------------------------------------------|--|

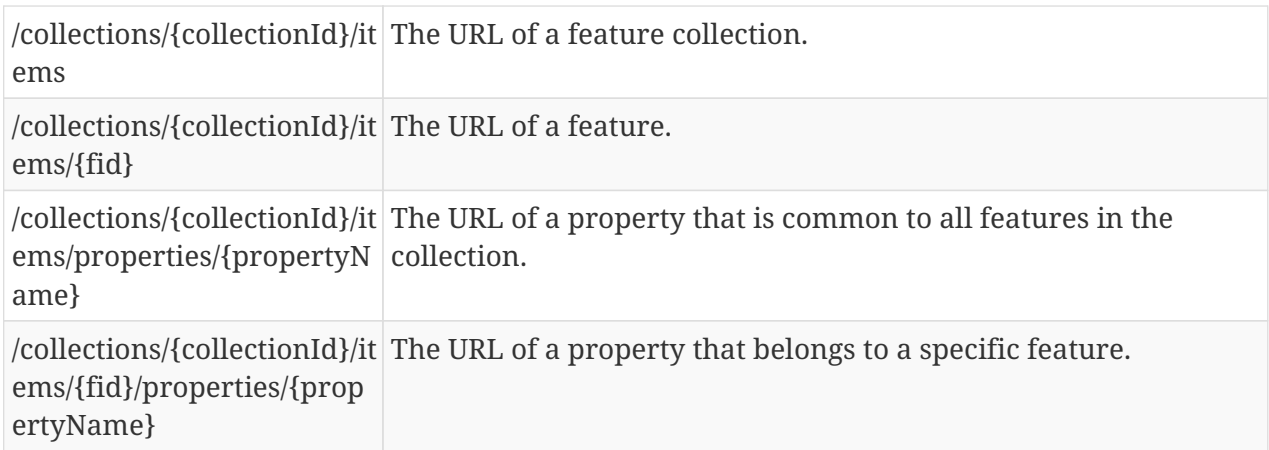

#### **Representations**

The canonical representation of features in a query response shall be features encoded using GML 3.2 (see OGC 07-036/ISO19136:2007). The MIME type for this representation is application/gml+xml; version=3.2.

The canonical representation of values in a property value query shall be:

- Plain text for scalar values (i.e. MIME type plain/text)
- XML for composite or complex values such as an address (i.e. MIME type text/xml)
- GML 3.2 for geometric values (i.e. MIME type application/gml+xml; version=3.2)

Other representations (e.g. GeoJSON) for both features and property values are allowed but are not described in this International Standard.

#### **Methods**

The following table describes the actions a server should take with the specified HTTP method is used to process the specified resource.

| Access path                                  | Method         | Description                                                                                                    |
|----------------------------------------------|----------------|----------------------------------------------------------------------------------------------------|
| All                                          | <b>OPTIONS</b> | Get the list of supported representations and methods<br>for the resource via the Accept and Allow HTTP headers                                                                                                    |
| /collections/{colle   POST<br>ctionId}/items |                | Add a new item or feature to the collection; a<br>recognized representation of the new feature to be<br>added is supplied in the body of the request.                                                                     |
|                                              | PUT            | Replaces all features or a subset of features (if the<br>query parameters in Table 38 are used) in a collection;<br>a recognized representation of the replacement feature<br>is supplied within the body of the request. |
|                                              | DELETE.        | Deletes all features from the specified collection;<br>probably not a good idea to not access control this<br>method!                                                                                                    |

*Table 5. Actions for simple transaction resources*

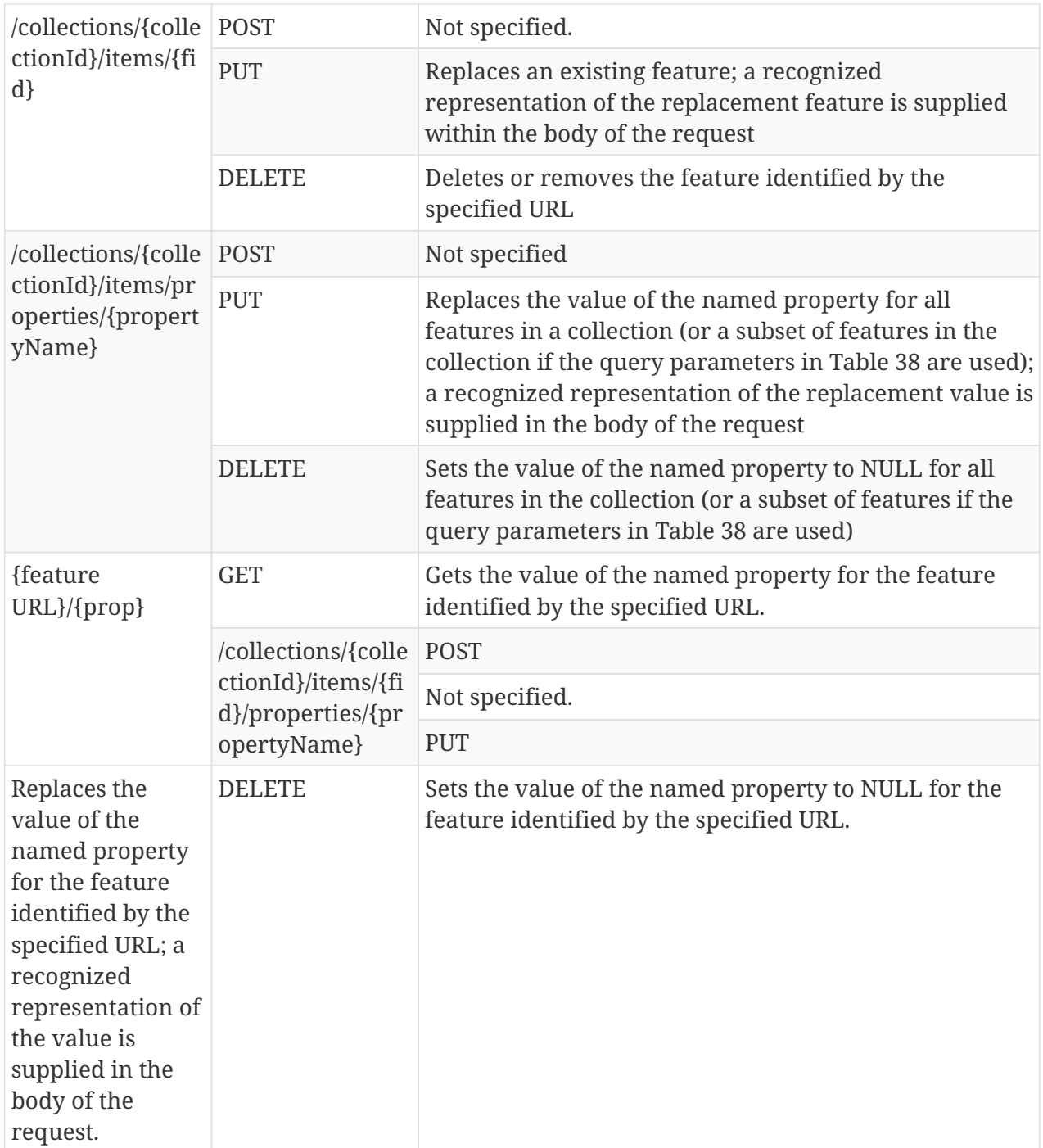

**NOTE** Although not discussed in this extension, using the GET method on the /collections/{collectionId}/items/{fid}/properties/{propertyName} access path can be used to retrieve the value of a feature property rather than fetching the entire feature. Simple scalar properties would probably be returned as text/plain. Complex properties (i.e. properties with many, perhaps nested sub-fields) could be returned using JSON or XML. Furthermore, the access path /collections/{collectionId}/items/properties/{propertyName} could be used to retrieve the value of the specified property for all features in a collection or a subset thereof if query predicates are used to restrict the scope of the operation.

#### **Examples**

EXAMPLE: Get the available representations for the collection StructureSrf.

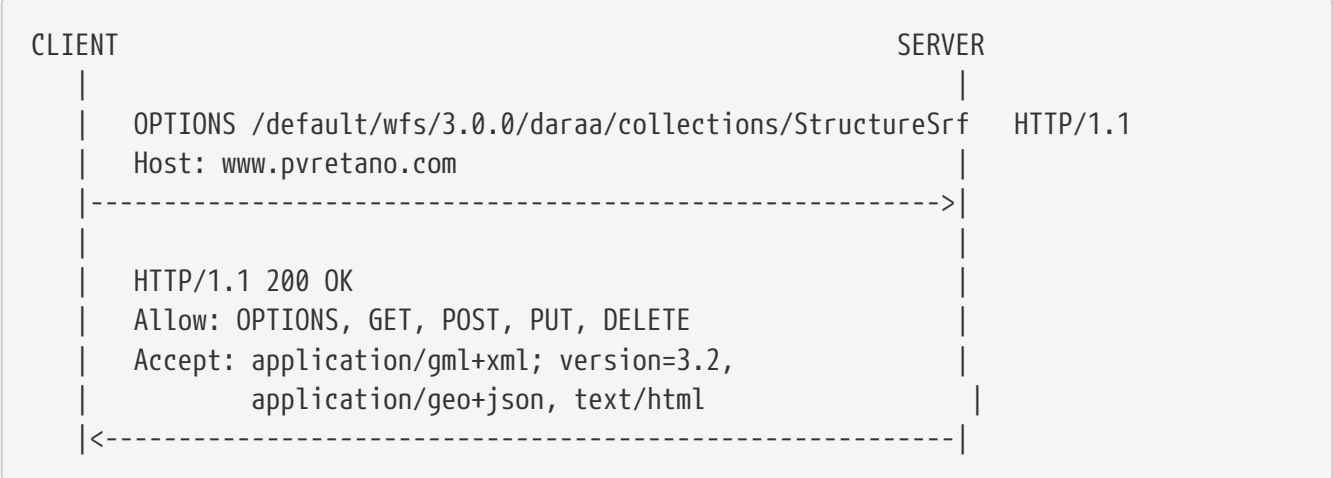

EXAMPLE: Get the available representations and allowed methods for the property F\_CODE.

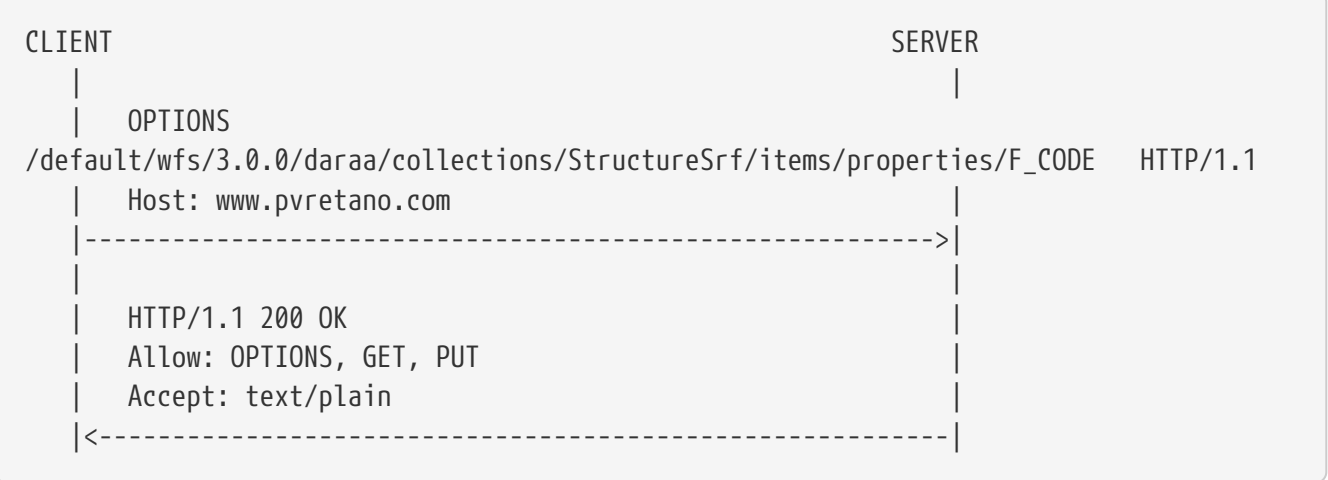

**NOTE**

Since the PUT method is included in the list of allowed methods, that means that the value of the property can be updated directly.

EXAMPLE: Get the value of the F\_CODE property for a specific feature.

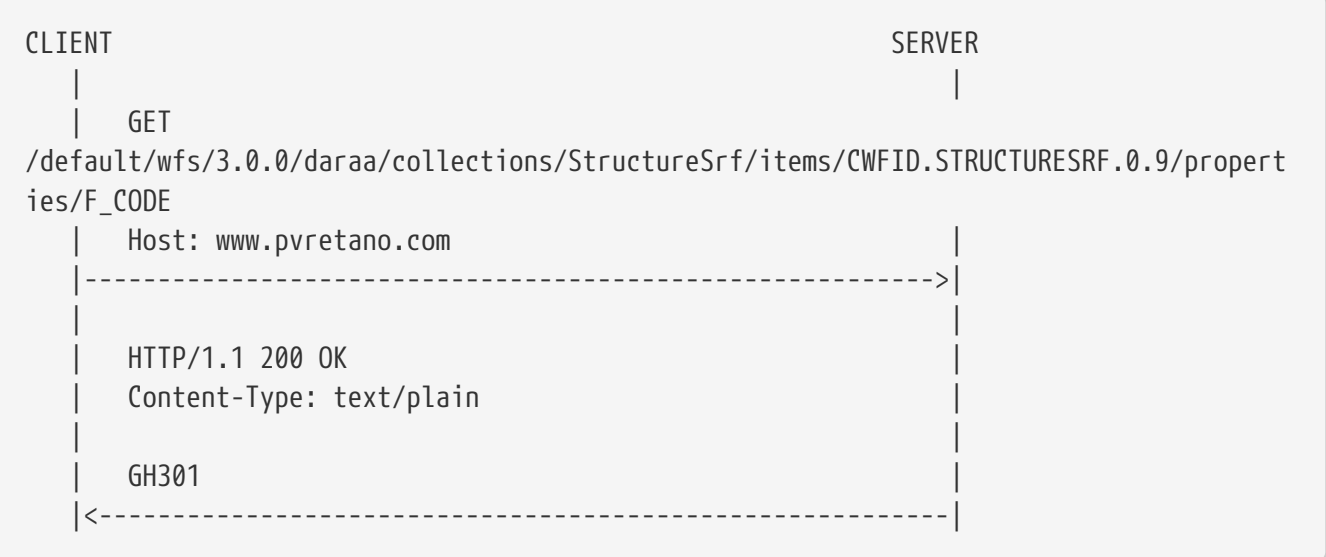

EXAMPLE: Add a new StructureSrf feature to the collection. (INSERT)

```
CLIENT SERVER
  | |
     POST /default/wfs/3.0.0/daraa/collections/StructureSrf/items HTTP/1.1
       | Host: www.pvretano.com |
       | Content-Type: application/geo+json |
  | |
\begin{bmatrix} 1 & 1 \end{bmatrix}"type": "Feature",
          | "geometry": { |
        "type": "Polygon",
          | "coordinates":
[[[36.1092489,32.6071056],[36.109329,32.6072337],[36.1091835,32.6072983],[36.1091033,3
2.6071702],[36.1092489,32.6071056]]]
\vert \vert, \vert, \vert  | "properties": { |
            | "F_CODE": "AL013", |
            | "UFI": "9d0e0ea8-dae1-41c6-b053-44561db4f780", |
            | "ZI001_SDV": "2011-01-09T00:30:09Z", |
            | "ZI026_CTUC": 5, |
            | "FCSUBTYPE": 100083 |
| and | and | and | and | and | and | and | and | and | and | and | and | and | and | and | and | and | and | and | and | and | and | and | and | and | and | and | a
  | } |
  | |
             |---------------------------------------------------------->|
  | |
       | HTTP/1.1 201 Created |
     Location:
/default/wfs/3.0.0/daraa/collections/StructureSrf/items/CWFID.STRUCTURESRF.0.10
|
    |<----------------------------------------------------------|
```
EXAMPLE: Update an existing feature. (UPDATE)

```
CLIENT SERVER
  | |
     PUT
/default/wfs/3.0.0/daraa/collections/StructureSrf/items/CWFID.STRUCTURESRF.0.10
HTIP/1.1  | Host: www.pvretano.com |
       | Content-Type: application/geo+json |
  | |
\begin{bmatrix} 1 & 1 \end{bmatrix}  | "type": "Feature", |
         | "geometry": { |
       "type": "Polygon",
         | "coordinates":
[[36.0402269,32.578595],[36.0403499,32.578645],[36.040208,32.5788926],[36.0400851,32.5
788426],[36.0402269,32.578595]]]
\vert \vert, \vert, \vert  | "properties": { |
           | "F_CODE": "AL013", |
            | "UFI": "9d0e0ea8-dae1-41c6-b053-44561db4f780", |
            | "ZI001_SDV": "2011-01-09T00:30:09Z", |
            | "ZI026_CTUC": 5, |
            | "FCSUBTYPE": 100083 |
| \qquad \}  | } |
              |---------------------------------------------------------->|
  | |
       | HTTP/1.1 200 OK |
       | Location:
/default/wfs/3.0.0/daraa/collections/StructureSrf/items/CWFID.STRUCTURESRF.0.10
|
    |<----------------------------------------------------------|
```
EXAMPLE: Change the value of the F\_CODE property.

```
CLIENT SERVER
  | |
      | PUT
/default/wfs/3.0.0/daraa/collections/StructureSrf/items/CWFID.STRUCTURESRF.0.10/proper
ties/F_CODE HTTP/1.1
      | Host: www.pvretano.com |
    Content-Type: text/plain
  | |
  | AL999 |
    |---------------------------------------------------------->|
  | |
     | HTTP/1.1 200 OK |
    |<----------------------------------------------------------|
```
EXAMPLE: Change the geometric property of a feature.

```
CLIENT SERVER
  | |
    | PUT
/default/wfs/3.0.0/daraa/collections/StructureSrf/items/CWFID.STRUCTURESRF.0.10/proper
ties/geometry HTTP/1.1
      | Host: www.pvretano.com |
       | Content-Type: application/geo+json |
  | |
\begin{bmatrix} 1 & 1 \end{bmatrix}"type": "Polygon",
\blacksquare"coordinates":[[[36.1084202,32.605522],[36.1085062,32.6056253],[36.1083383,32.6057245]
,[36.1082523,32.6056213],[36.1084202,32.605522]]]}
    |---------------------------------------------------------->|
  | |
      | HTTP/1.1 200 OK |
    |<----------------------------------------------------------|
```
EXAMPLE: Get the modified feature back.

```
CLIENT SERVER
  | |
        | GET
/default/wfs/3.0.0/daraa/collections/StructureSrf/items/CWFID.STRUCTURESRF.0.10
HTTP/1.1
        | Host: www.pvretano.com |
        | Accept: application/geo+json |
       |---------------------------------------------------------->|
  | |
        | HTTP/1.1 200 OK |
        | Content-Type: application/geo+json |
  | |
\begin{bmatrix} 1 & 1 \end{bmatrix}"type": "Feature",
          | "geometry": { |
         "type": "Polygon",
\blacksquare"coordinates":[[[36.1084202,32.605522],[36.1085062,32.6056253],[36.1083383,32.6057245]
,[36.1082523,32.6056213],[36.1084202,32.605522]]]}
\vert \vert, \vert  | "properties": { |
           "F_CODE": "AL999",
             | "UFI": "9d0e0ea8-dae1-41c6-b053-44561db4f780", |
             | "ZI001_SDV": "2011-01-09T00:30:09Z", |
             | "ZI026_CTUC": 5, |
             | "FCSUBTYPE": 100083 |
| and | and | and | and | and | and | and | and | and | and | and | and | and | and | and | and | and | and | and | and | and | and | and | and | and | and | and | a
  | } |
       |<----------------------------------------------------------|
```
EXAMPLE: Delete the feature.

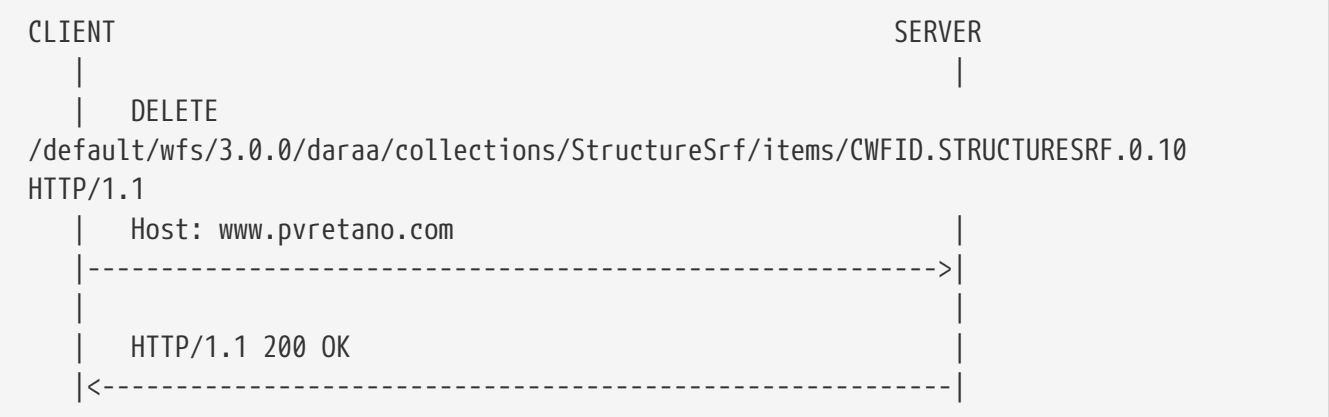

EXAMPLE: Try to fetch the deleted feature.

```
CLIENT SERVER
  | |
      | GET
/default/wfs/3.0.0/daraa/collections/StructureSrf/items/CWFID.STRUCTURESRF.0.10
HTIP/1.1  | Host: www.pvretano.com |
           |---------------------------------------------------------->|
  | |
      | HTTP/1.1 404 Not Found |
    |<----------------------------------------------------------|
```
## **A.11.2. Complex transactions**

#### **Introduction**

Unlike simple transactions, complex transactions act on multiple features perhaps across multiple collections. During Testbed-14, two approaches for transactions where explored; the document approach and the "shopping-cart" approach.

In the document approach, a single document is presented to the server that contains an encoding of the entire transaction to be preformed. The server reads this document and processes the transaction described therein. As was the case with WFS 2.X, the transaction document is posted to a transaction endpoint.

The shopping cart method makes use to a transaction resource. It is assumed that when a new transaction resource is created, the entire offerings of the server are accessible through that transactions resource's path. That is to say, a "virtual" and isolated view of the server's entire offerings are available using the transaction resource's path as the root element of the access paths to other feature resources. Using the shopping cart method, a transaction proceeds roughly as follows:

- A new transaction is created by POST-ing an empty body to a transaction resource.
	- The server responds with a Location header indicating the URL of the newly created transaction resource.
- Features are created, modified or deleted within the context of the transaction using the POST, PUT and DELETE methods as described for simple transactions.
- All actions performed within the context of the transaction (i.e. POST, PUT and DELETE) are not committed to the server's repository until a commit token is PUT to the transaction resource URL.
- A transaction can be rolled back by deleting the transaction resource without sending the commit token.

#### **Resources**

The following table lists the resource paths for complex transactions.

*Table 6. Resources for complex transactions*

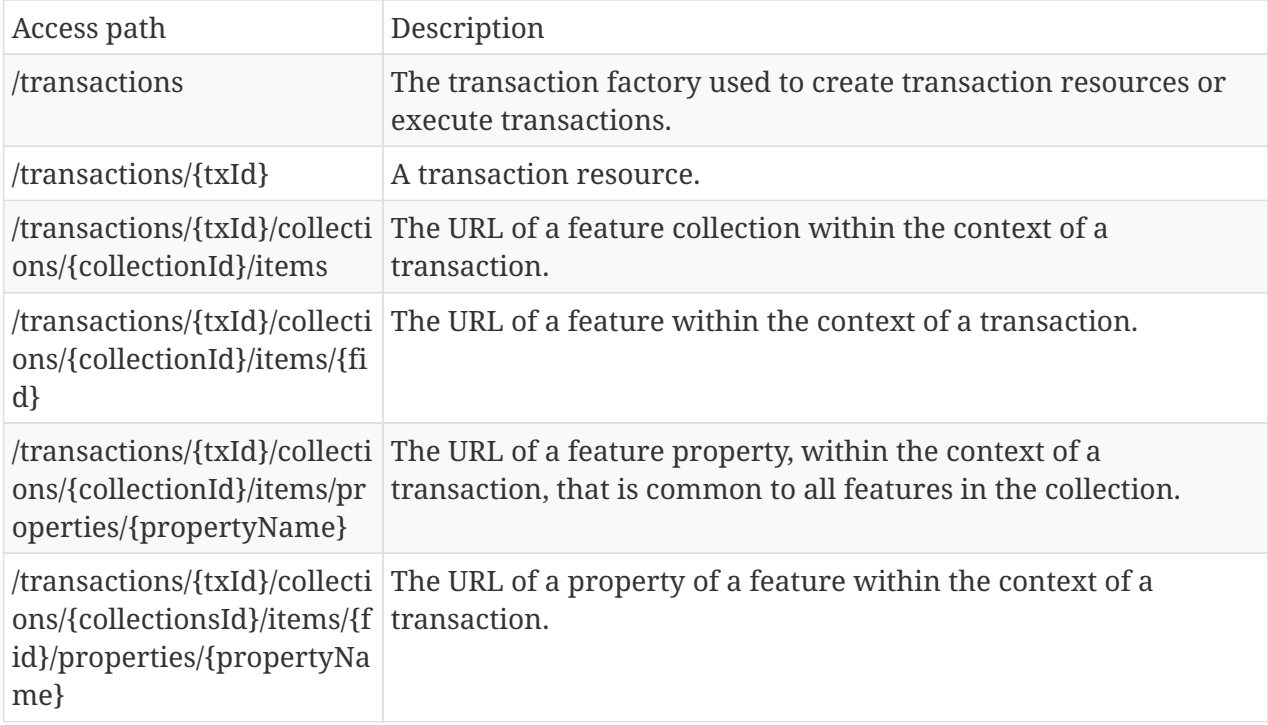

#### **Methods**

The following table defines what actions shall be performed for each HTTP method when applied to the resources that support complex feature management.

*Table 7. Actions for complex transaction resources*

| Access path        | Method         | Description                                                                                                    |
|--------------------|----------------|----------------------------------------------------------------------------------------------------|
| All                | <b>OPTIONS</b> | Gets list of supported representations and methods for<br>the resource via the Accept and Allow HTTP headers.                                                            |
| /transaction       | <b>GET</b>     | Not specified.                                                                                                    |
|                    | <b>POST</b>    | With an empty body, creates a new transaction<br>resource. With a body containing a transaction<br>document executes and commits the transaction.                        |
|                    | <b>PUT</b>     | Not specified.                                                                                                    |
|                    | <b>DELETE</b>  | Not specified.                                                                                                    |
| /transaction/{txId | <b>GET</b>     | See notes after table.                                                                                                    |
|                    | <b>POST</b>    | Not specified.                                                                                                    |
|                    | <b>PUT</b>     | When the request body contains the token "commit",<br>commits the transaction; upon commit the server<br>cleans up the transaction resource. Otherwise not<br>specified. |
|                    | <b>DELETE</b>  | Deletes the transaction and rolls back any pending<br>changes if the transaction was not previously<br>committed.                                                        |

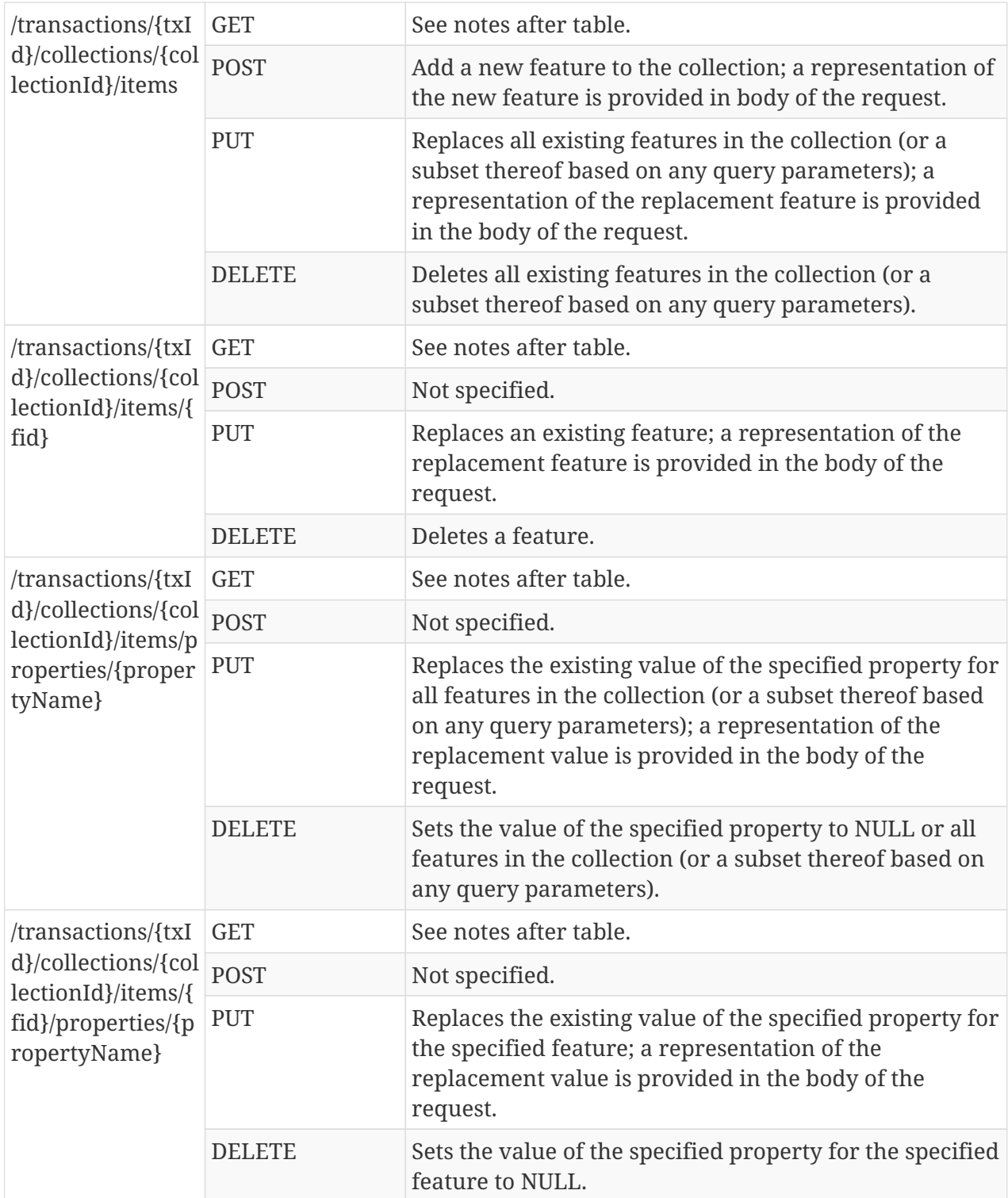

The GET method for the /transactions/{txId} path is not specified in this ER because it was not tested. The "going-in" idea was that doing a GET on this resource would return a list of editable collections from the server. For each collection, the resource would include a 'rel="edit"' link to indicate where POST, PUT and DELETE method could be used to add, modify or remove feature from that collection within the context of the transactions. This idea was not implemented because of time and resource limitations.

**NOTE**

**NOTE** The GET method for feature resources within the context of a transaction, was not implemented or tested during Testbed-14. However, it can be assumed that GET could be used to retrieve the current value of feature or feature property within the context of a transaction. That is to say (for example), the participants can change the value of a property within the context of a transaction and then get that value back; other users of the system, however, will not see that change until the transaction is committed. This is just the standard database transaction isolation semantic.

**NOTE** No investigation was made into locking which is something that WFS 2.0 supported. However, defining lockid and lockAction parameters that could be appended to resources might be an easy way to add to this capability (perhaps for Testbed-15?).

#### **Examples**

**NOTE** Because of time and resource limitation most work on the complex transaction extension was performed using XML in order to leverage the work done to support previous version of the WFS specification. In other words, a lot of existing code can be reused, specifically the code written to implement the abandoned WFS 2.5 specification.

EXAMPLE: Insert, update and delete features atomically using the "shopping cart" method.

STEP 1: Create a Transaction resource

```
CLIENT SERVER
  | |
      POST /default/wfs/3.0.0/daraa/transactions HTTP/1.1
        | Host: www.pvretano.com |
        |---------------------------------------------------------->|
  | |
        | HTTP/1.1 201 Created |
        | Location: /default/wfs/3.0.0/daraa/transactions/1 |
      Content-Type: text/xml
  | |
        | <?xml version="1.0" encoding="UTF-8"?> |
        | <FeatureTypeList xmlns="http://www.opengis.net/wfs/2.5" |
          | xmlns:xlink="http://www.w3.org/1999/xlink" |
          | xmlns:cw="http://www.cubewerx.com/cw" |
          | xmlns:atom="http://www.w3.org/2005/Atom" |
          | xmlns:xsd="http://www.w3.org/2001/XMLSchema" |
          | xmlns:xsi="http://www.w3.org/2001/XMLSchema-instance"|
          | xsi:schemaLocation="http://www.opengis.net/wfs/2.5 |
              | http://www.pvretano.com/schemas/wfs/2.5/wfs.xsd">|
          | <FeatureType> |
             | <atom:link rel="edit" |
\blacksquarehref="http://www.pvretano.com/default/wfs/3.0.0/daraa/transactions/1/AeronauticCrv/ite
ms''/  | <Name>cw:AeronauticCrv</Name> |
           <NoCRS/>  | </FeatureType> |
  | . |
  | . |
  | . |
          | <FeatureType> |
             | <atom:link rel="edit" |
\blacksquarehref="http://www.pvretano.com/default/wfs/3.0.0/daraa/transactions/1/VegetationSrf/ite
ms''/  | <Name>cw:VegetationSrf</Name> |
           <NoCRS/>  | </FeatureType> |
        | </FeatureTypeList> |
       |<----------------------------------------------------------|
```
#### **NOTE**

Normally an empty body is all that is required but since the code was available, the testbed included a FeatureTypeList body in the response with edit links that a client can use to now POST, PUT and DELETE features to the various editable collections.

STEP 2: Insert a new feature encoded as JSON

```
CLIENT SERVER
  | |
       | POST /default/wfs/3.0.0/daraa/transactions/1/collections/StructureSrf/items
HTTP/1.1
       | Host: www.pvretano.com |
       | Content-Type: application/geo+json |
  | |
\begin{bmatrix} 1 & 1 & 1 \\ 1 & 1 & 1 \end{bmatrix}"type": "Feature",
         | "geometry": { |
       "type": "Polygon",
         | "coordinates":
[[[36.1092489,32.6071056],[36.109329,32.6072337],[36.1091835,32.6072983],[36.1091033,3
2.6071702],[36.1092489,32.6071056]]]
\vert \vert, \vert, \vert  | "properties": { |
         "F CODE": "AL013",
           | "UFI": "9d0e0ea8-dae1-41c6-b053-44561db4f780", |
           | "ZI001_SDV": "2011-01-09T00:30:09Z", |
           | "ZI026_CTUC": 5, |
           | "FCSUBTYPE": 100083 |
| \cdot |  | } |
  | |
        |---------------------------------------------------------->|
  | |
       | HTTP/1.1 201 Created |
       | Location:
/default/wfs/3.0.0/daraa/transactions/1/collections/StructureSrf/items/CWFID.STRUCTURE
SRF.0.11
    |<----------------------------------------------------------|
```
**NOTE**

Question: Should this really be a 201? A 202 Accepted might be better since the feature will not actually be created in the repository until the transaction is committed. For the moment, the feature is simply accepted.

STEP 3: Replace a feature

```
CLIENT SERVER
  | |
     PUT
/default/wfs/3.0.0/daraa/transactions/1/AgricultureStr/CWFID.AGRICULTURESRF.0.9
HTTP/1.1
       | Host: www.pvretano.com |
       | ContentType: application/geo+json |
  | |
\begin{bmatrix} 1 & 1 \end{bmatrix}  | "type": "Feature", |
          | "geometry": { |
        "type": "Polygon",
"coordinates":[[[36.0782644,32.608309],[36.0768589,32.6082005],[36.0768171,32.6085991]
,[36.0756471,32.608562],[36.0754653,32.6091413],[36.0736628,32.6090781],[36.0732868,32
.6053536],[36.0788867,32.6063478],[36.0790262,32.6069171],[36.0806902,32.6071621],[36.
0806999,32.6067093],[36.0845837,32.607369],[36.0845622,32.6077034],[36.083307,32.60867
95],[36.0782644,32.608309]]]
\vert \vert, \vert, \vert  | "properties": { |
            | "F_CODE": "EA010", |
            | "UFI": "4f1ffd2f-3918-469a-850f-43ed3ad35b9f", |
            | "ZI001_SDV": "2011-12-31T12:41:16Z", |
            | "ZI026_CTUC": 5, |
            | "FCSUBTYPE": 100380 |
| \qquad \}  | } |
                  |---------------------------------------------------------->|
  | |
      HTTP/1.1 202 Accepted
       |<----------------------------------------------------------|
```

```
STEP 4: Update the property of a feature
```

```
CLIENT SERVER
  | |
      | PUT
/default/wfs/3.0.0/daraa/transactions/1/collections/StructureSrf/items/CWFID.STRUCTURE
SRF.0.10/properties/F_CODE HTTP/1.1
      | Host: www.pvretano.com |
    Content-Type: text/plain
  | |
  | AL999 |
    |---------------------------------------------------------->|
  | |
      | HTTP/1.1 200 OK |
    |<----------------------------------------------------------|
```

```
CLIENT SERVER
  | |
   | DELETE
/default/wfs/3.0.0/daraa/transactions/1/collections/StructureSrf/items/CWFID.STRUCTURE
SRF.0.7 HTTP/1.1
   | Host: www.pvretano.com |
    |---------------------------------------------------------->|
  | |
   HTTP/1.1 200 OK
    |<----------------------------------------------------------|
```
#### STEP 6: Commit the transaction

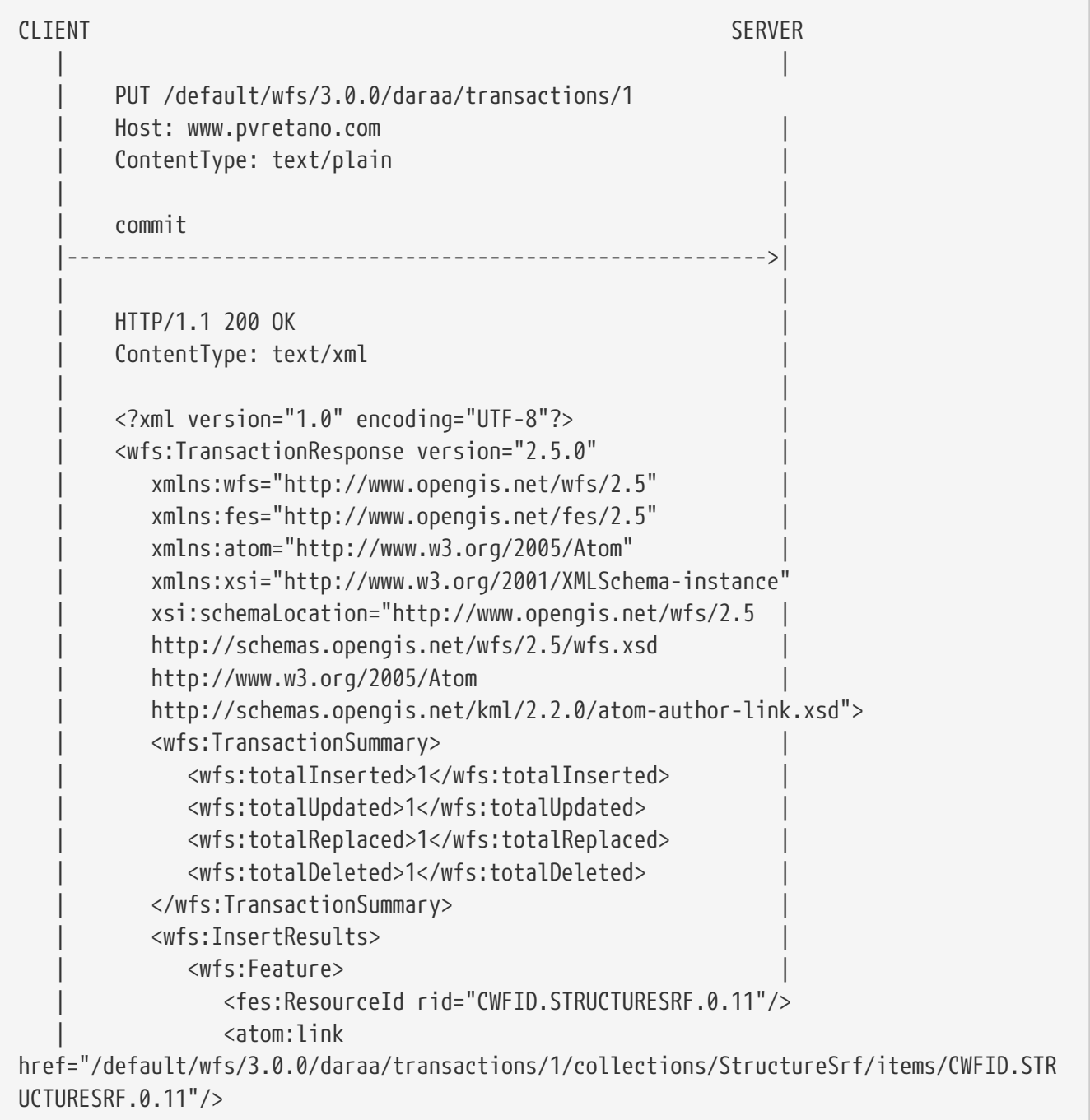

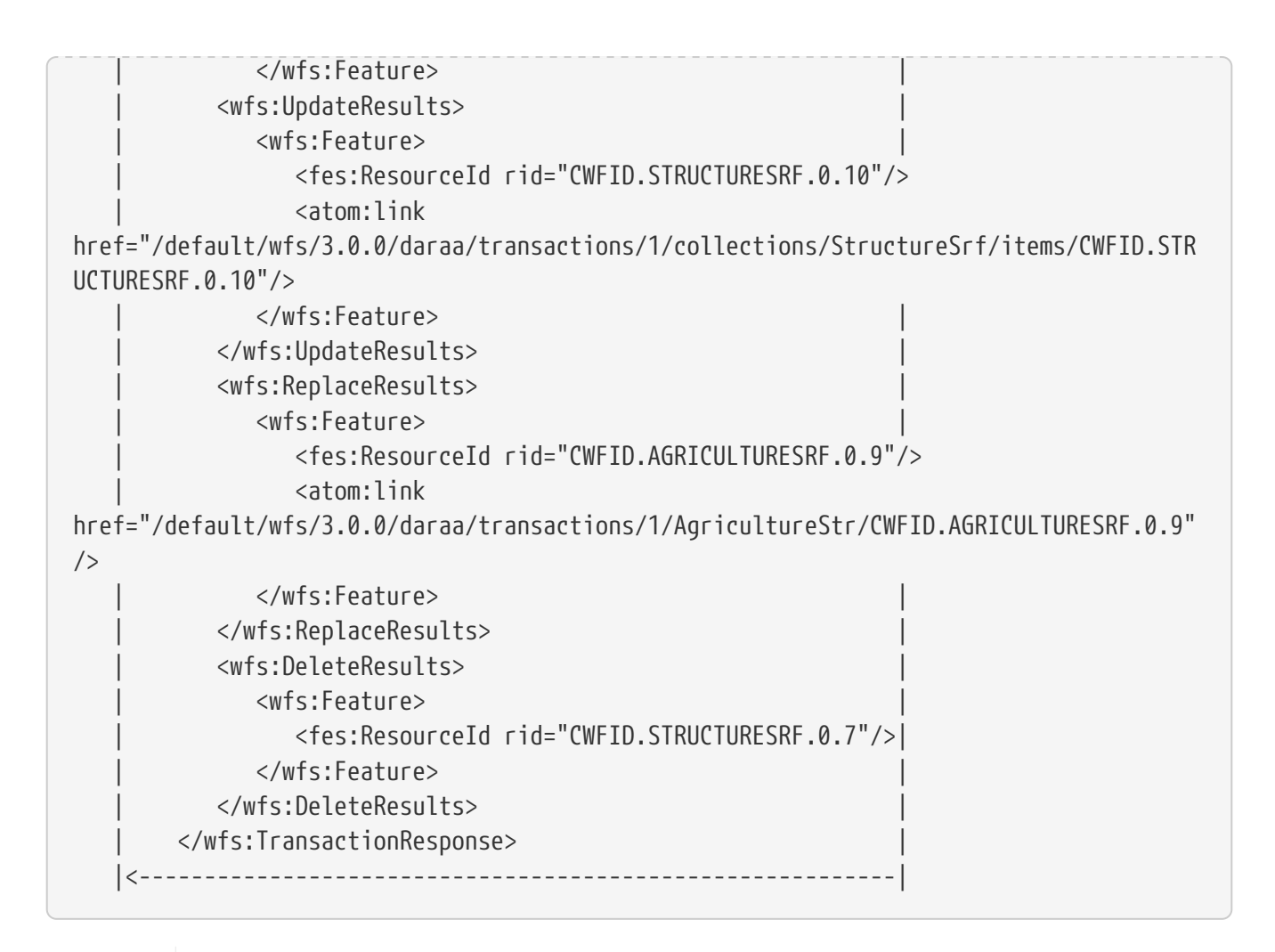

#### **NOTE**

Normally an empty body is all that is required but since the code was available, the testbed included a wfs:TransactionResponse body in the response.

# **Appendix B: Revision History**

*Table 8. Revision History*

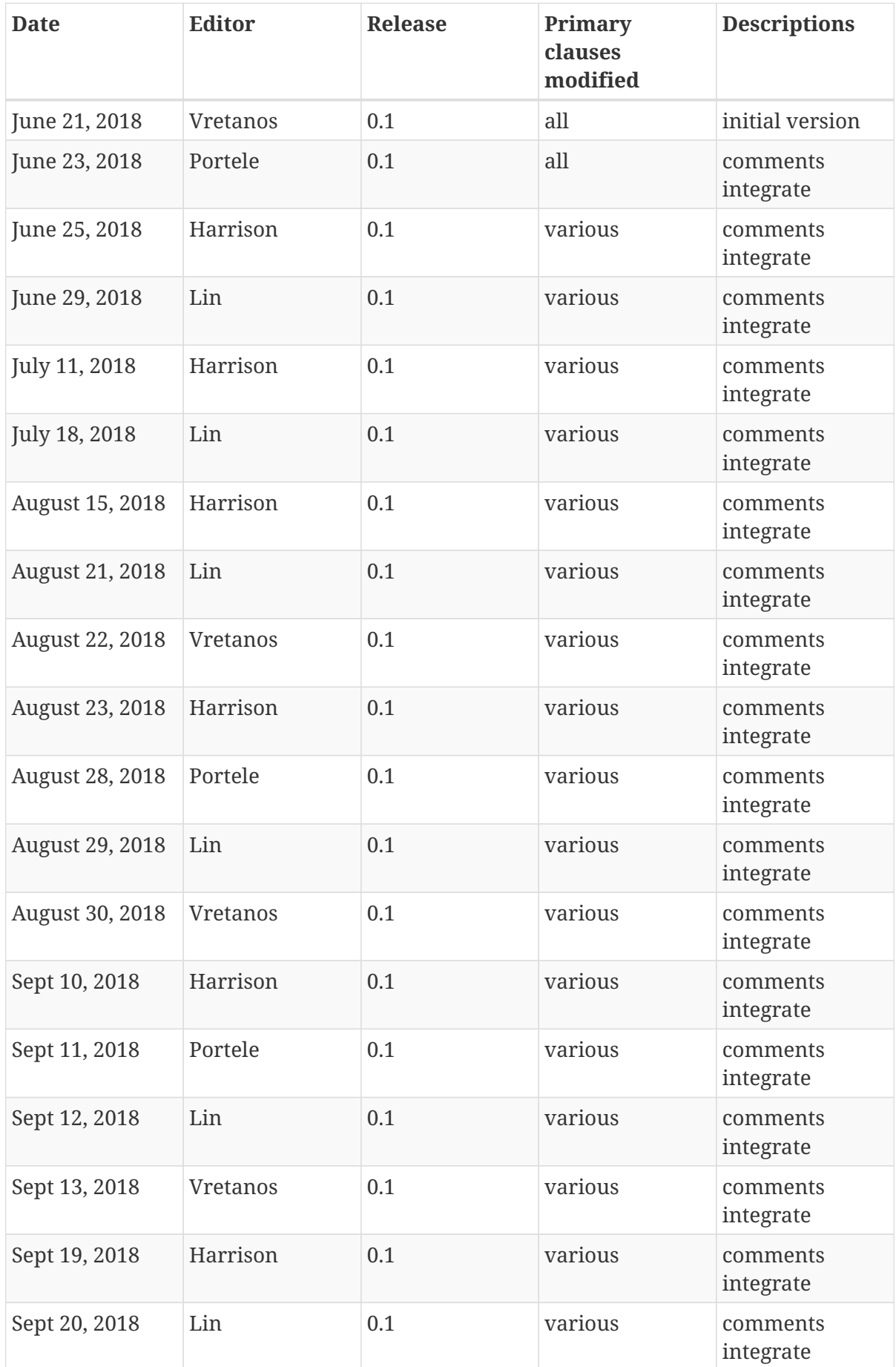

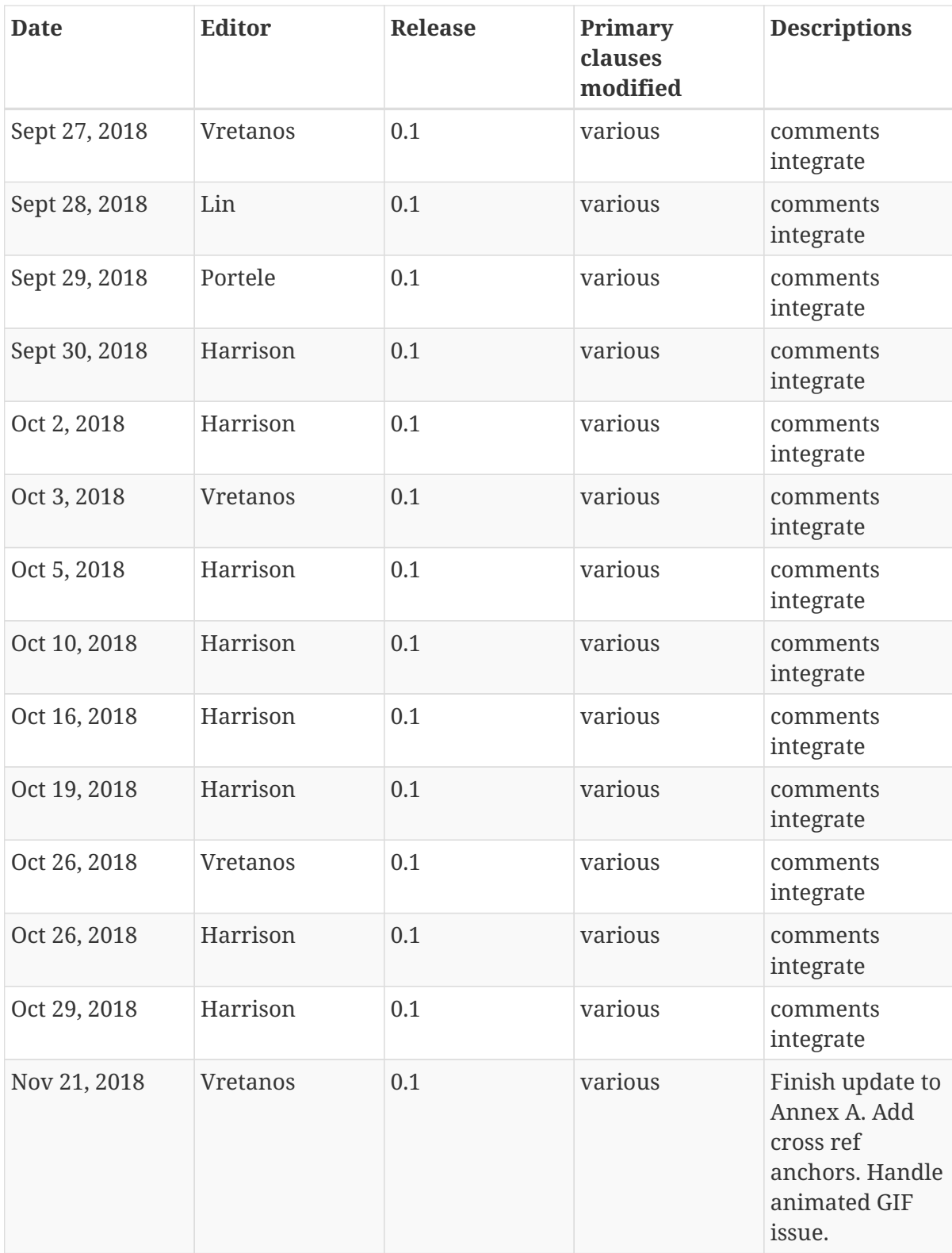

# **Appendix C: Bibliography**

- 1. OGC: Web Feature Service (WFS) Conformance Checklist, [https://github.com/opengeospatial/](https://github.com/opengeospatial/WFS_FES/blob/master/guide/conformance_checklist.md) [WFS\\_FES/blob/master/guide/conformance\\_checklist.md.](https://github.com/opengeospatial/WFS_FES/blob/master/guide/conformance_checklist.md)
- 2. IETF OAuth Working Group: OAuth 2.0 Implicit Grant, [https://oauth.net/2/grant-types/implicit/.](https://oauth.net/2/grant-types/implicit/)
- 3. IETF OAuth Working Group: OAuth 2.0 Authorization Code Grant, [https://oauth.net/2/grant](https://oauth.net/2/grant-types/authorization-code/)[types/authorization-code/.](https://oauth.net/2/grant-types/authorization-code/)
- 4. GeoServer: WFS 3 prototype, [https://github.com/geoserver/geoserver/tree/master/src/](https://github.com/geoserver/geoserver/tree/master/src/community/wfs3) [community/wfs3](https://github.com/geoserver/geoserver/tree/master/src/community/wfs3).
- 5. Portele, C., Genuchten, P. van, Verhelst, L., Zahnen, A.: Spatial Data on the Web using the current SDI, [http://geo4web-testbed.github.io/topic4/,](http://geo4web-testbed.github.io/topic4/) (2016).
- 6. Tandy, J., Brink, L. van den, Barnaghi, P.: Spatial Data on the Web Best Practices. OGC 15- 107,Open Geospatial Consortium and World Wide Web Consortium, [https://www.w3.org/TR/](https://www.w3.org/TR/2017/NOTE-sdw-bp-20170928/) [2017/NOTE-sdw-bp-20170928/](https://www.w3.org/TR/2017/NOTE-sdw-bp-20170928/) (2017).
- 7. Portele, C.: Change Request 488: WFS/FES 2.x and work on a multi-part WFS/FES 3.0 standard supporting the Spatial Data on the Web Best Practices, [http://ogc.standardstracker.org/](http://ogc.standardstracker.org/show_request.cgi?id=488) [show\\_request.cgi?id=488.](http://ogc.standardstracker.org/show_request.cgi?id=488)